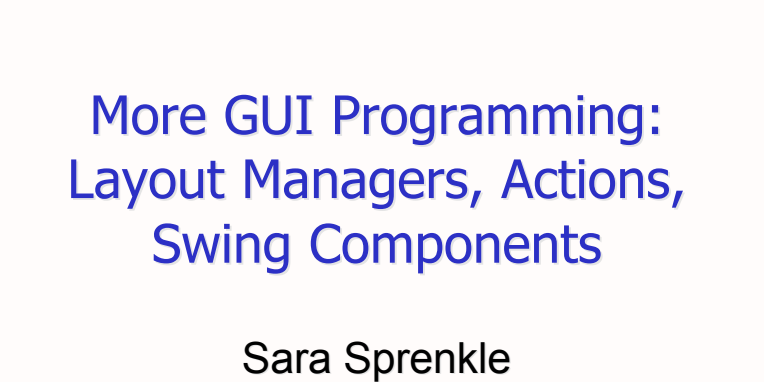

July 6, 2006

1

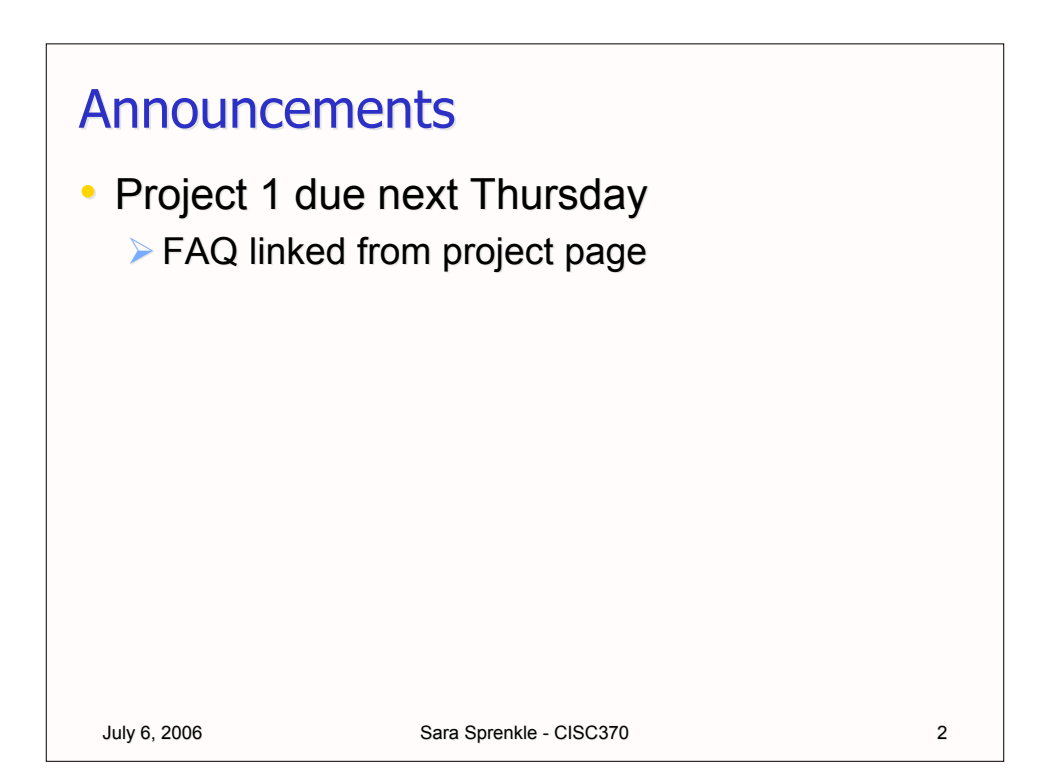

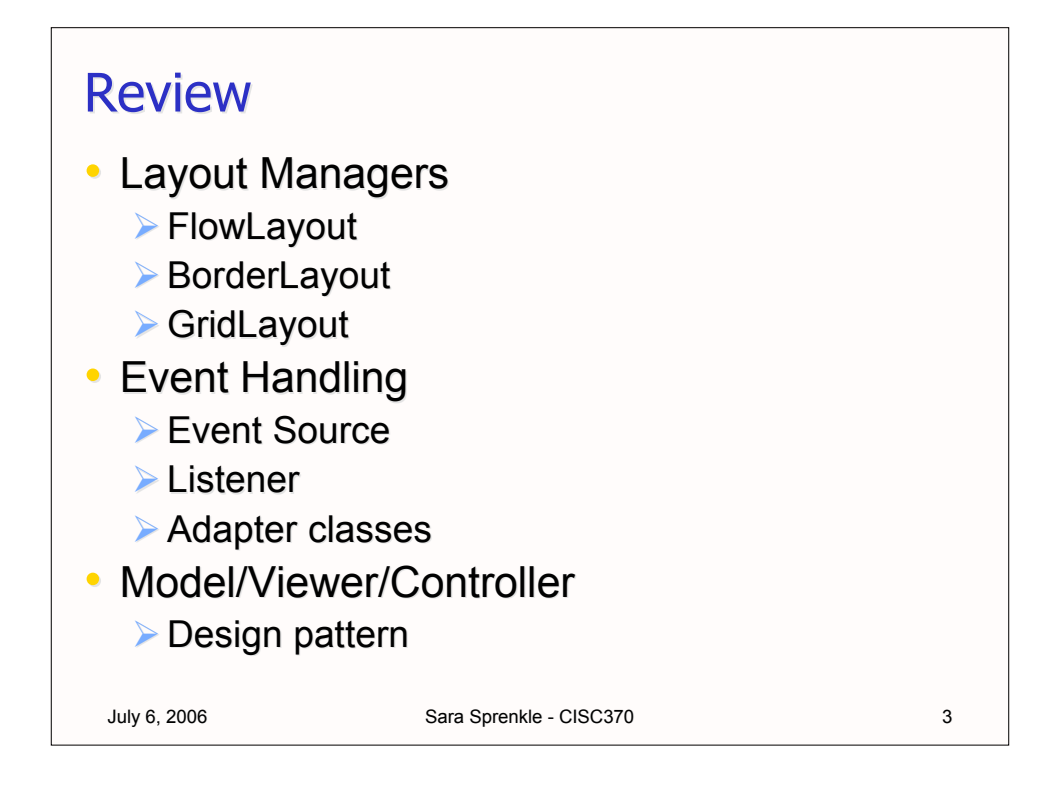

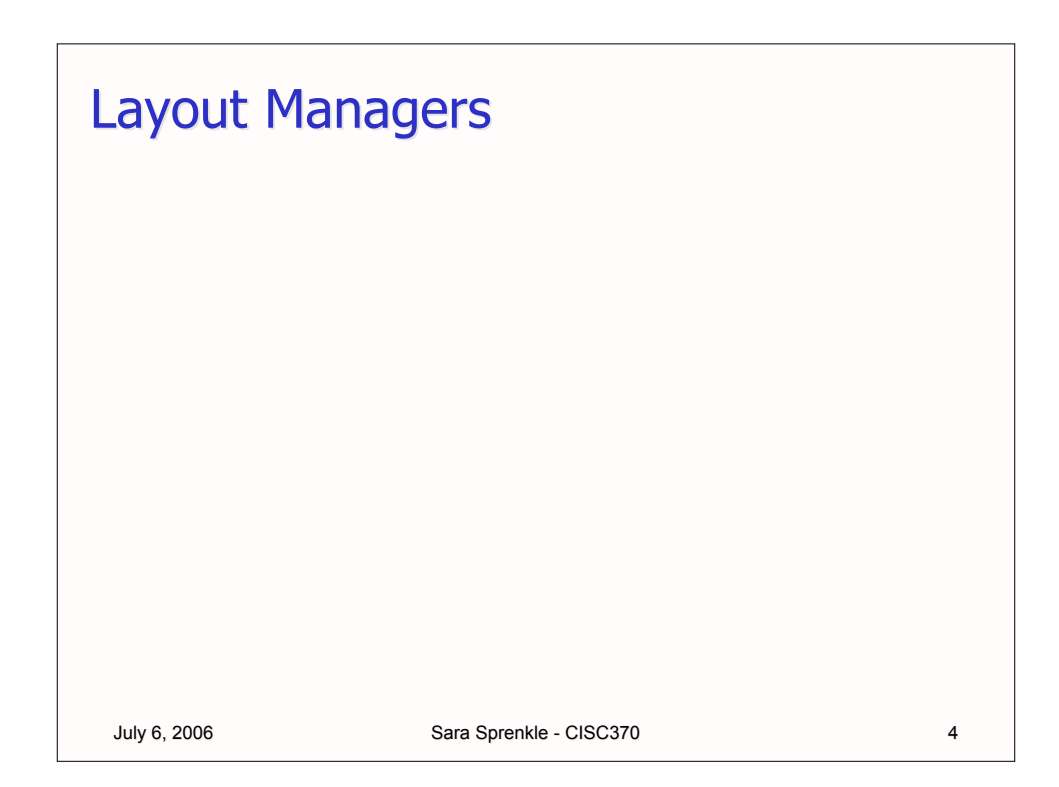

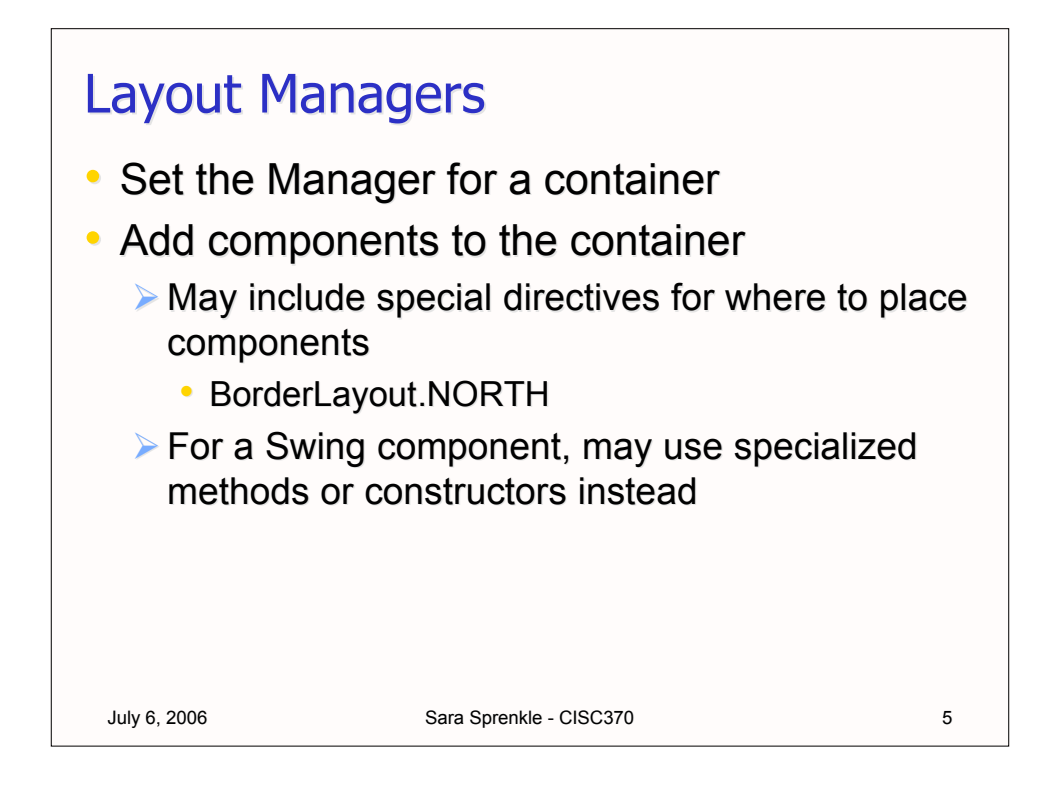

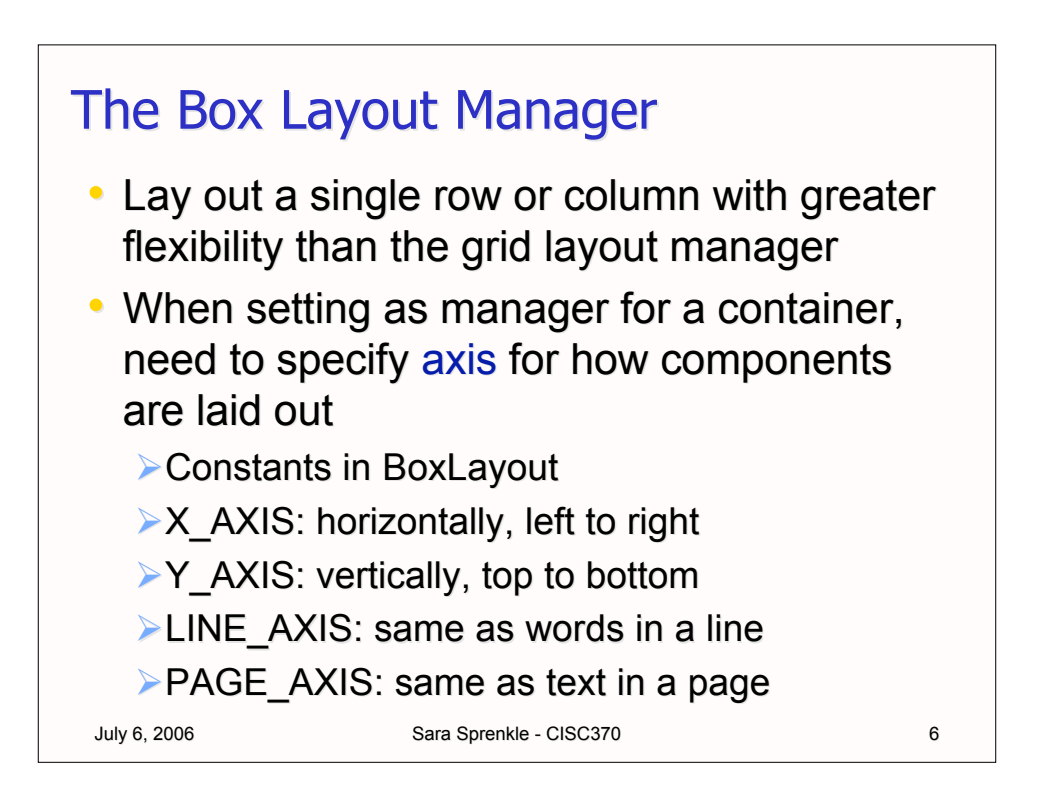

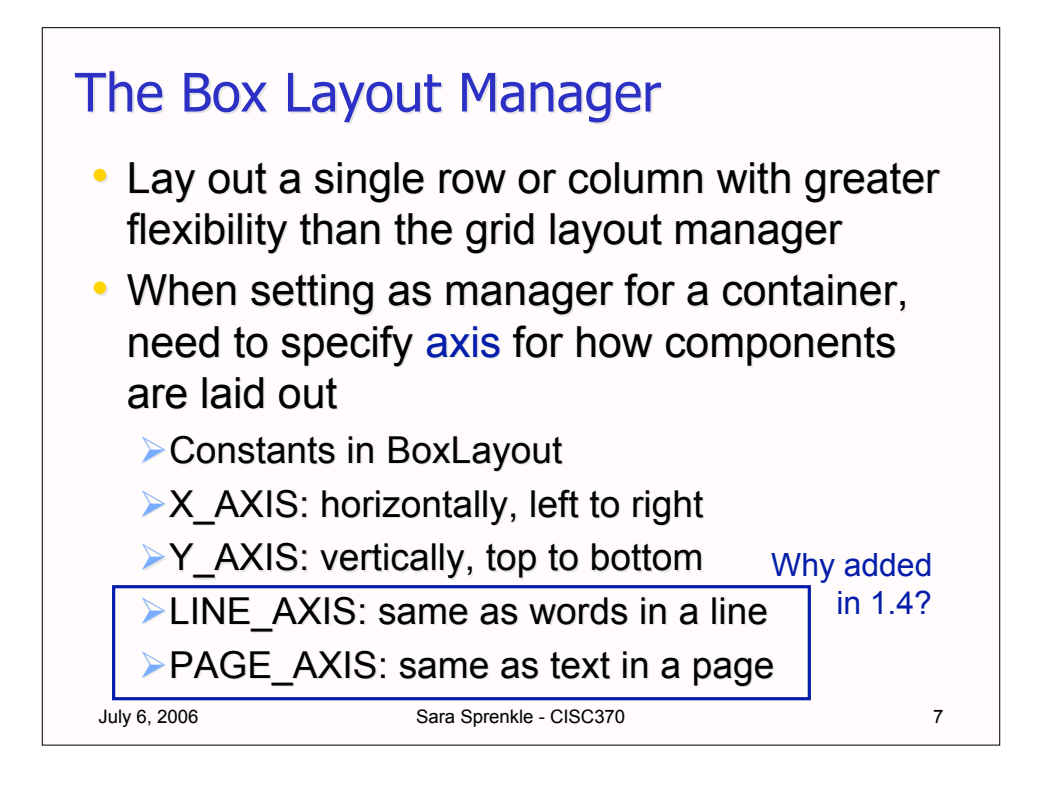

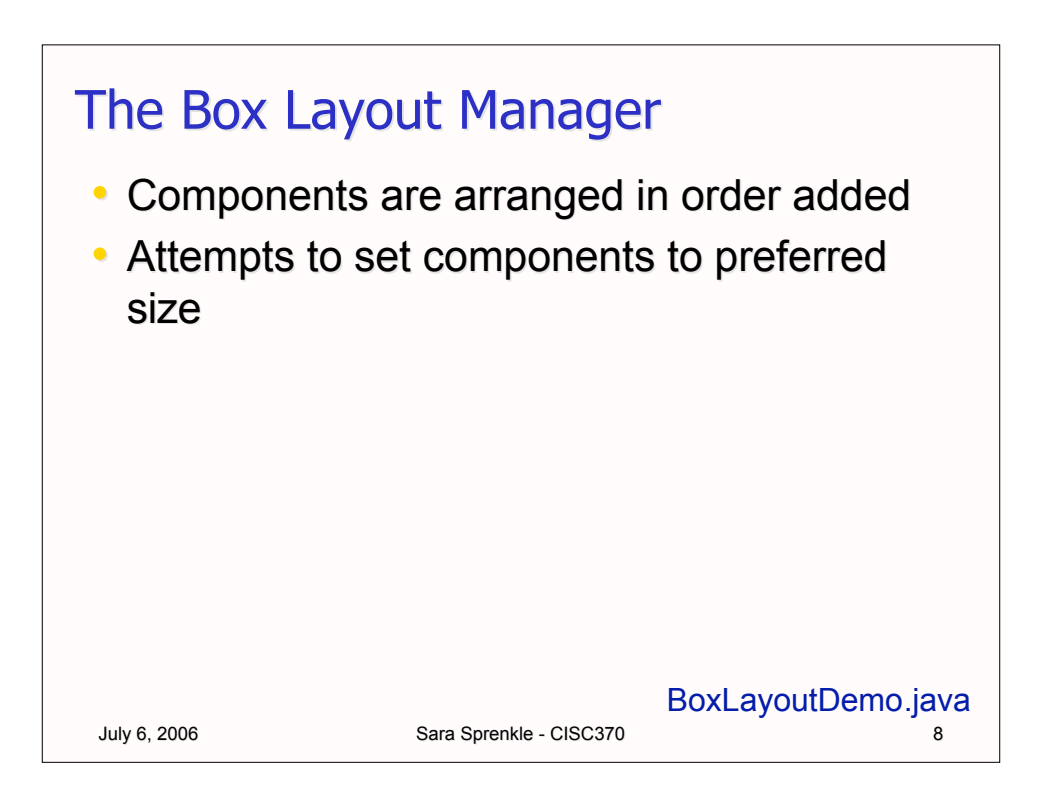

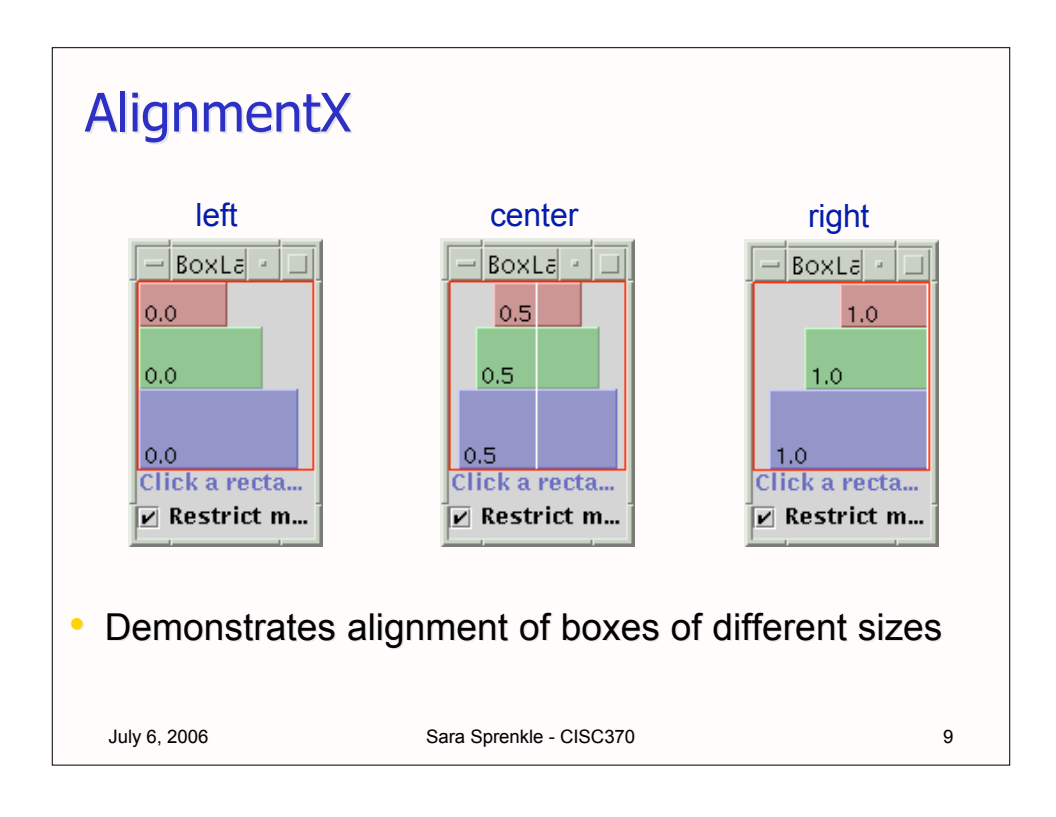

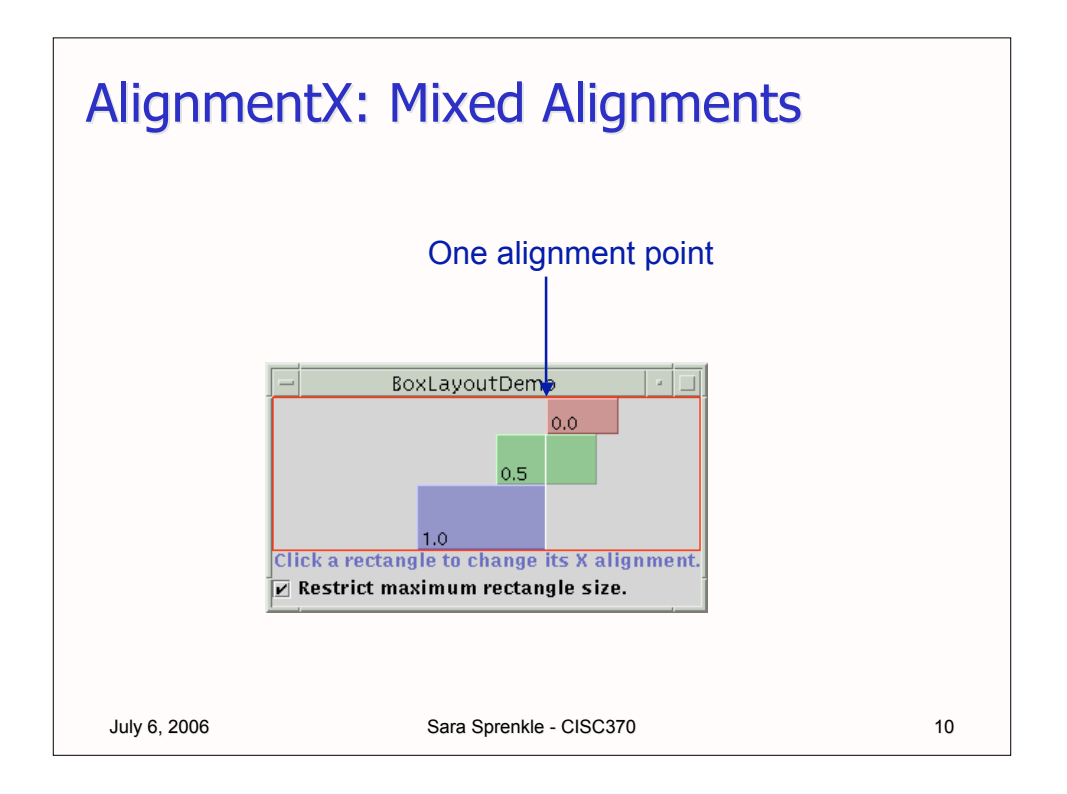

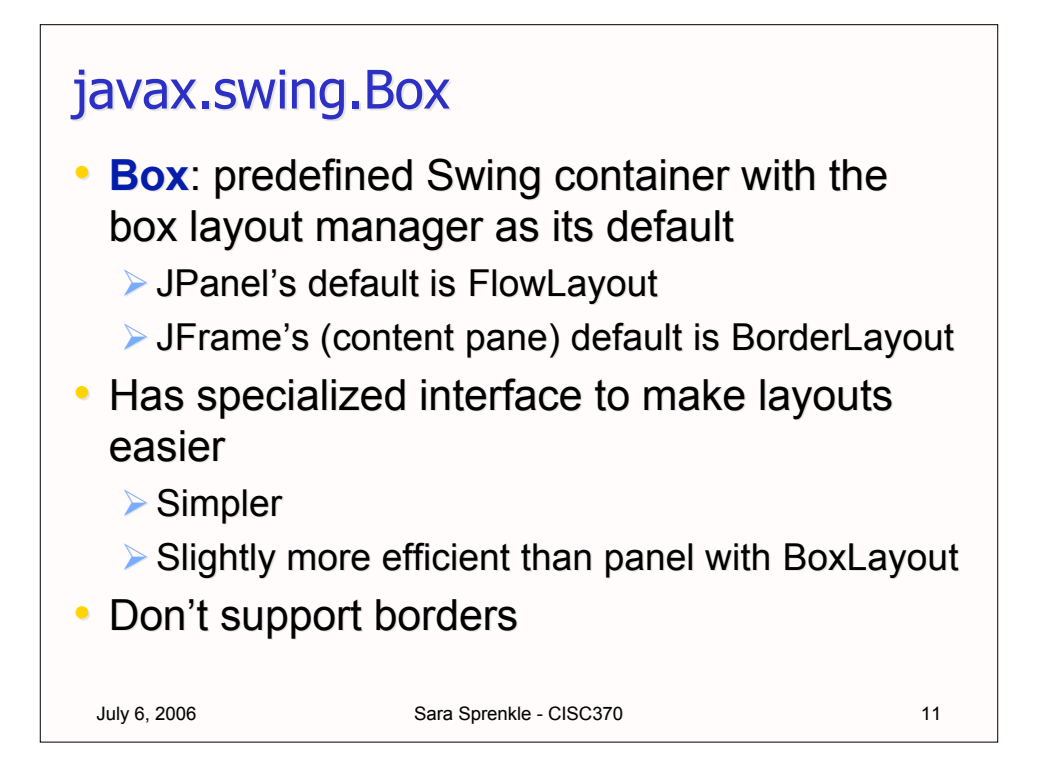

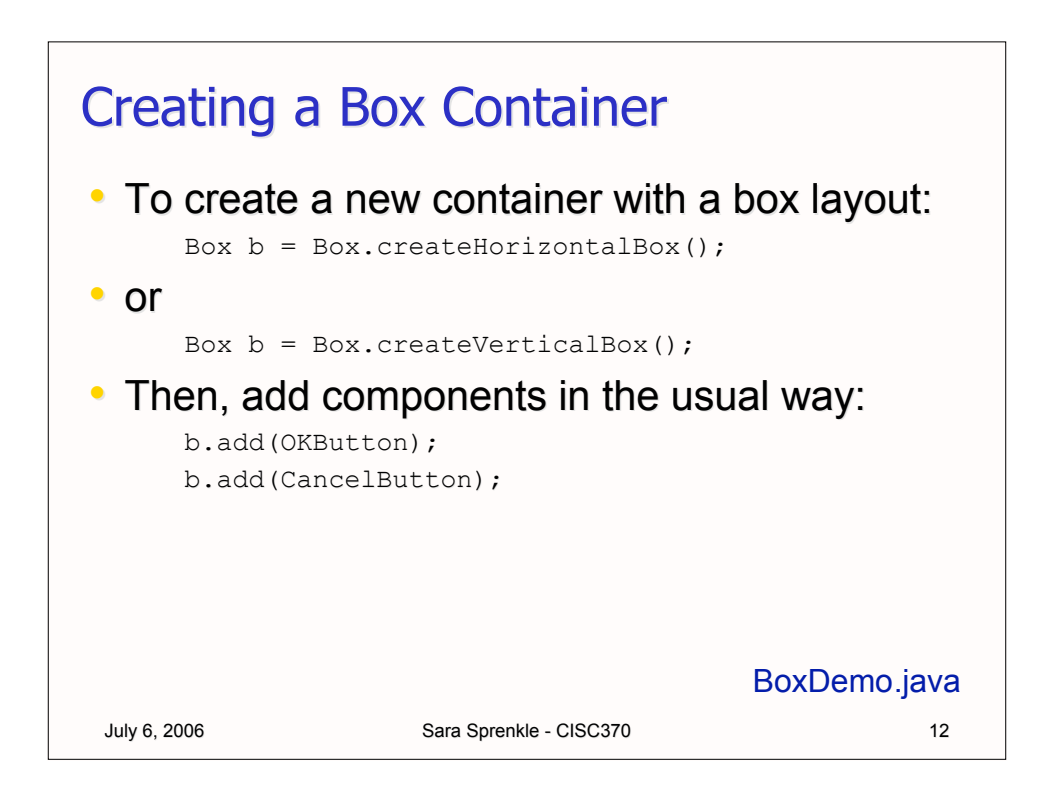

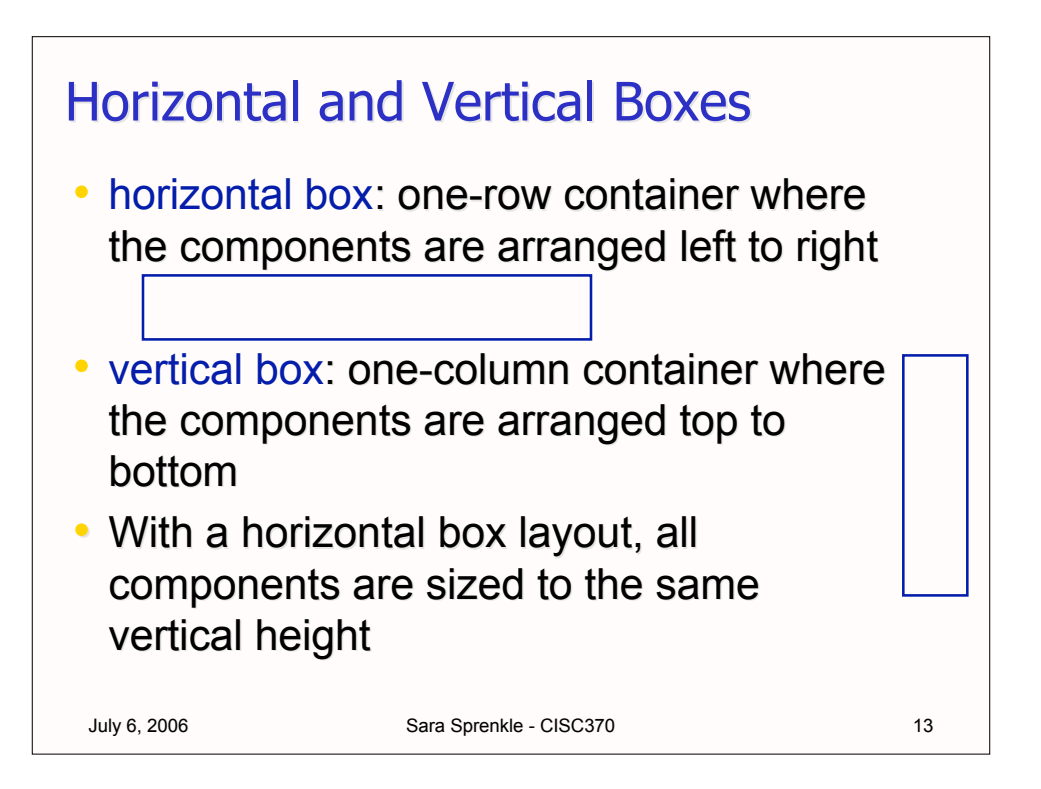

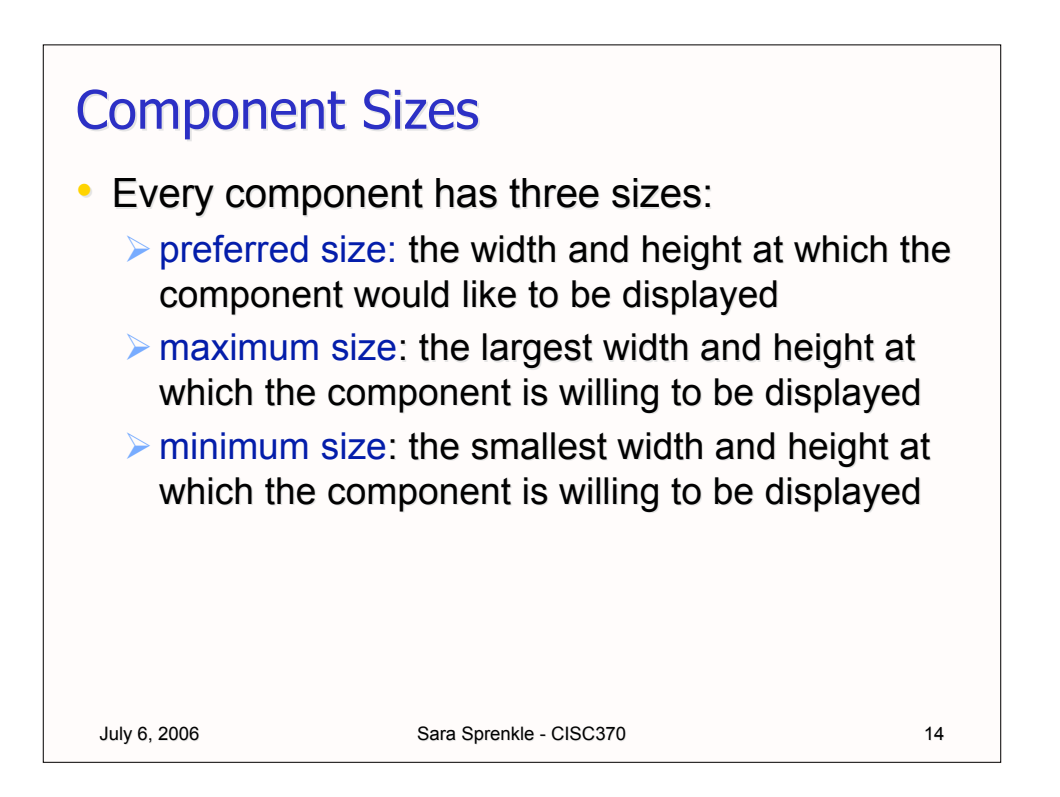

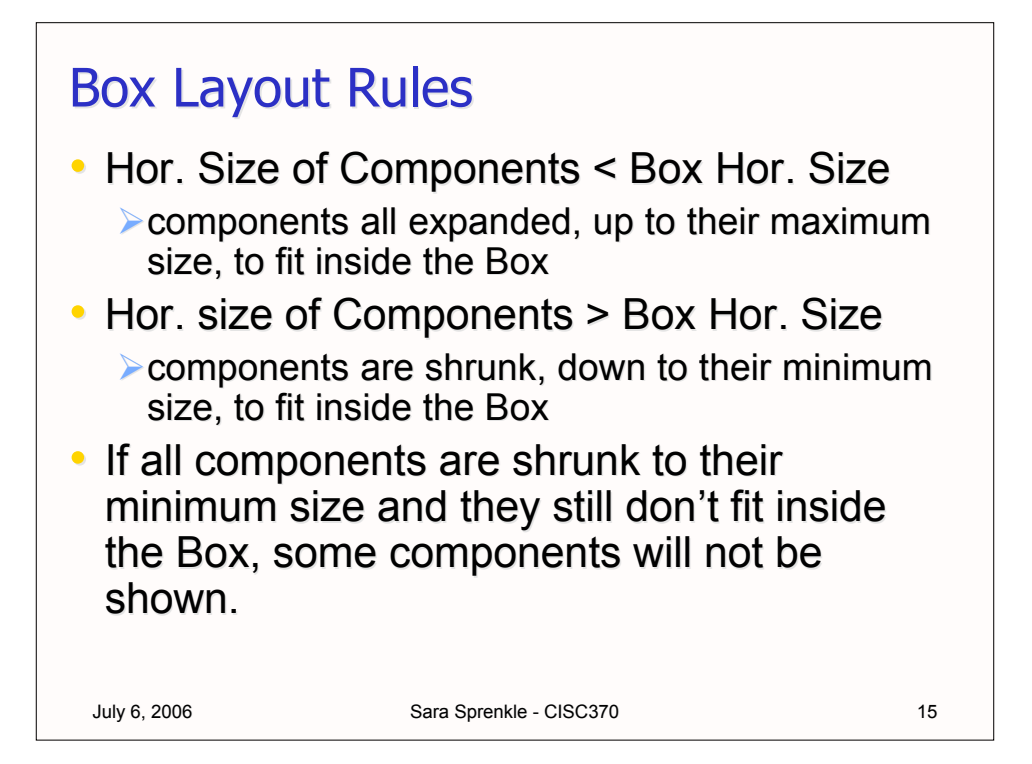

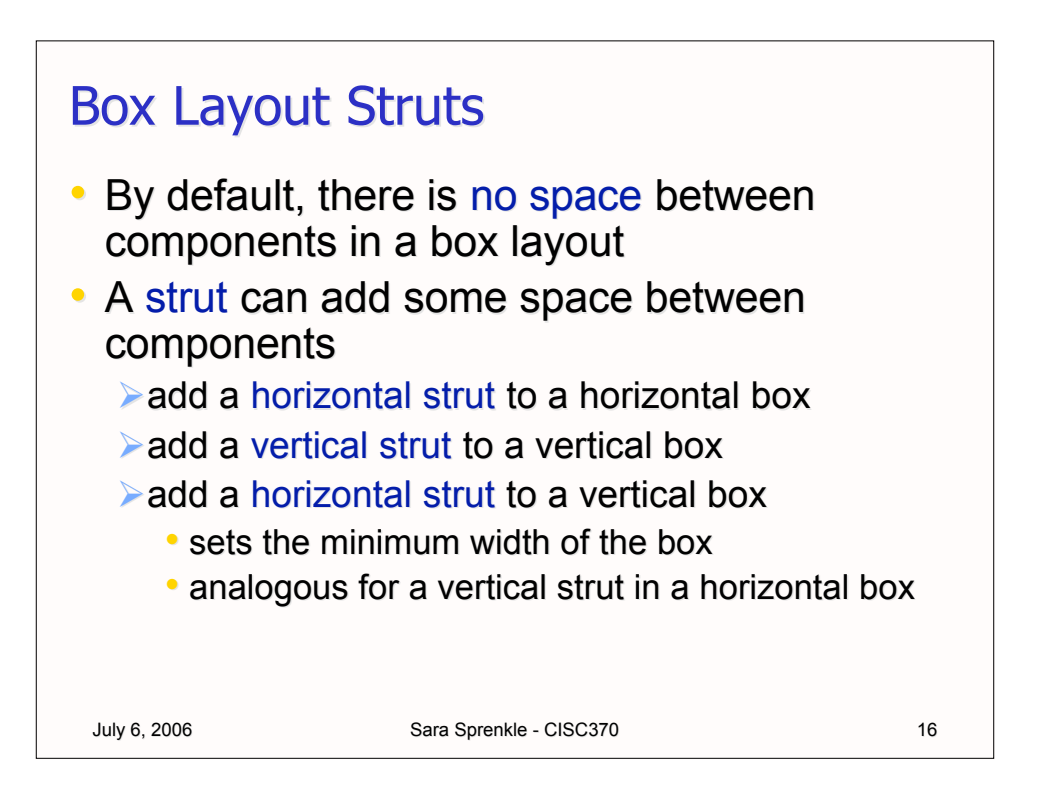

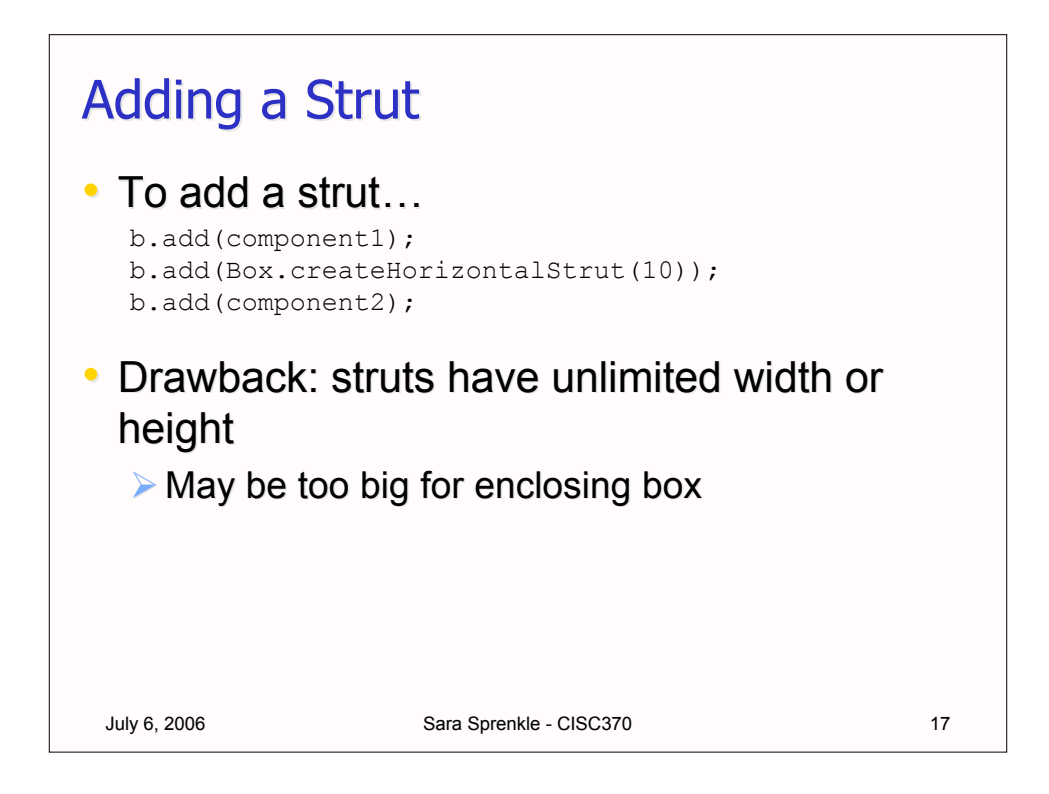

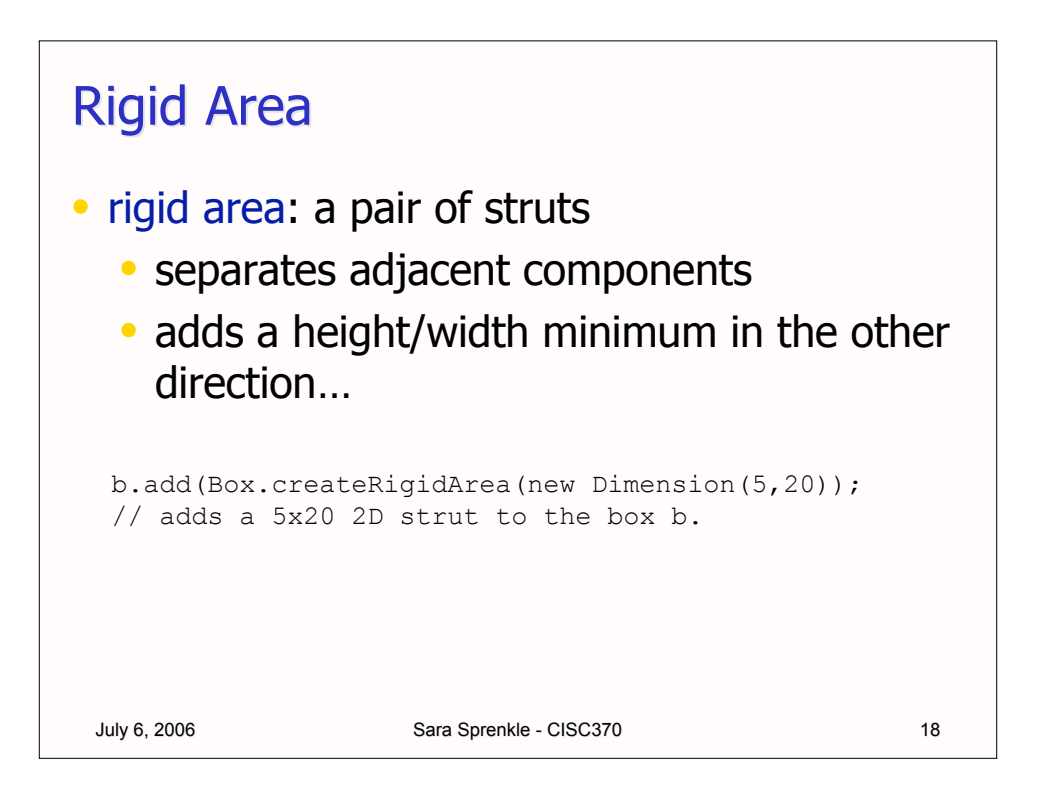

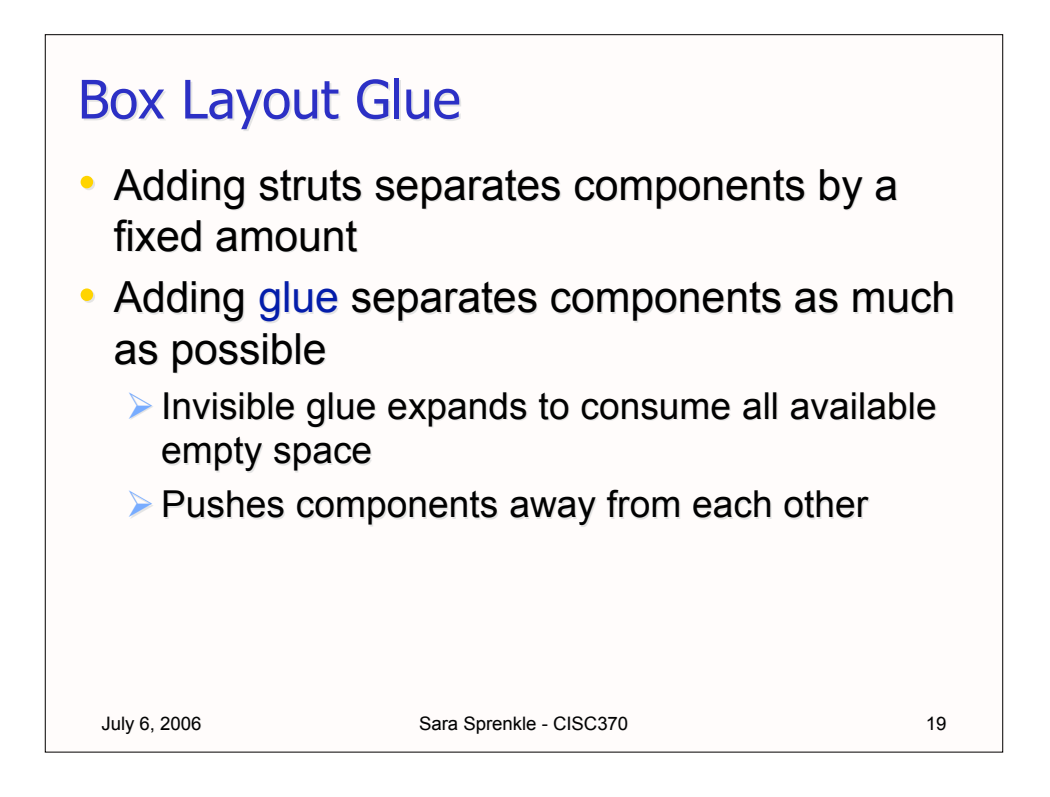

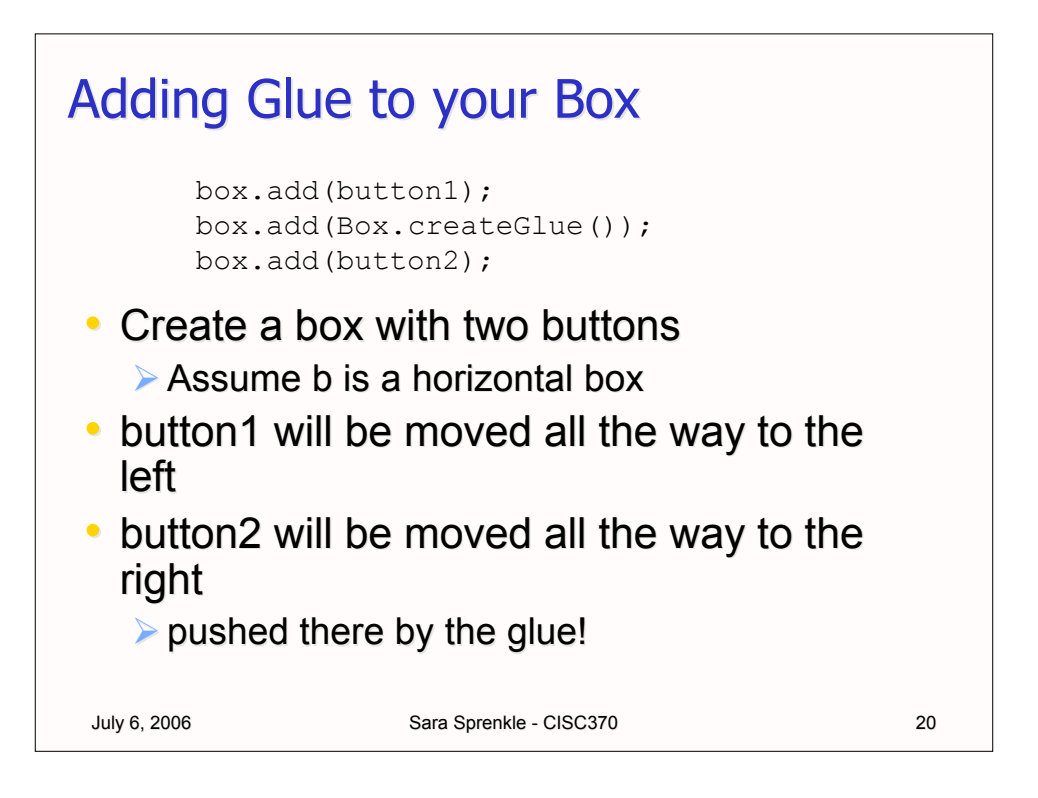

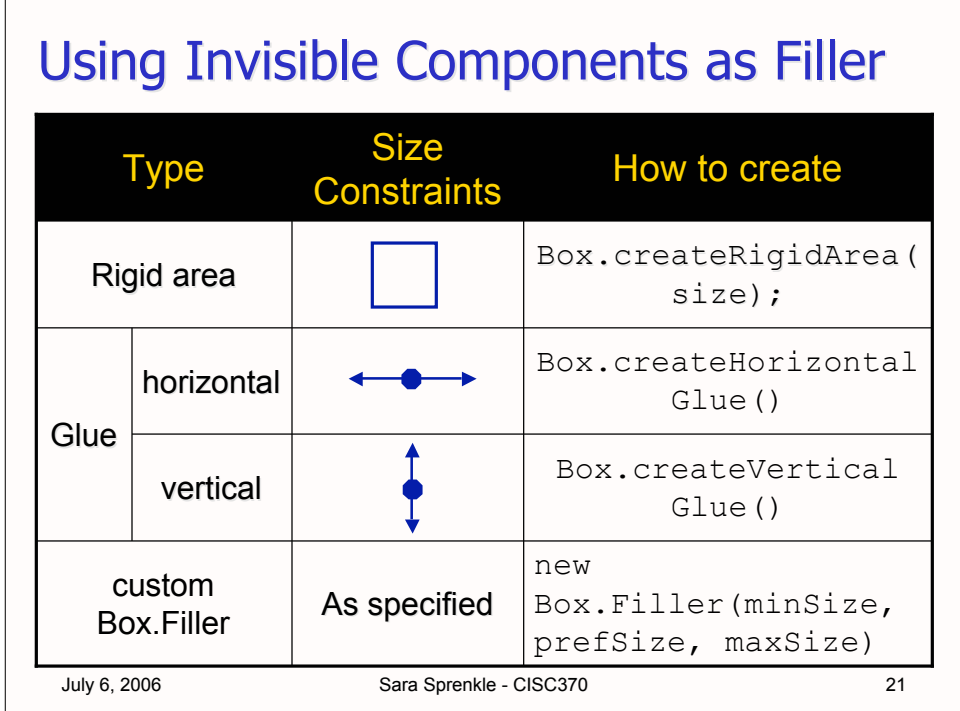

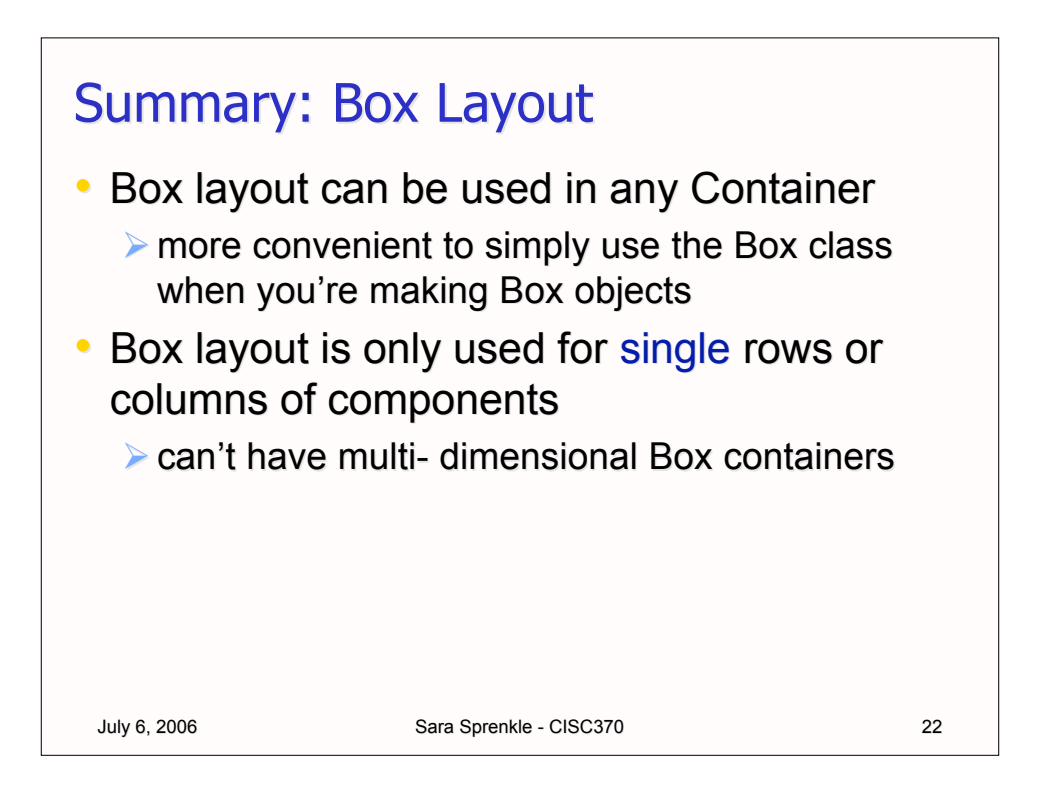

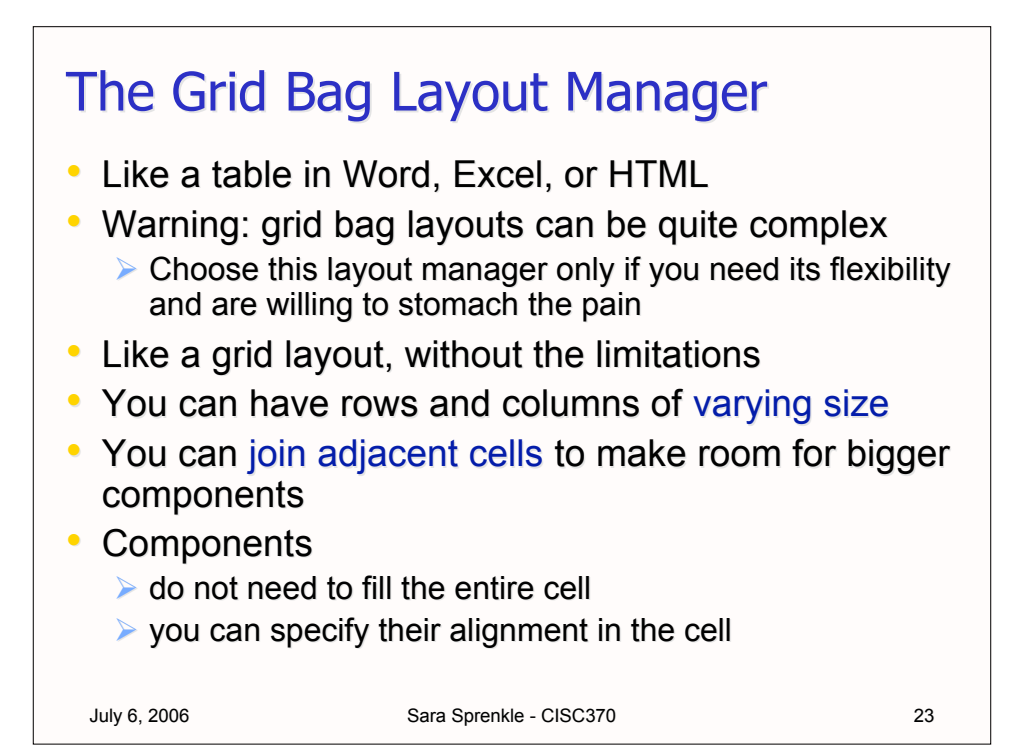

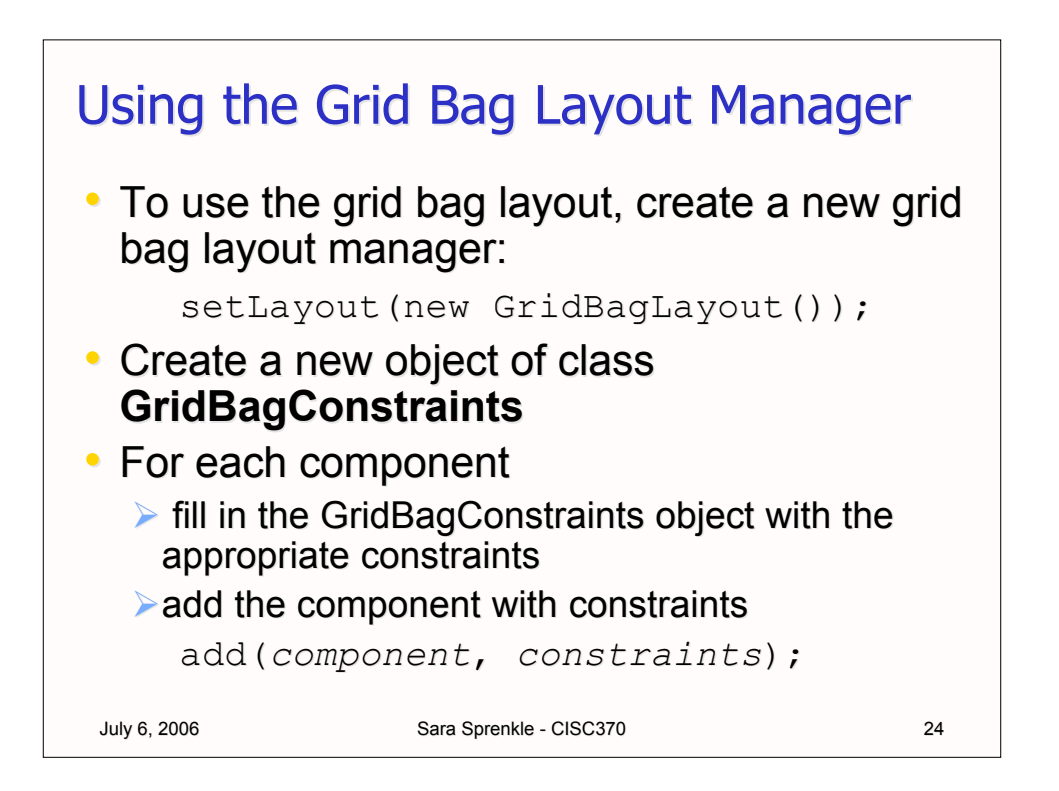

## Using the Grid Bag Layout Manager

```
July 6, 2006 Sara Sprenkle - CISC370
GridBagLayout gblayout = new
GridBagLayout();
panel.setLayout(gblayout);
GridBagConstraints constraints =
    new GridBagConstraints();
constraints.weightx = 100;constraints.weighty = 100;constraints.gridx = 0;
constraints.gridy = 2;constraints.gridWidth = 2;
constraints.gridHeight = 1;
panel.add(component1, constraints);
```
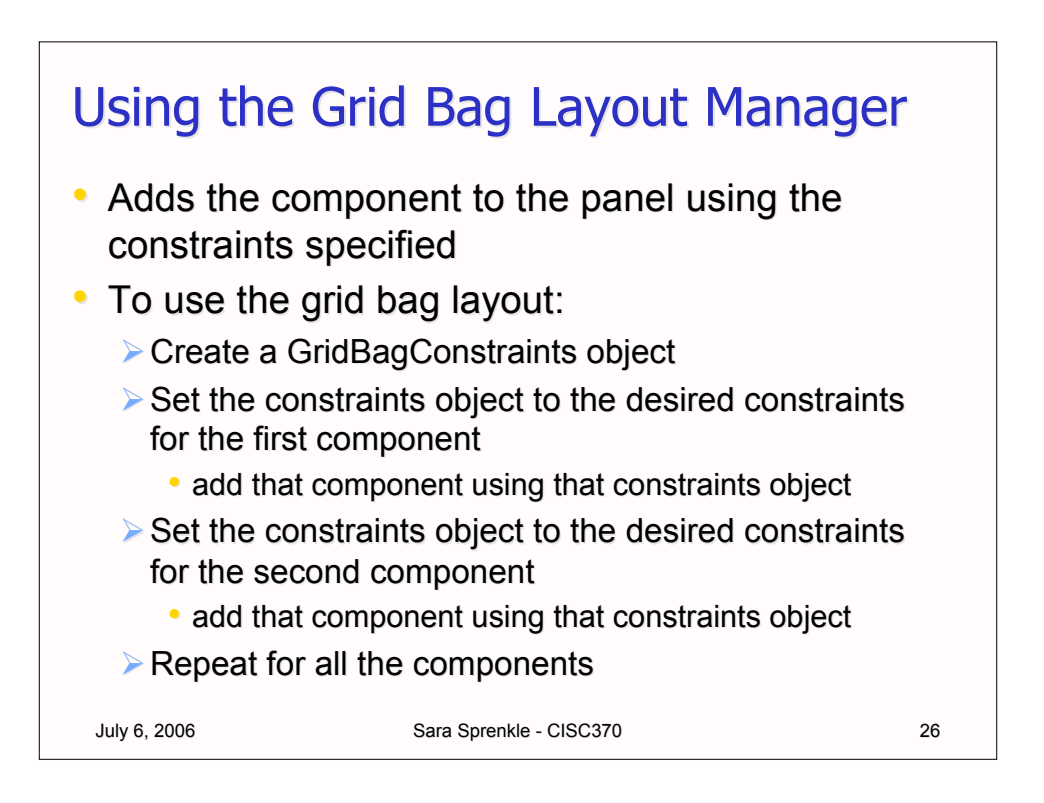

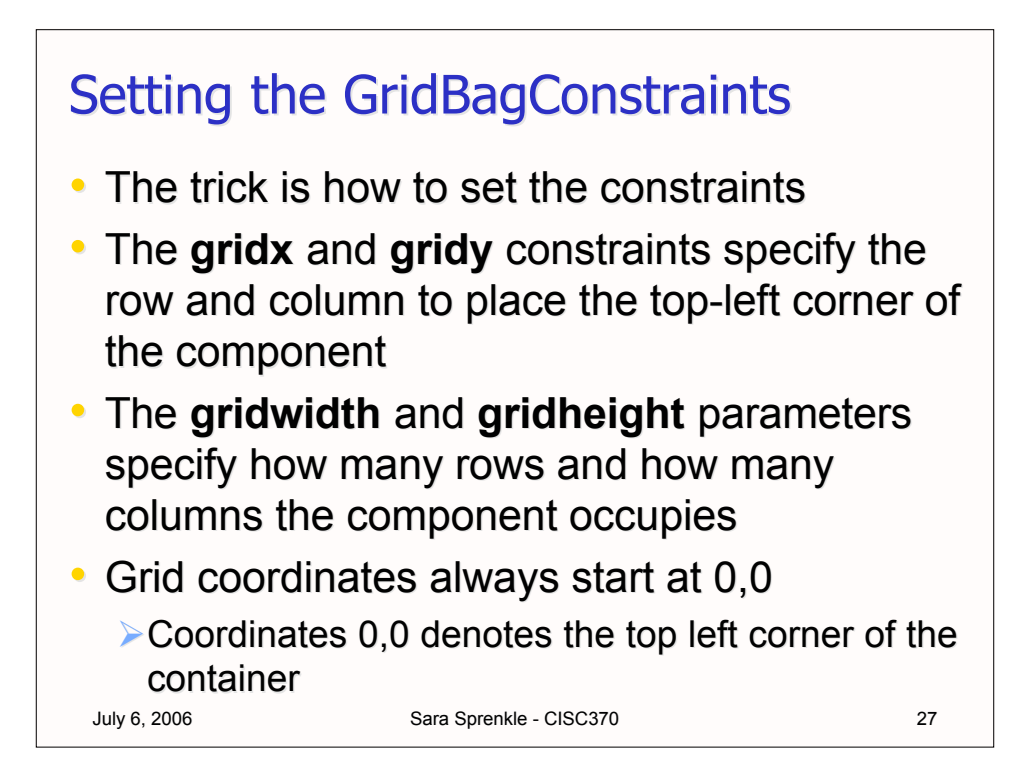

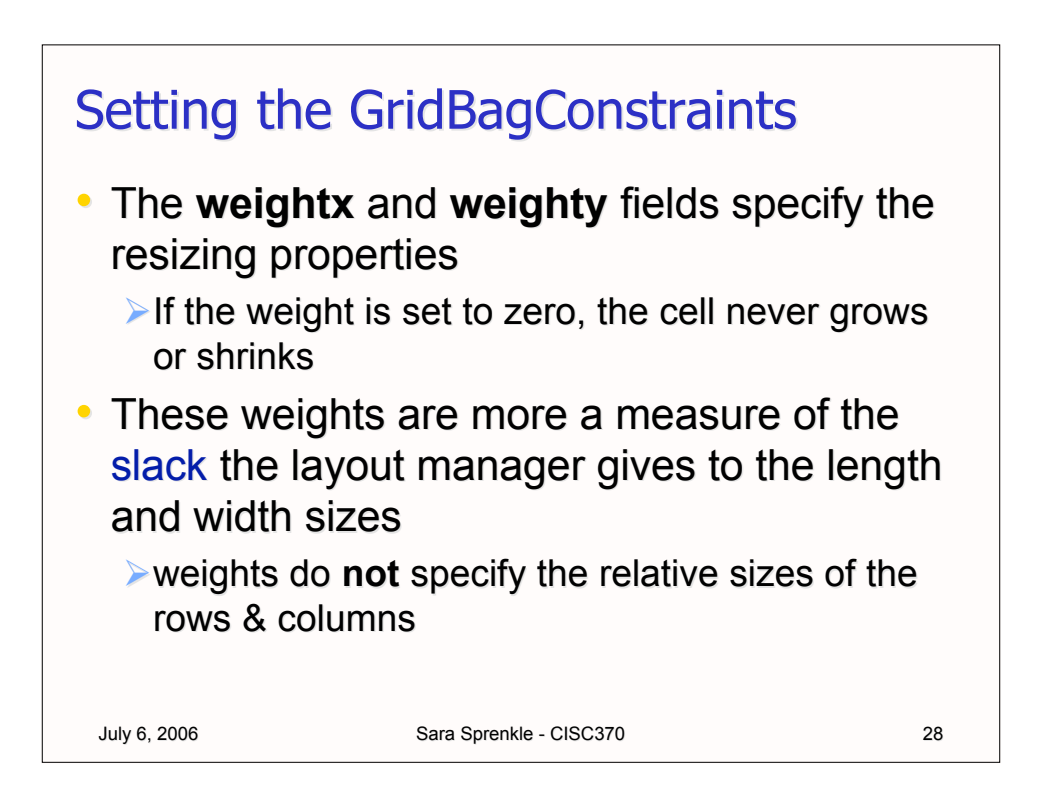

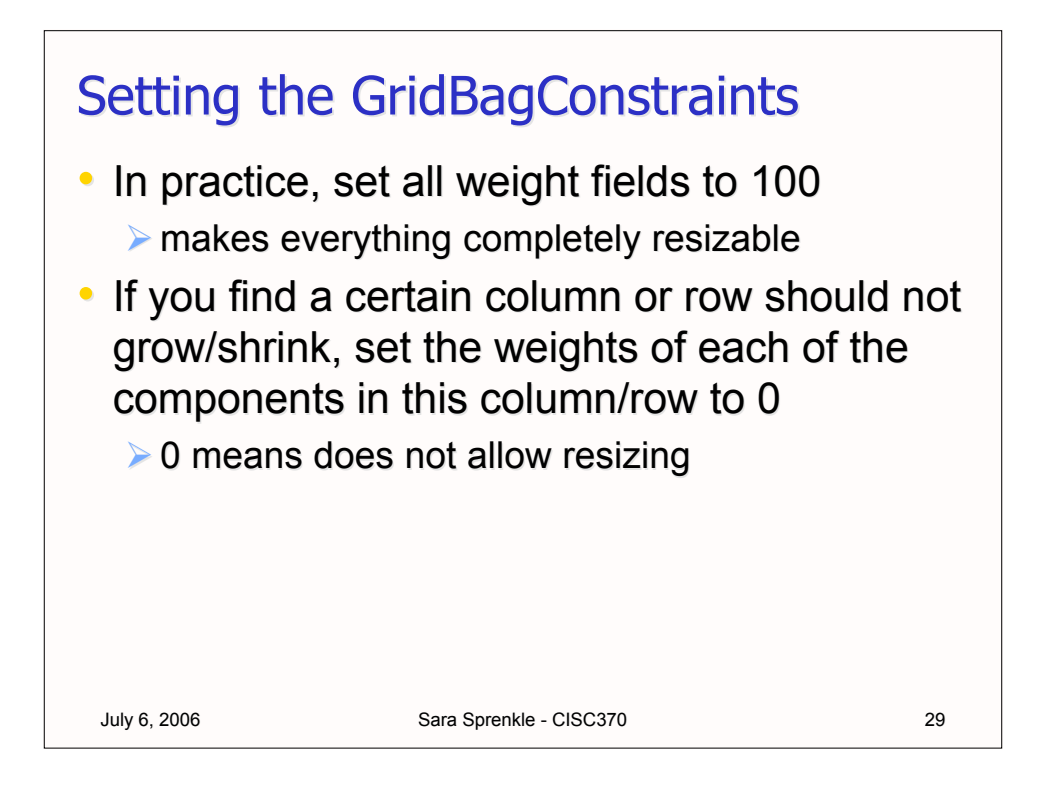

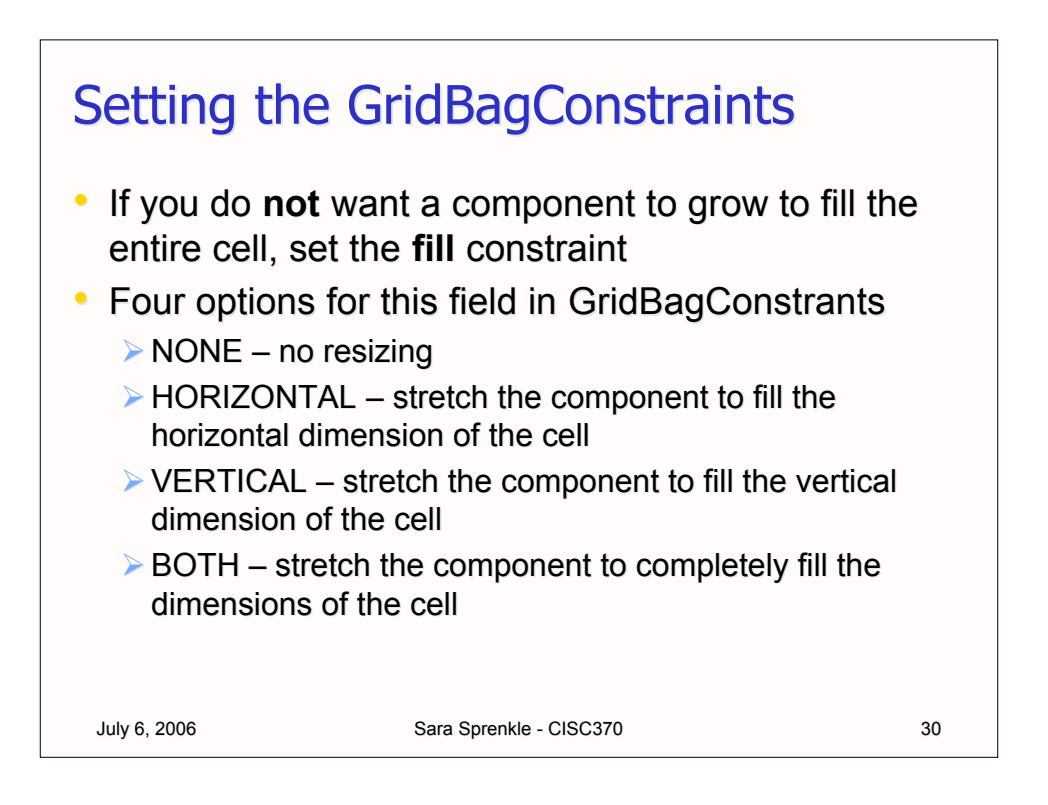

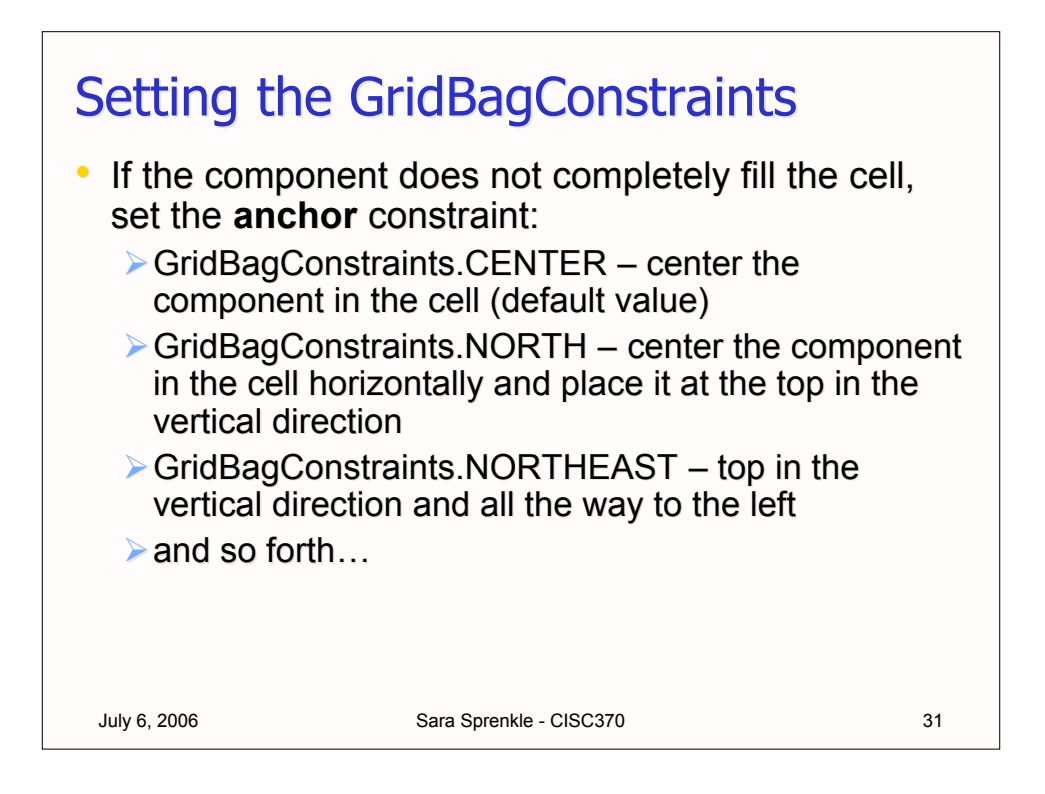

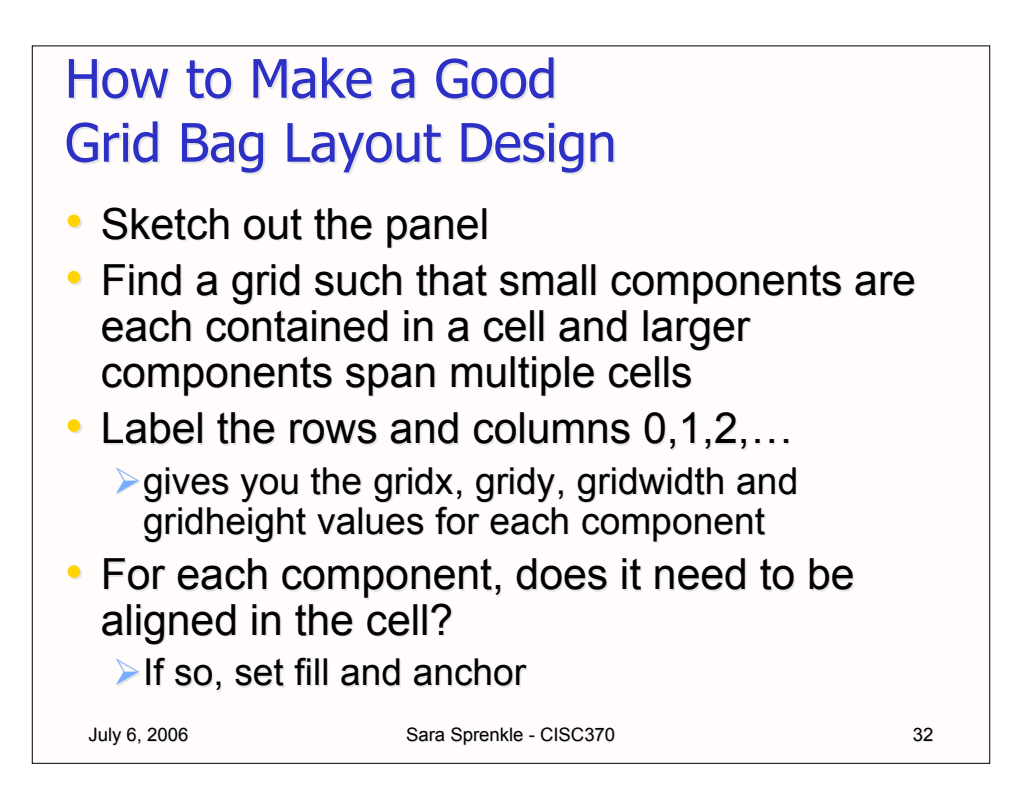

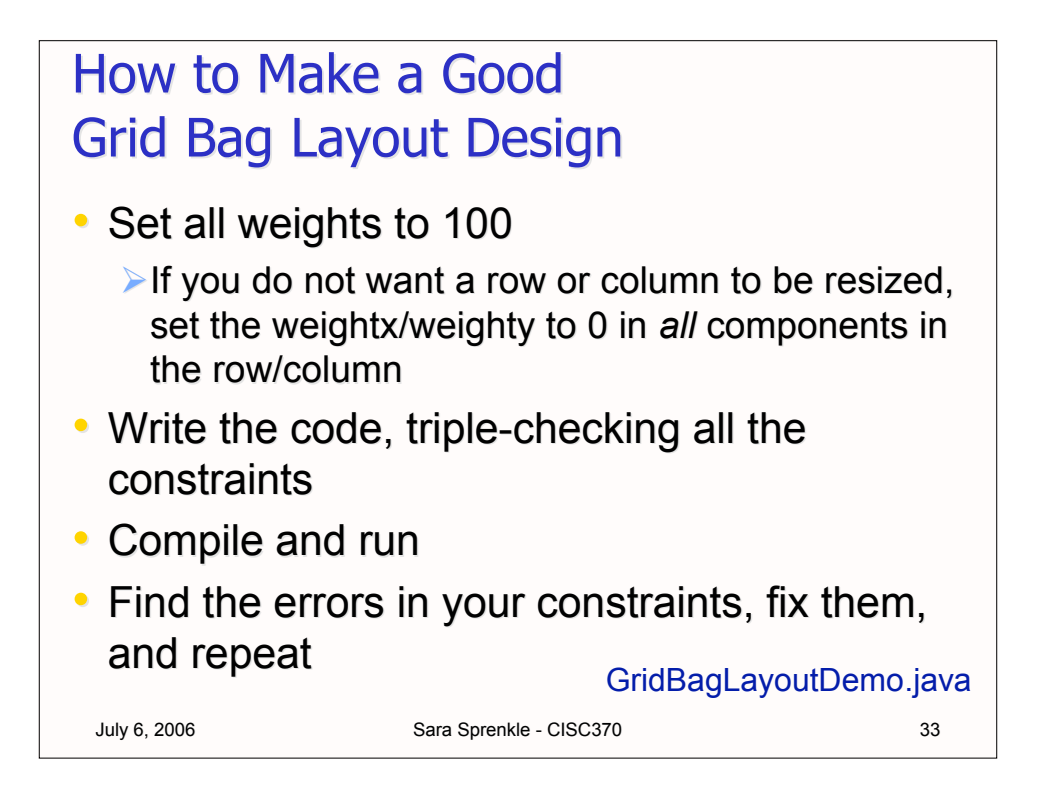

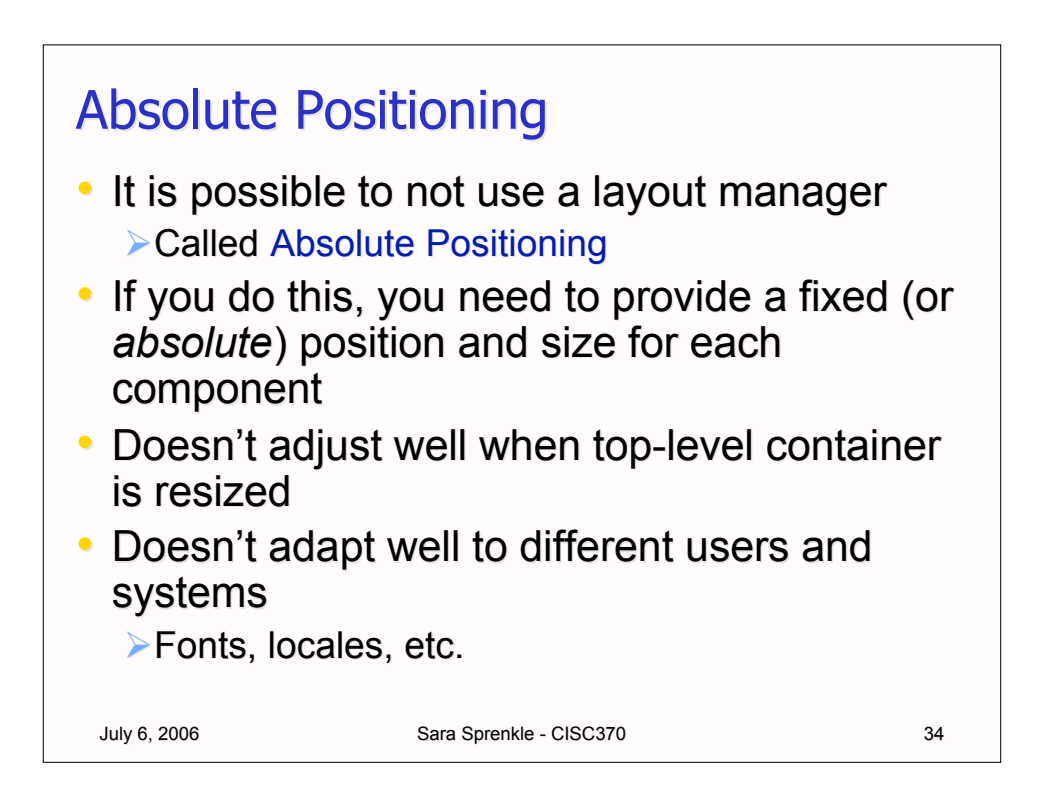

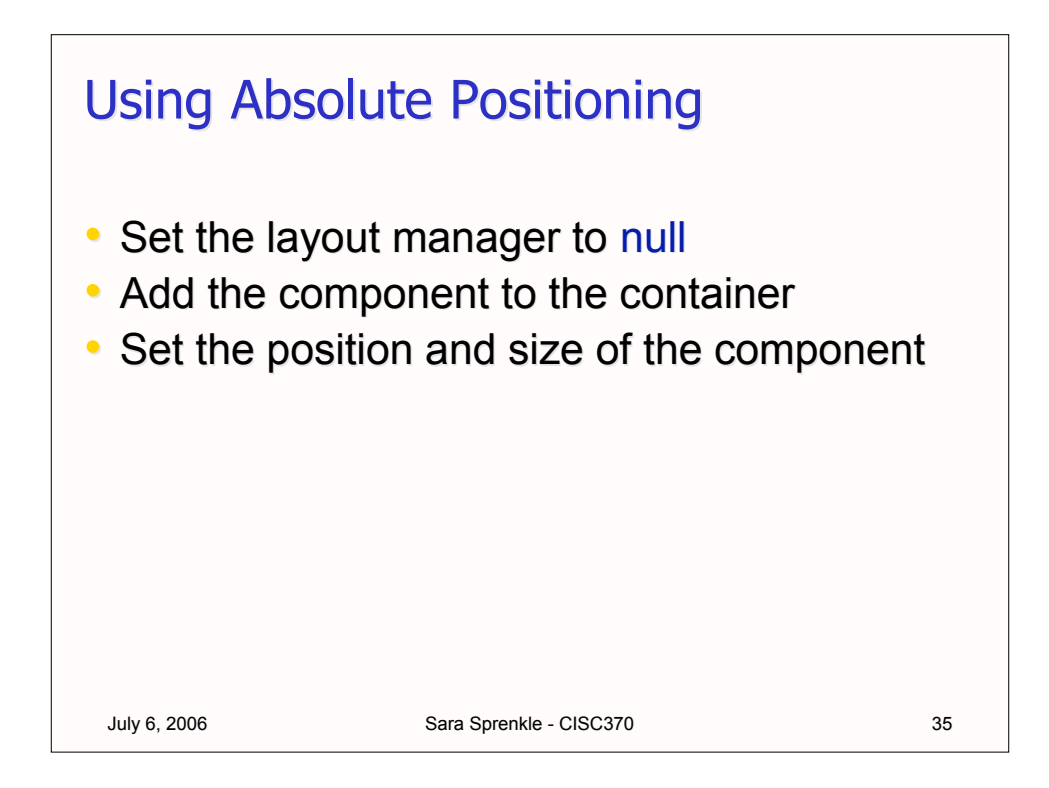

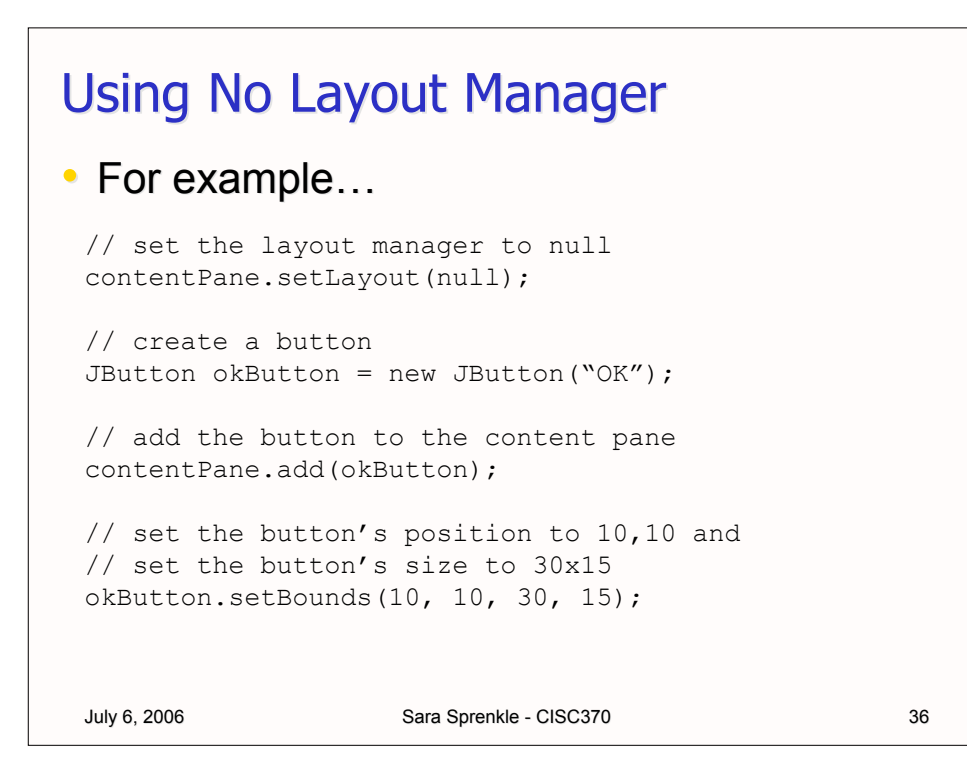

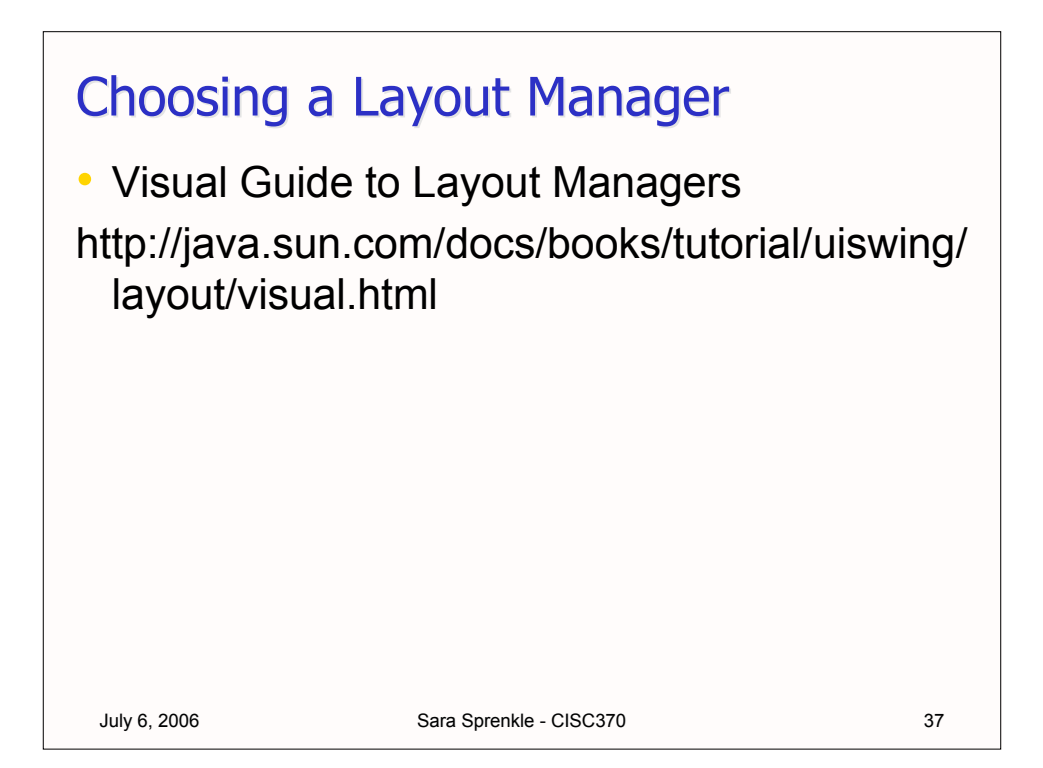

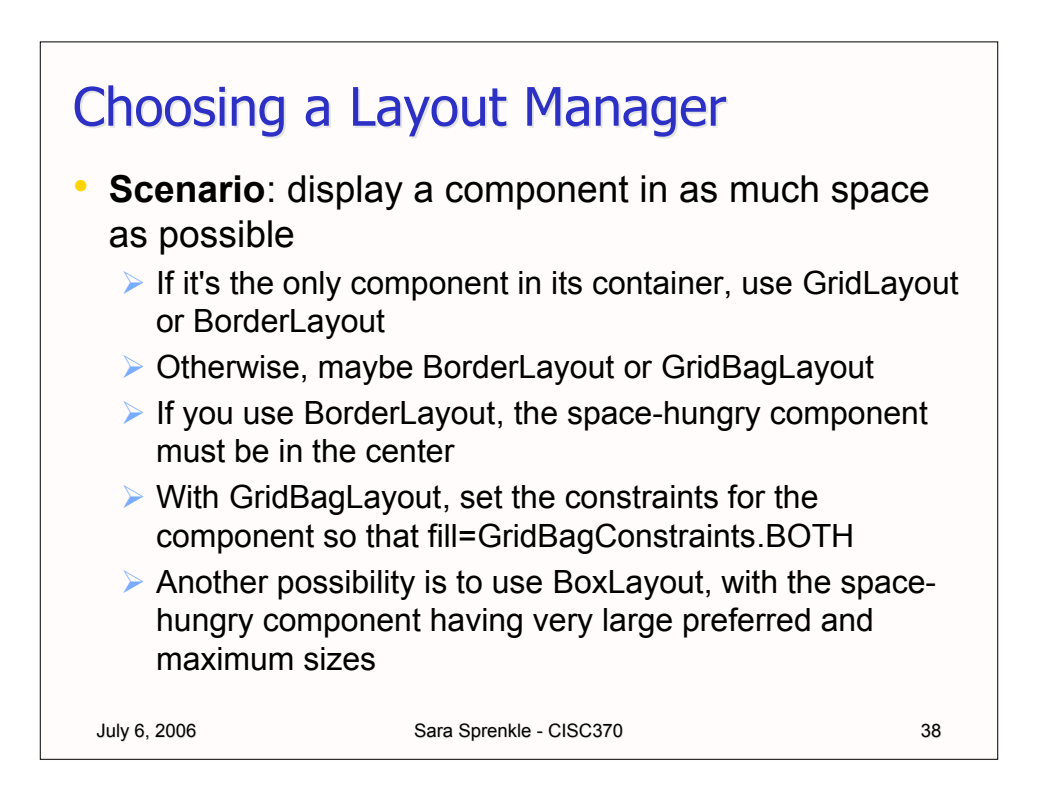

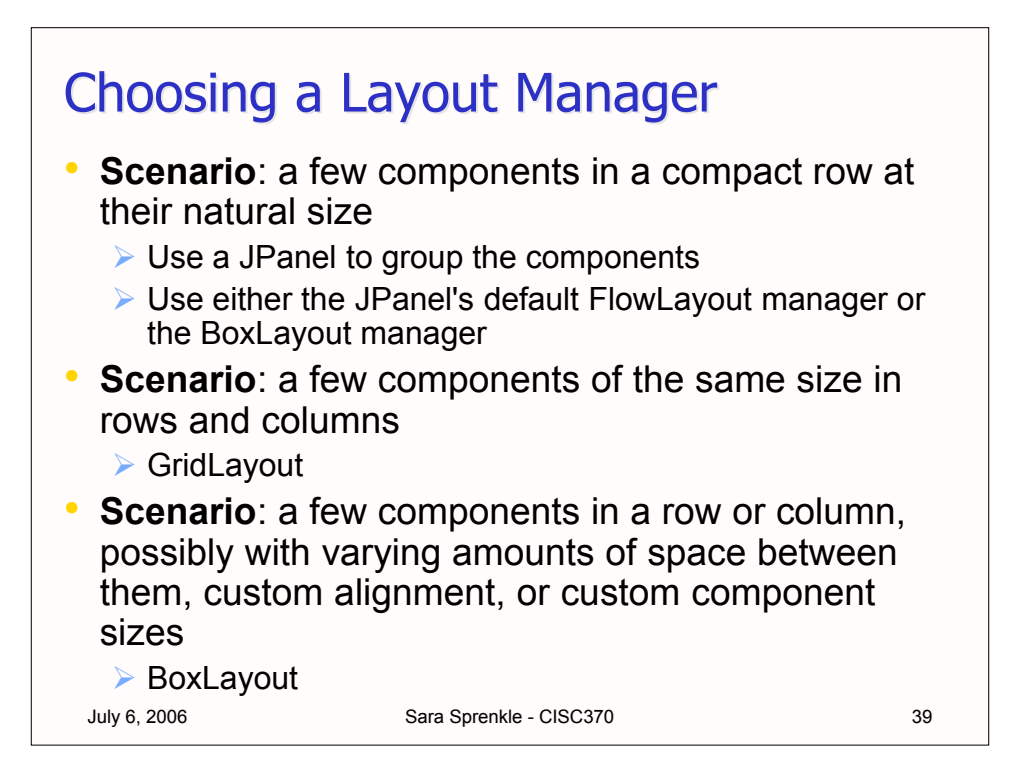

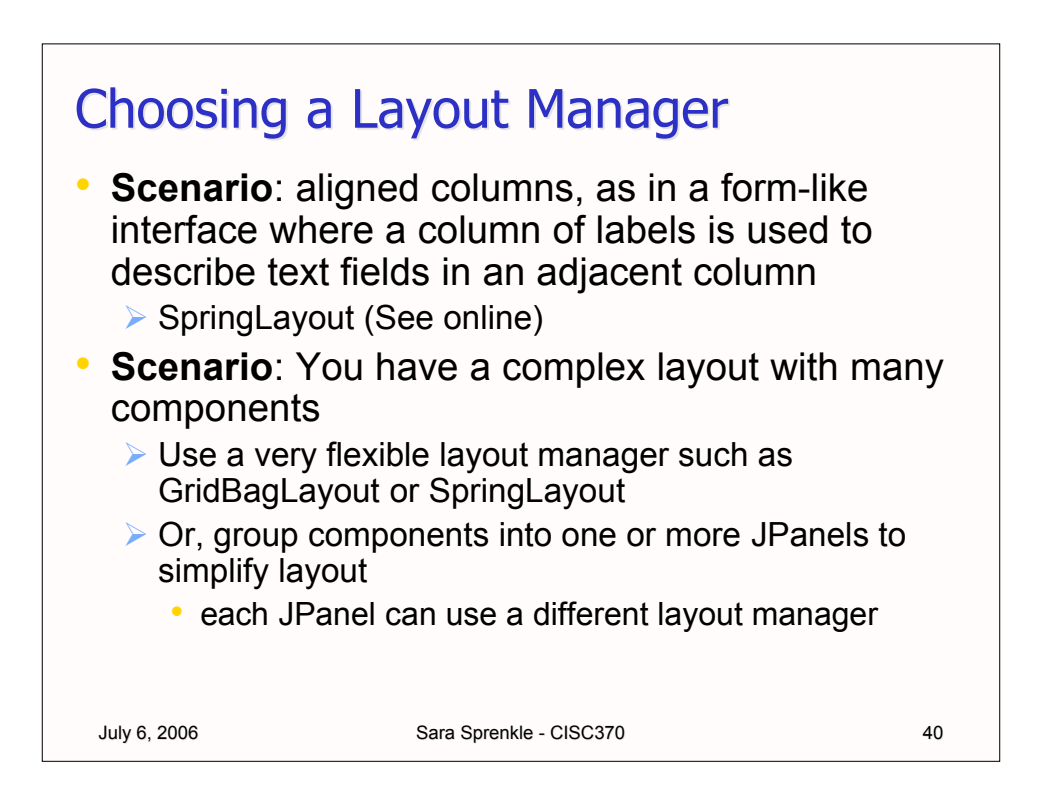

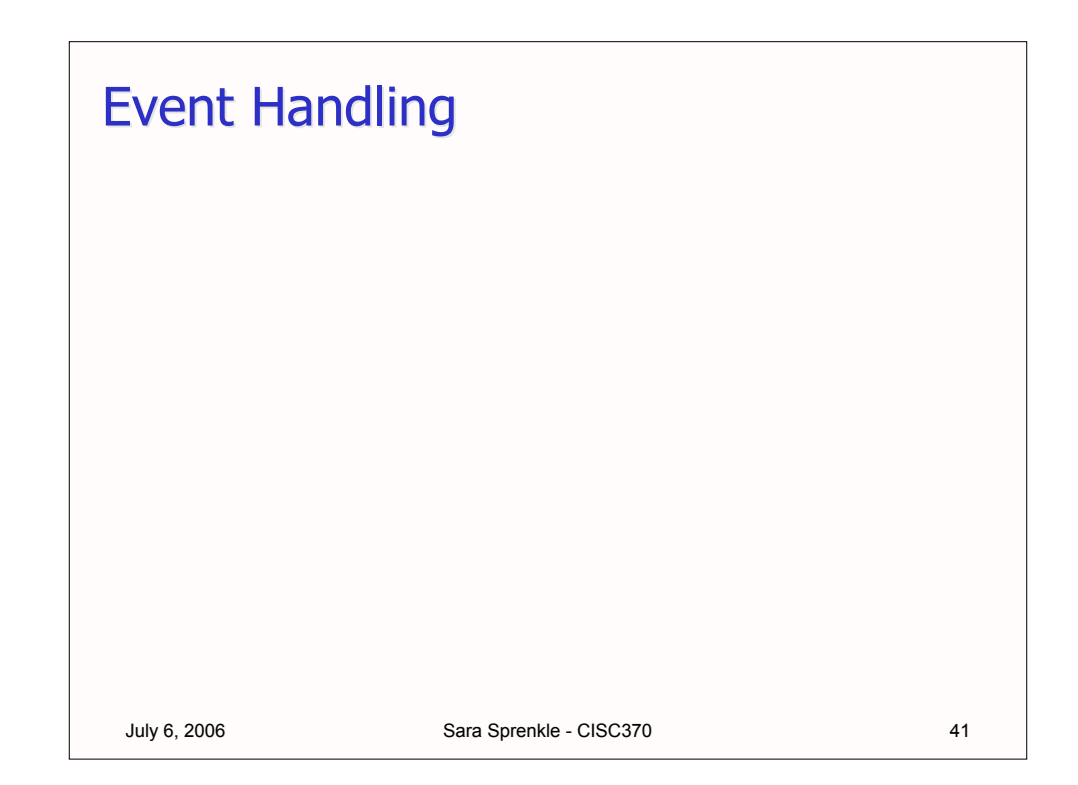

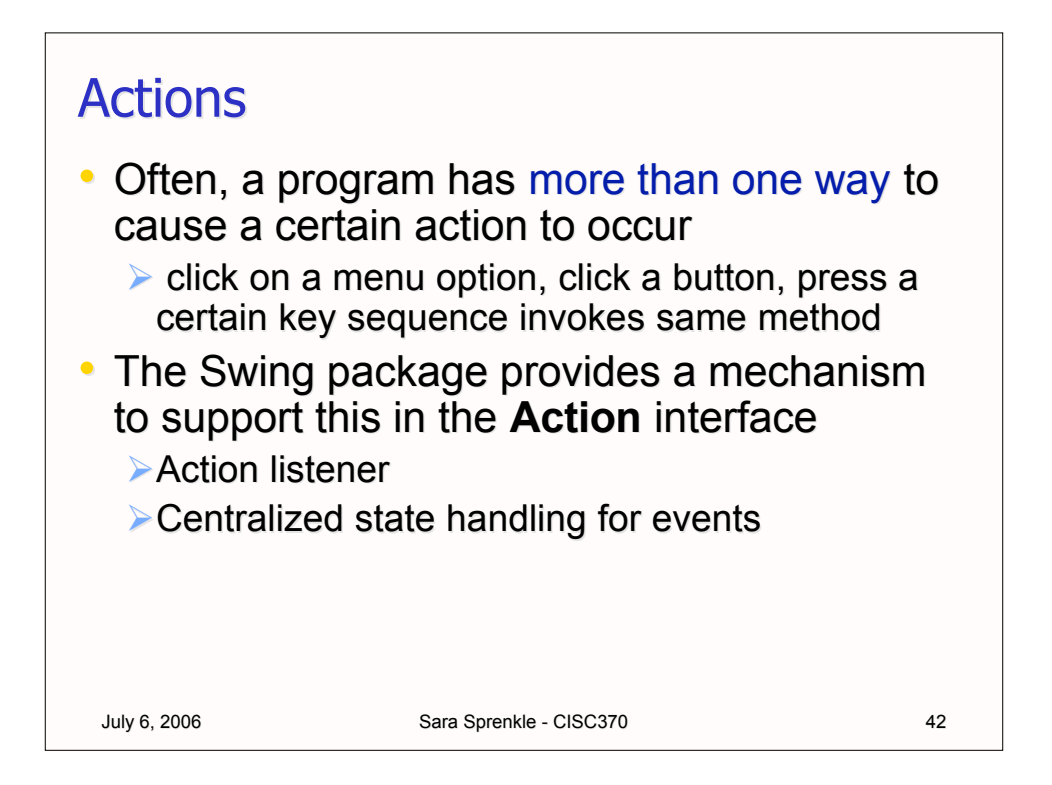

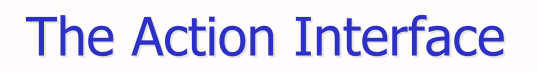

```
July 6, 2006 Sara Sprenkle - CISC370 43
public interface Action
{
     void actionPerformed(ActionEvent event);
     void setEnabled(boolean b);
     boolean isEnabled();
     void putValue(String key, Object value);
     Object getValue(String key);
     void addPropertyChangeListener
          (PropertyChangeListener l);
     void removePropertyChangeListener
          (PropertyChangeListener l);
}
```
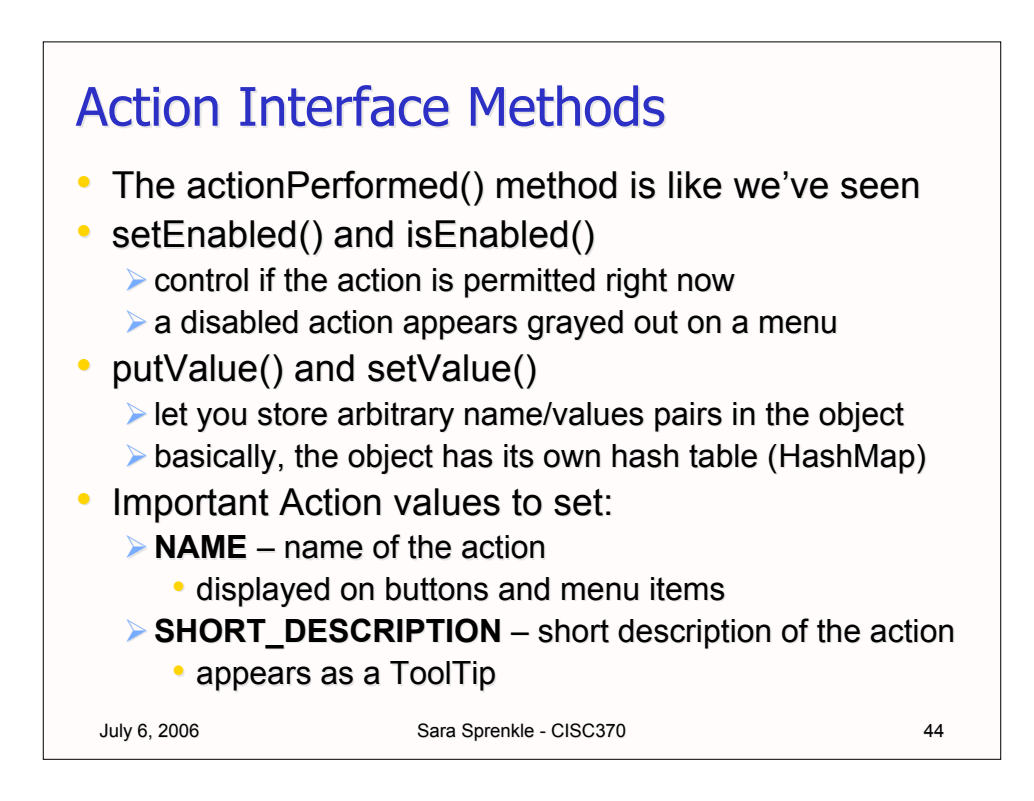

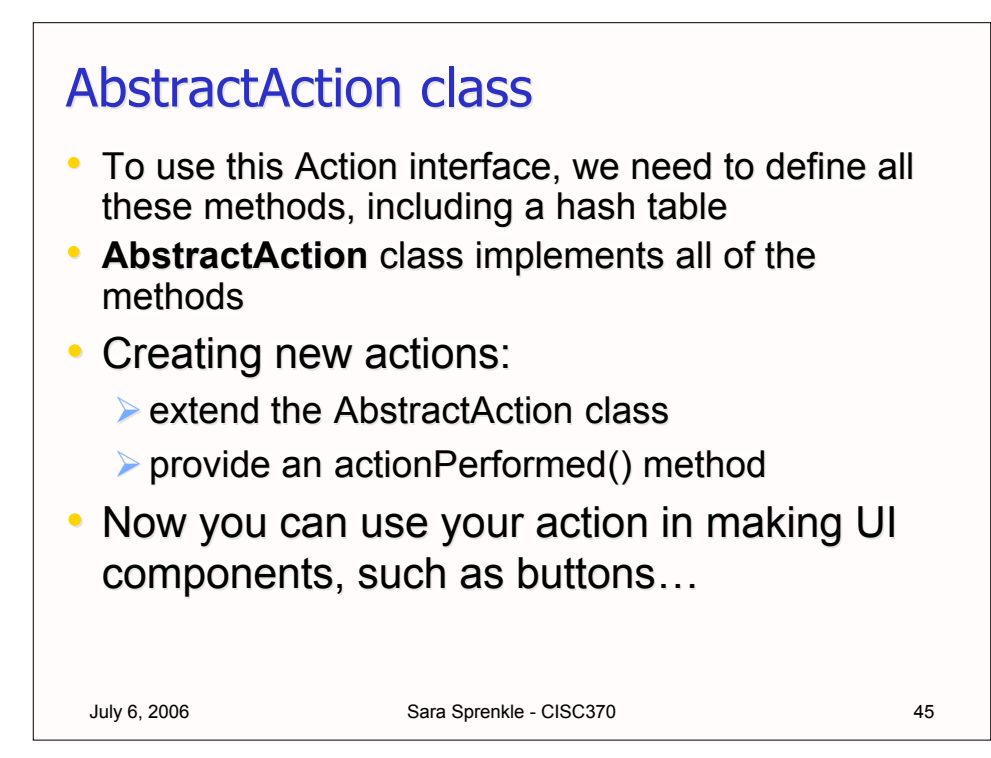

```
July 6, 2006 Sara Sprenkle - CISC370 46
An Example - the ColorAction
 public class ColorAction extends AbstractAction
 {
       public ColorAction(String label, Color c)
       {
             putValue(Action.NAME, label);
             putValue(Action.SHORT_DESCRIPTION,
                  "changes the background color");
             putValue("color", c);
       }
       public void actionPerformed(ActionEvent evt)
       {
             Color c = (Color)getValue("color");
             setBackground(c);
            repaint();
       }
 }
```
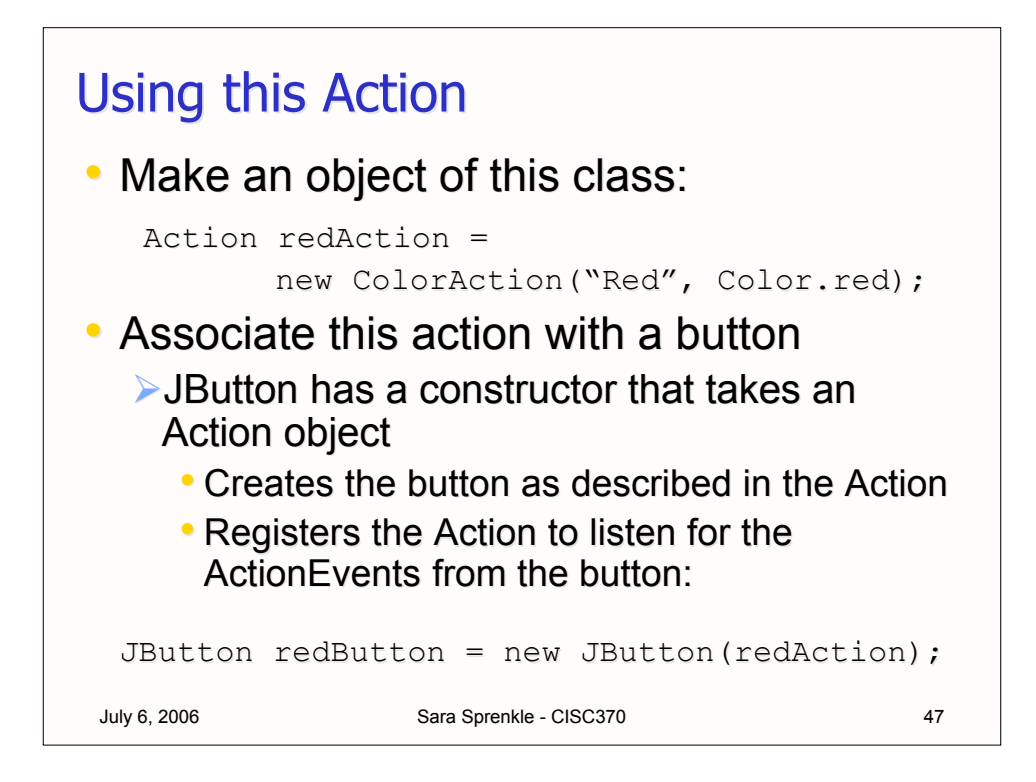

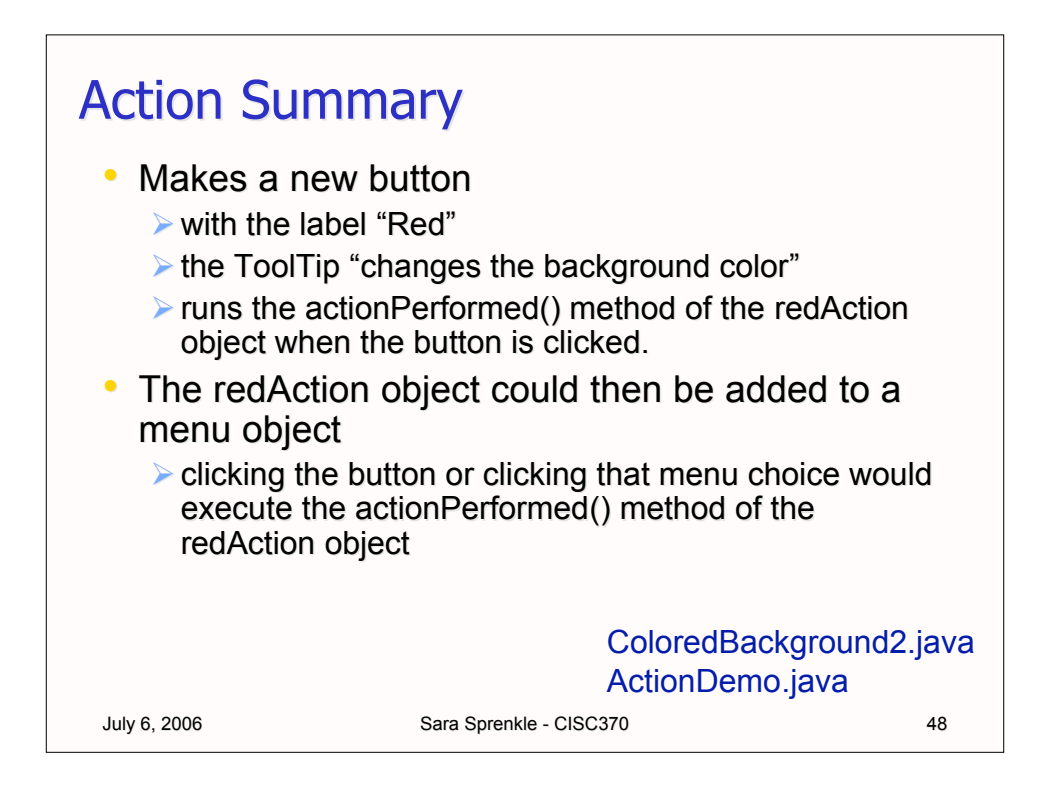

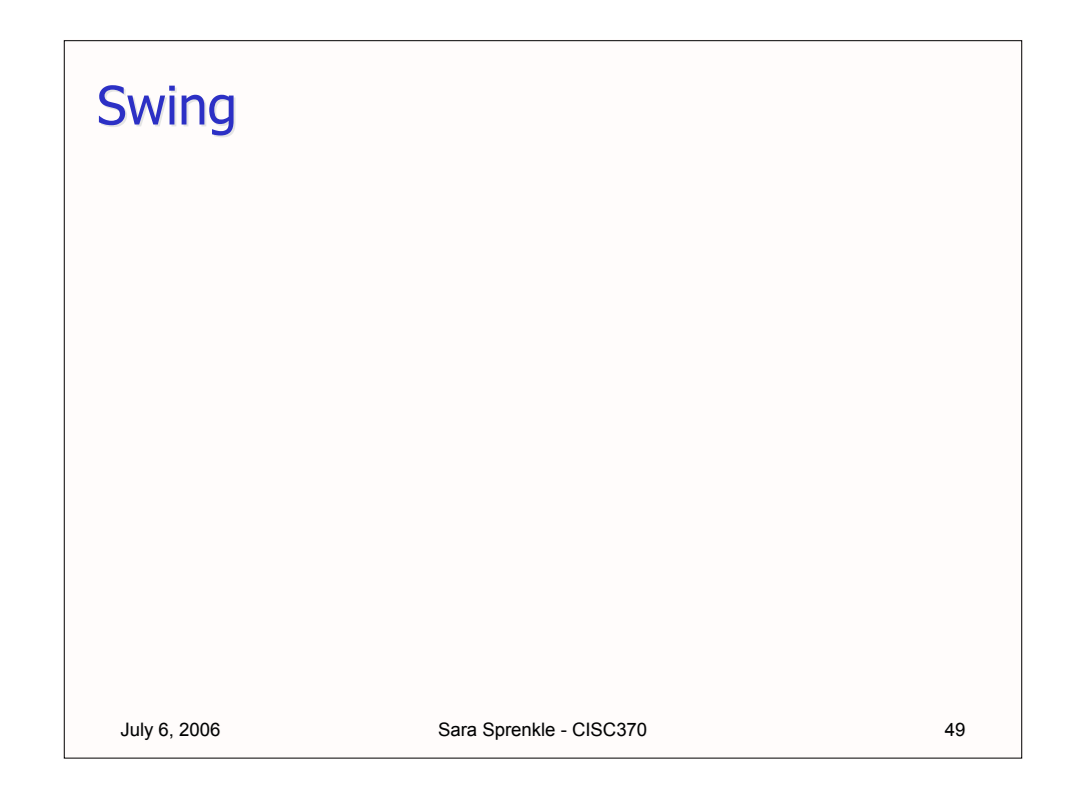

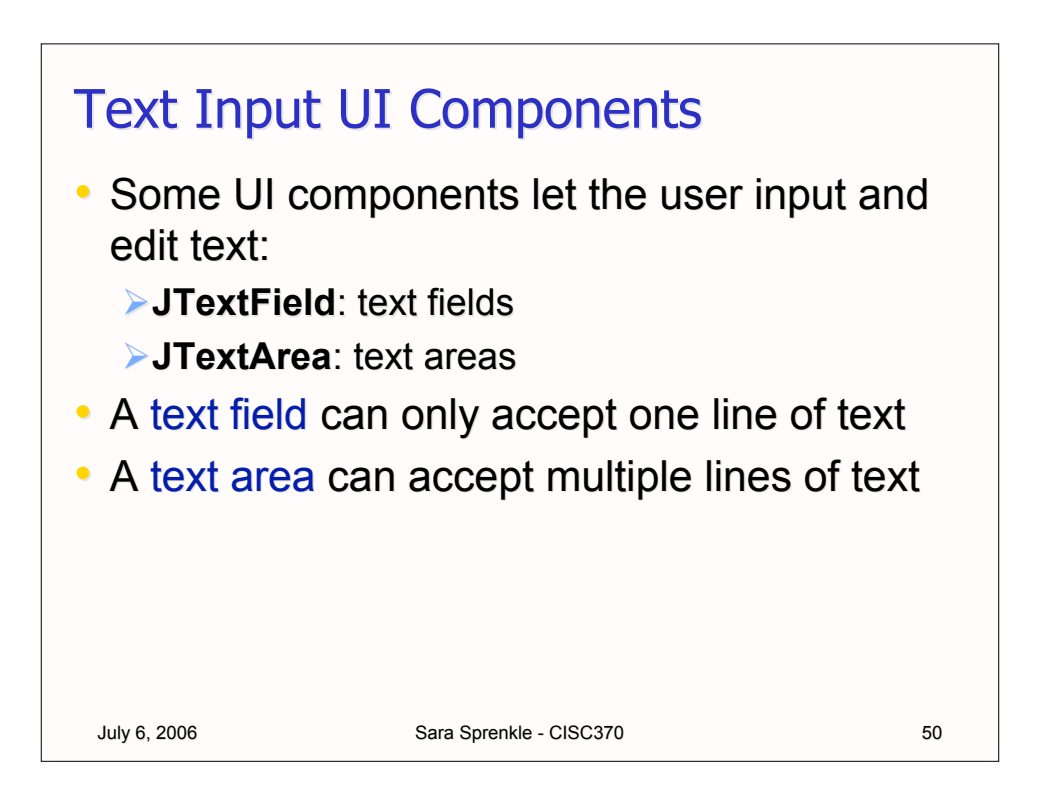

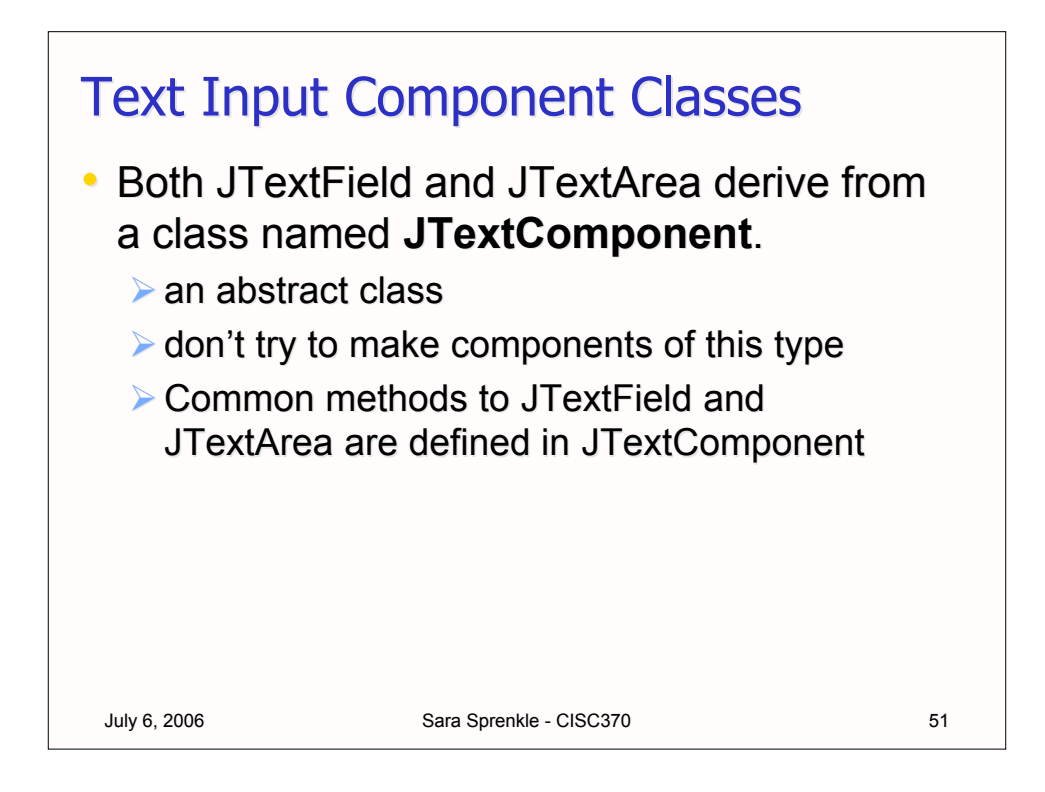

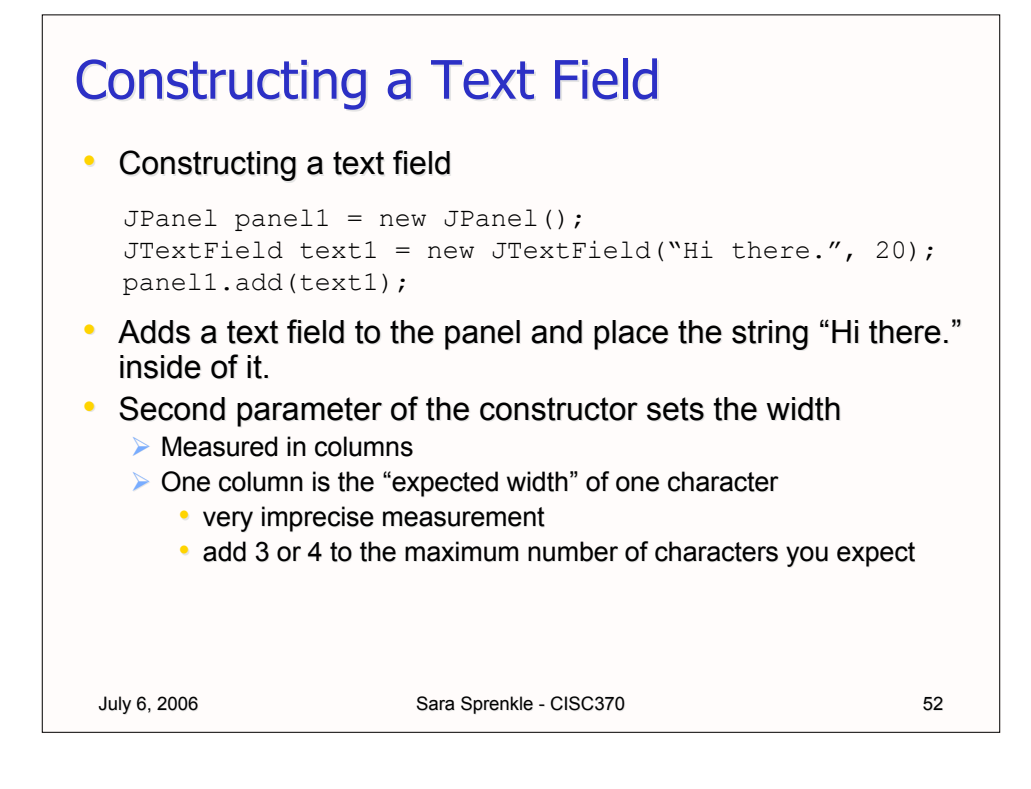

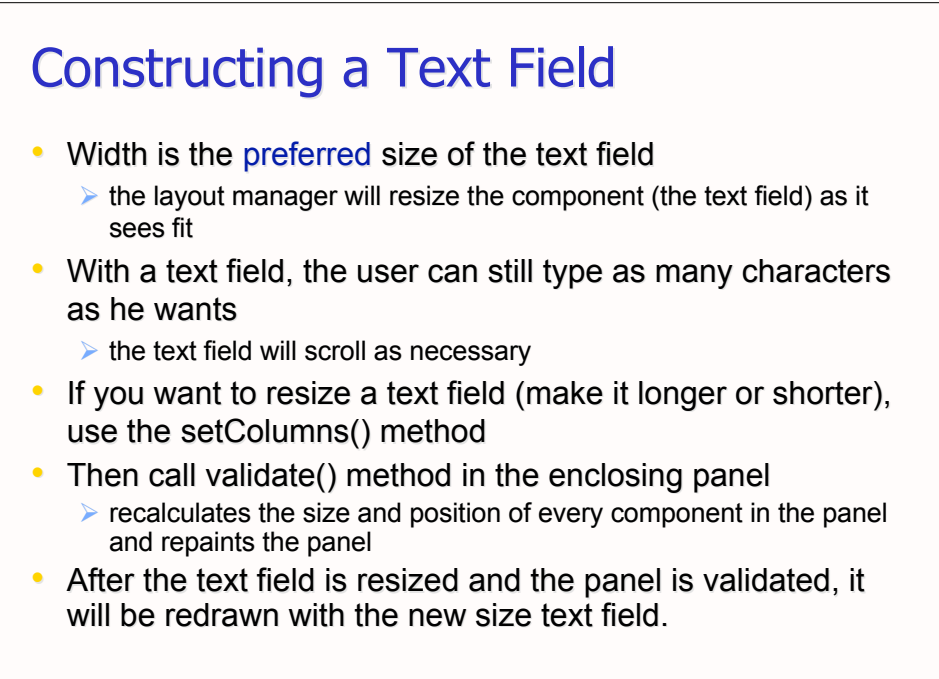

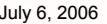

July 6, 2006 Sara Sprenkle - CISC370

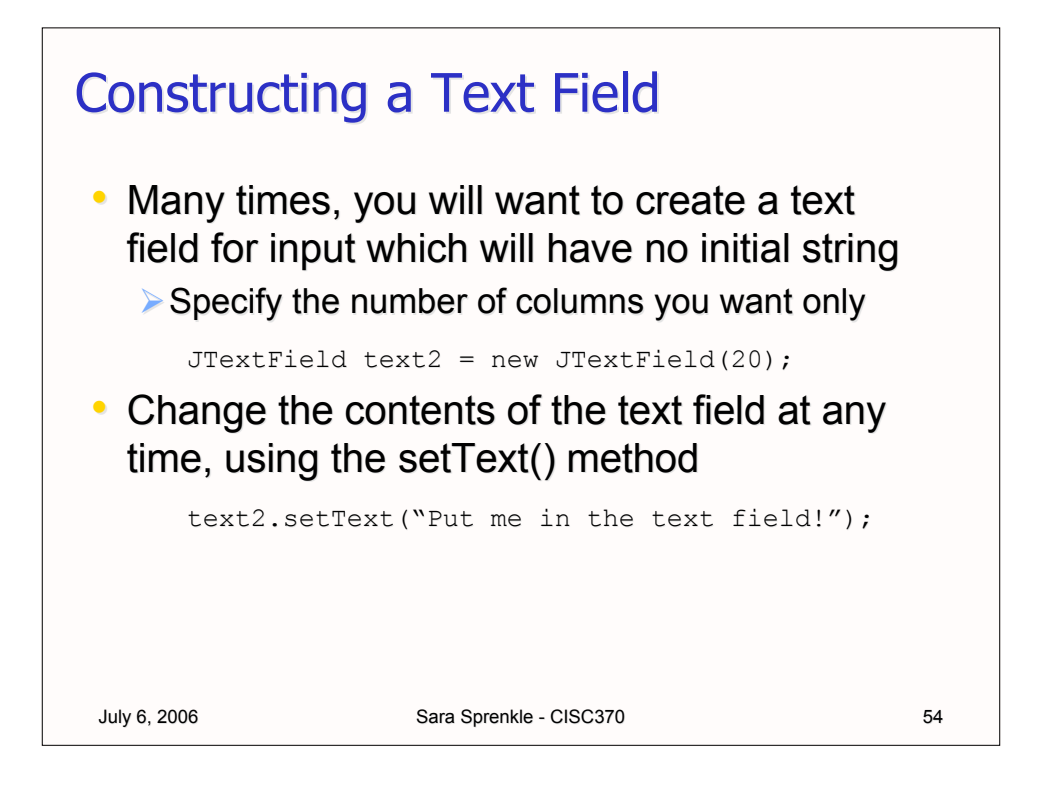

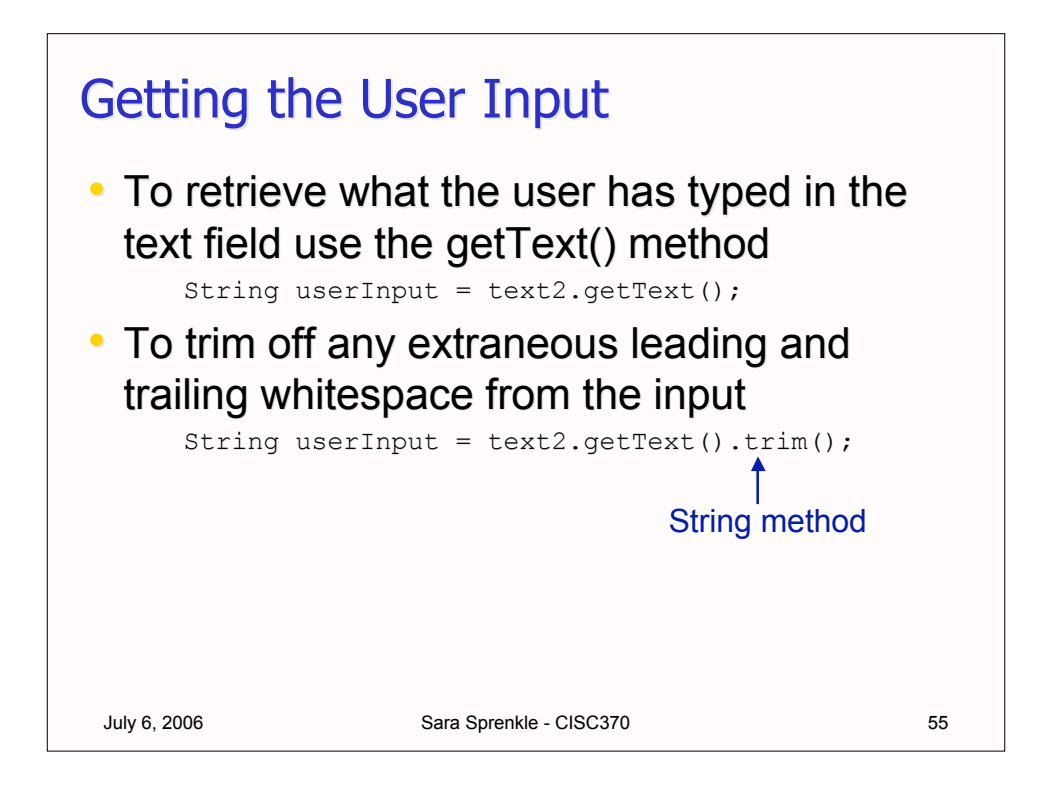

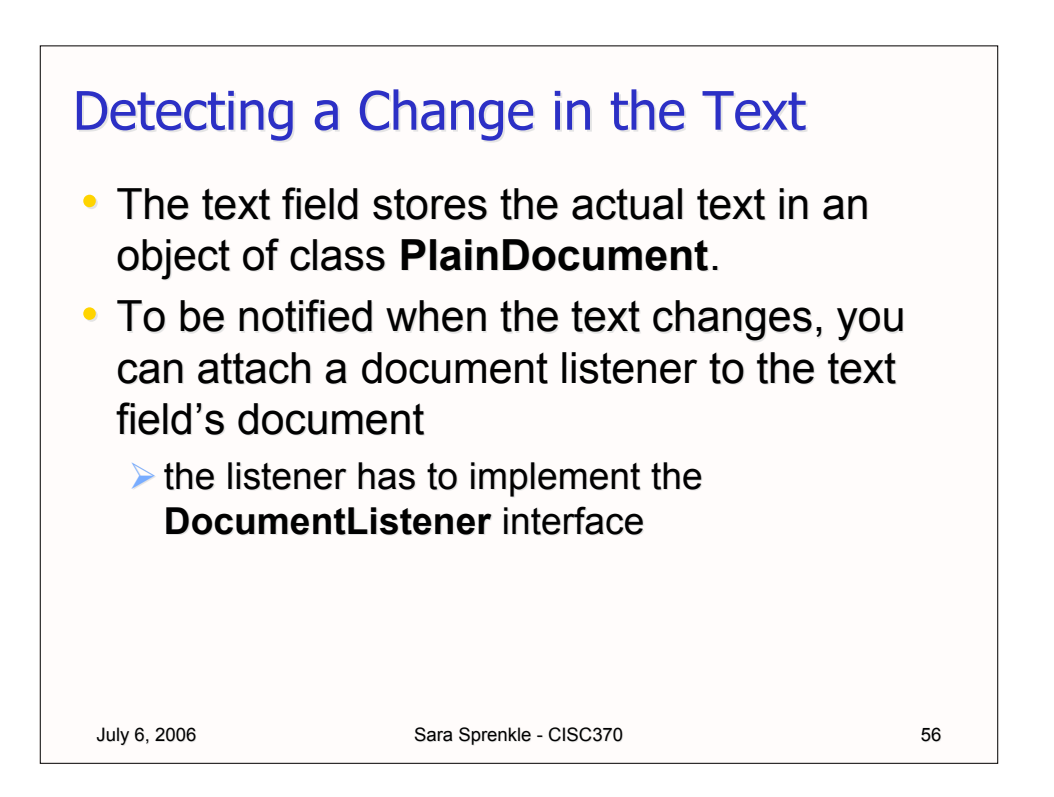

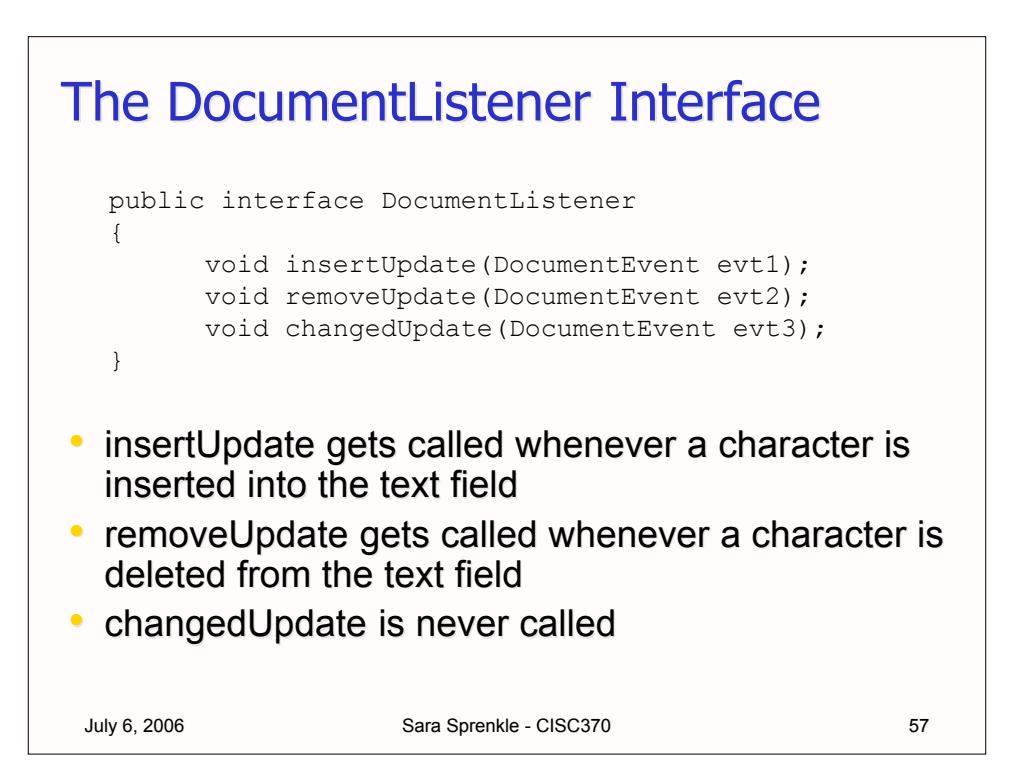

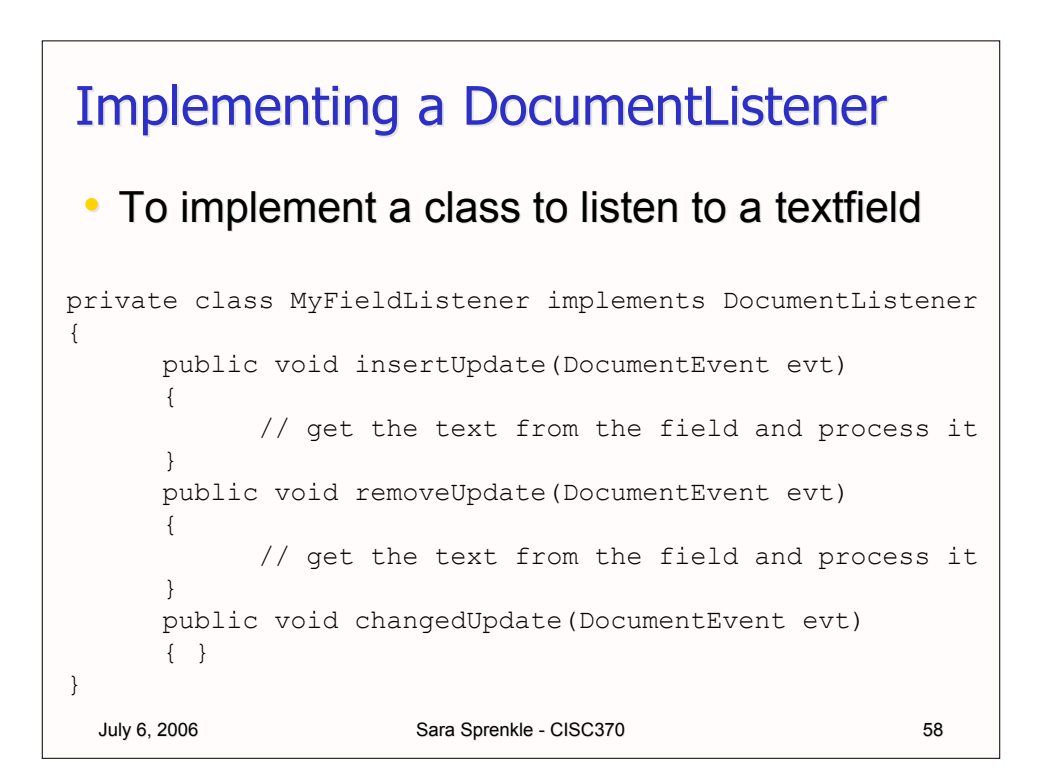

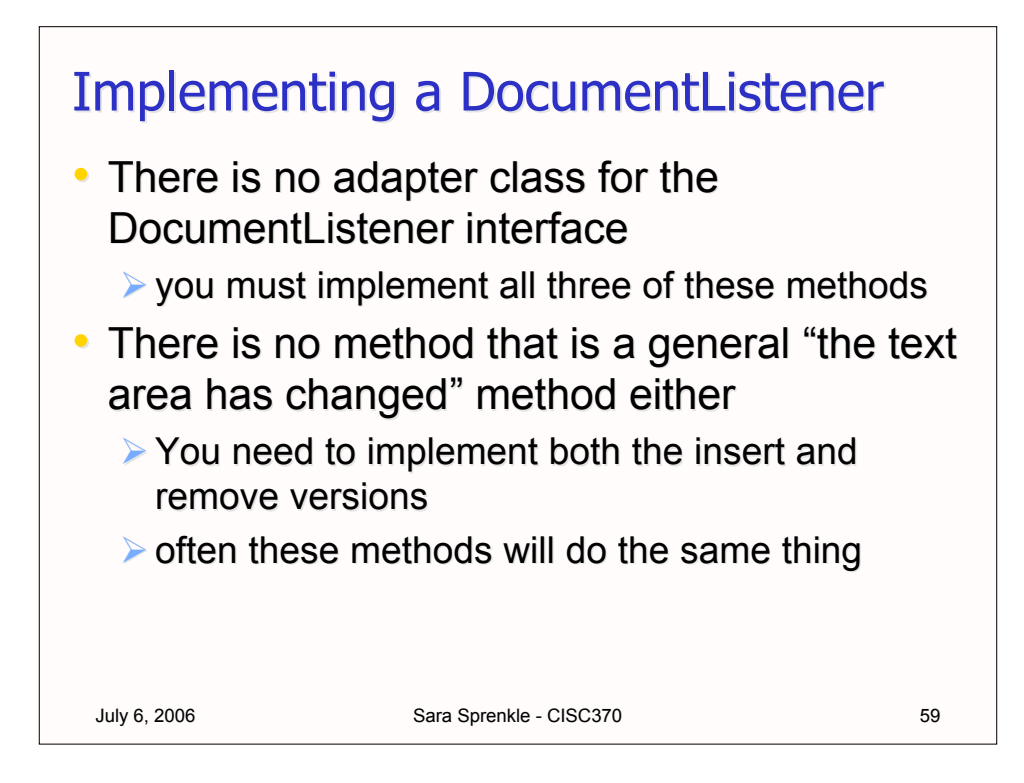

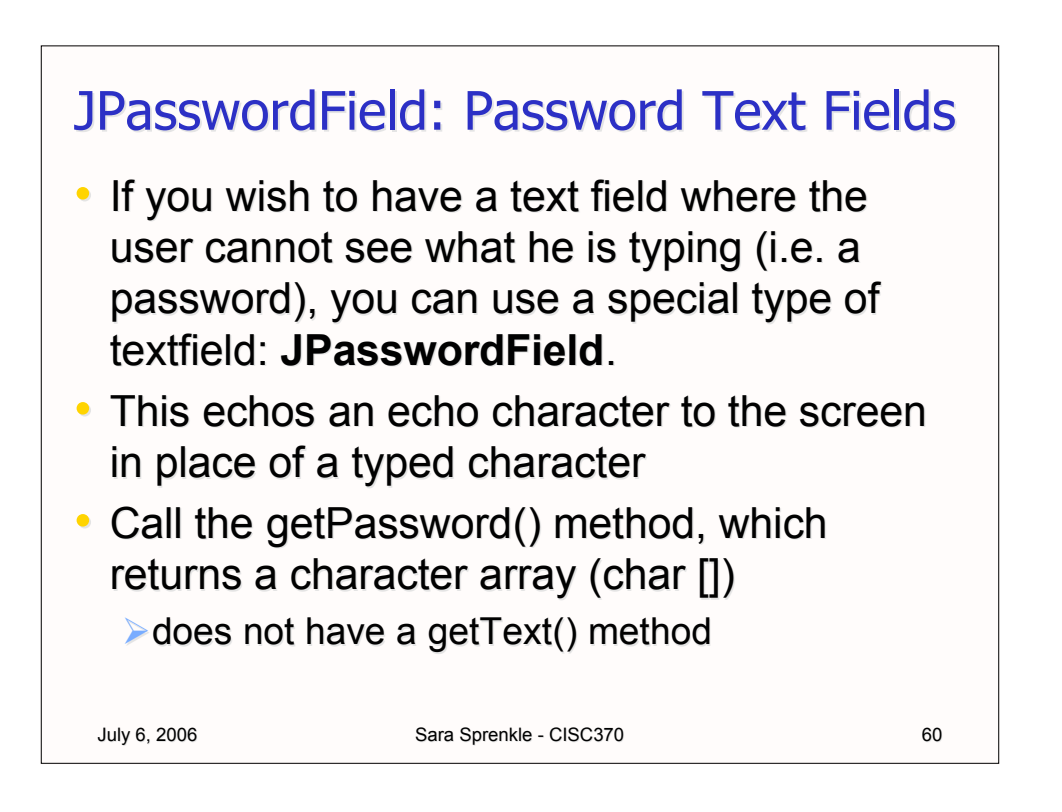

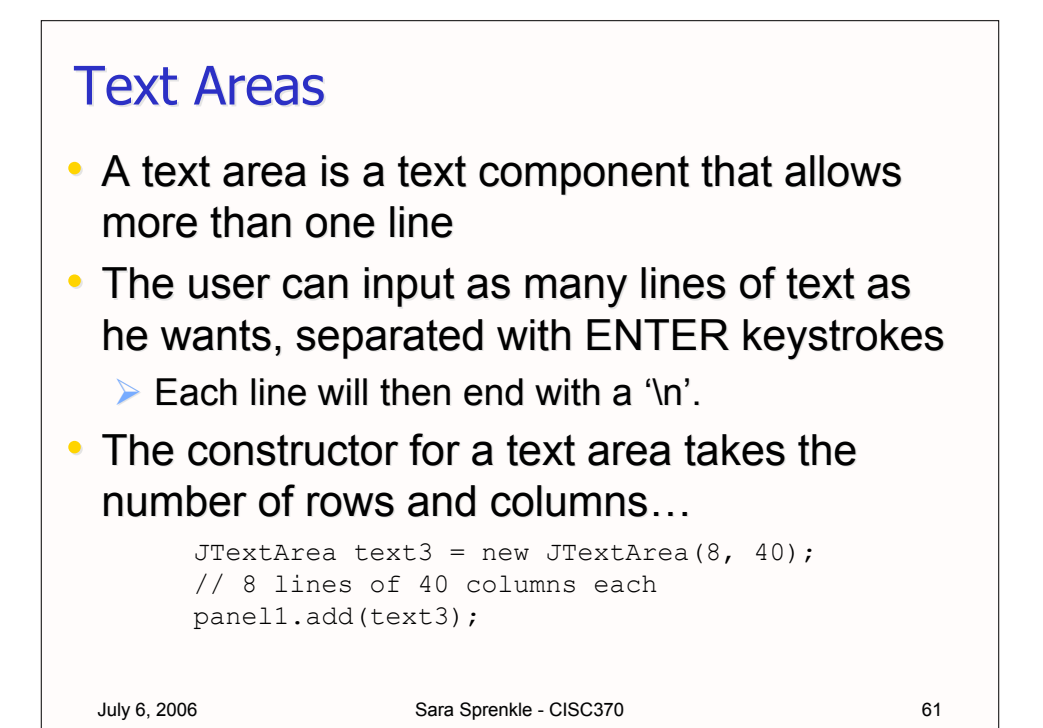

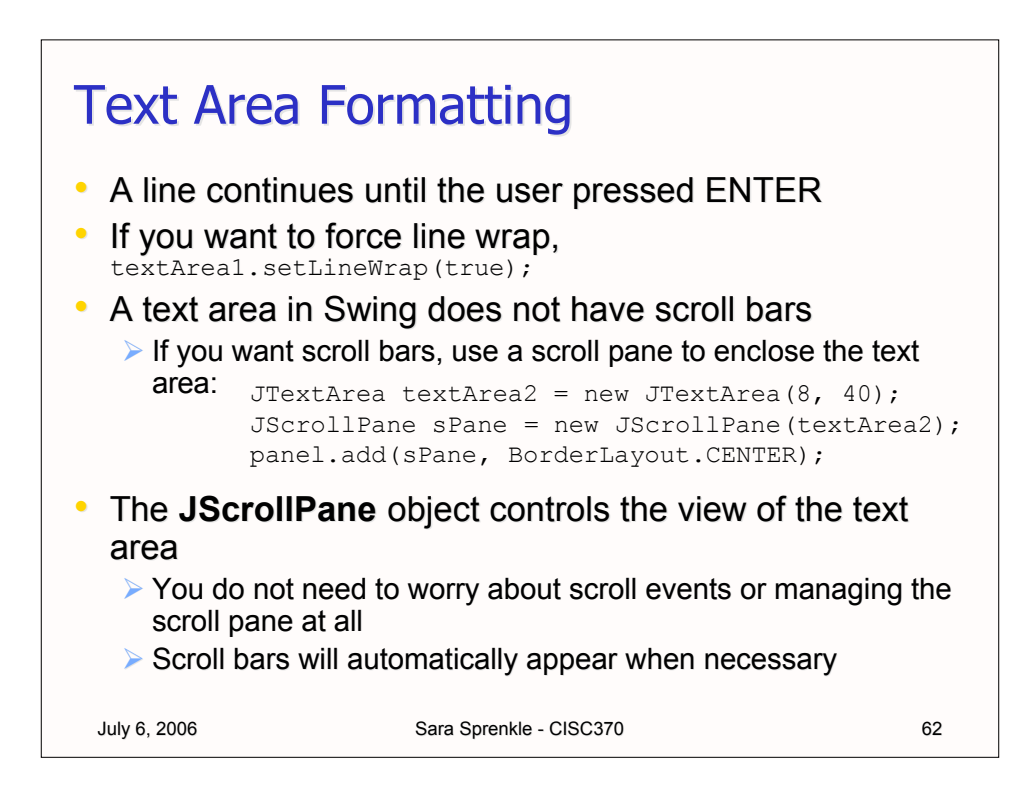

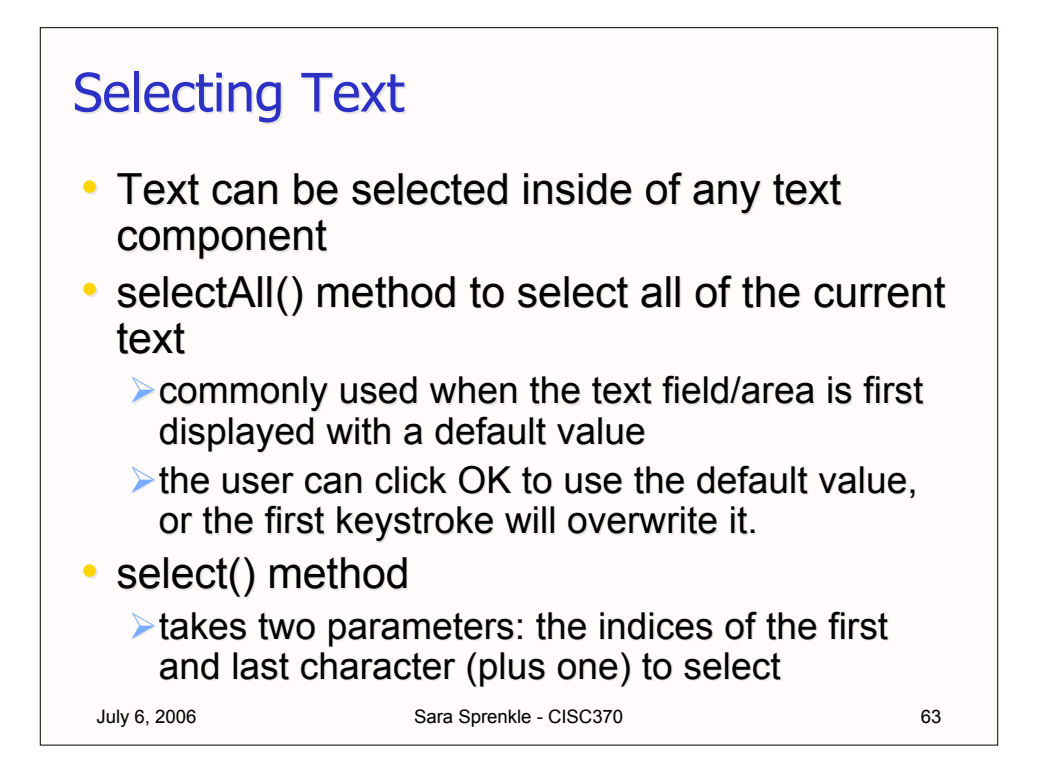

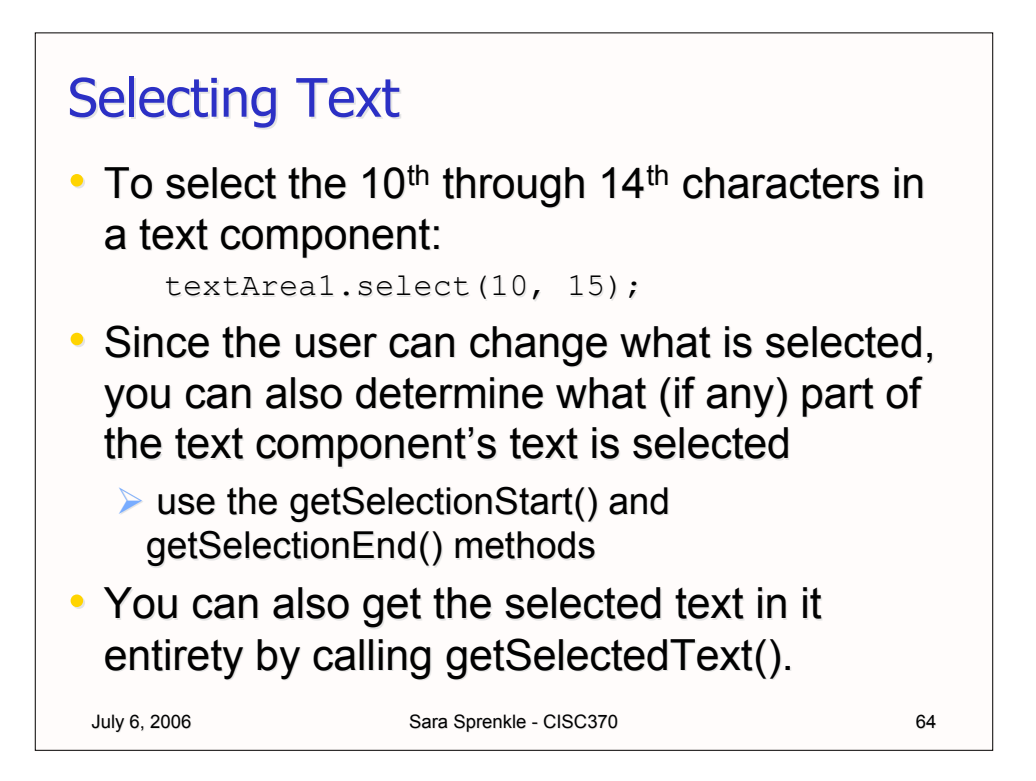

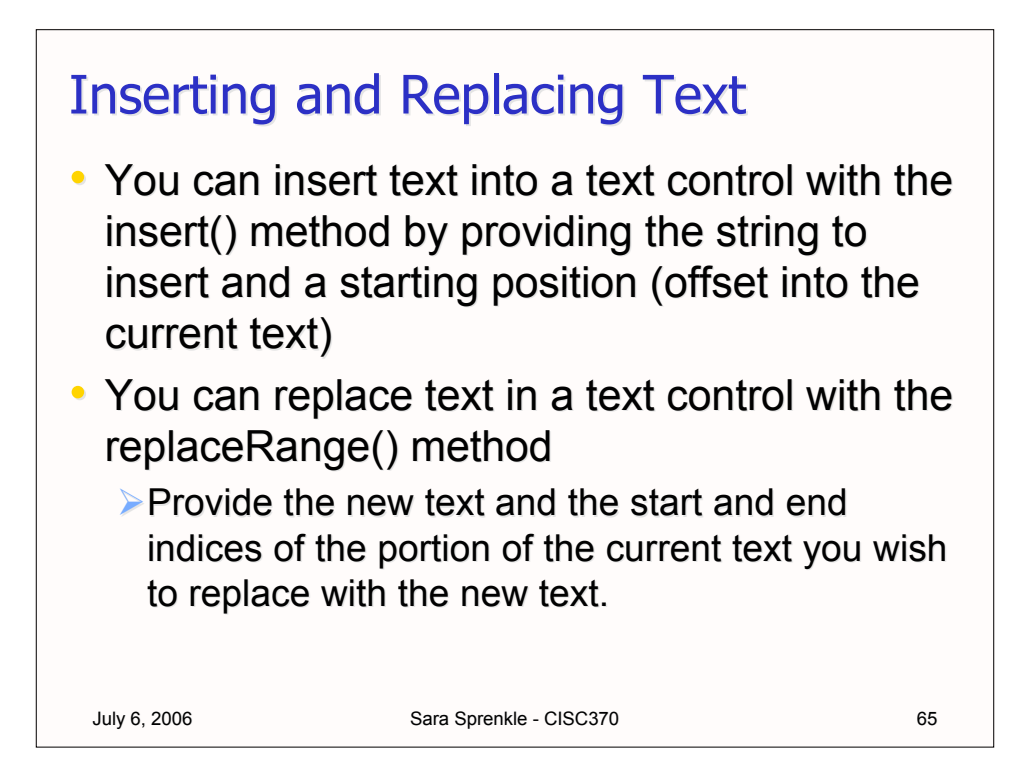

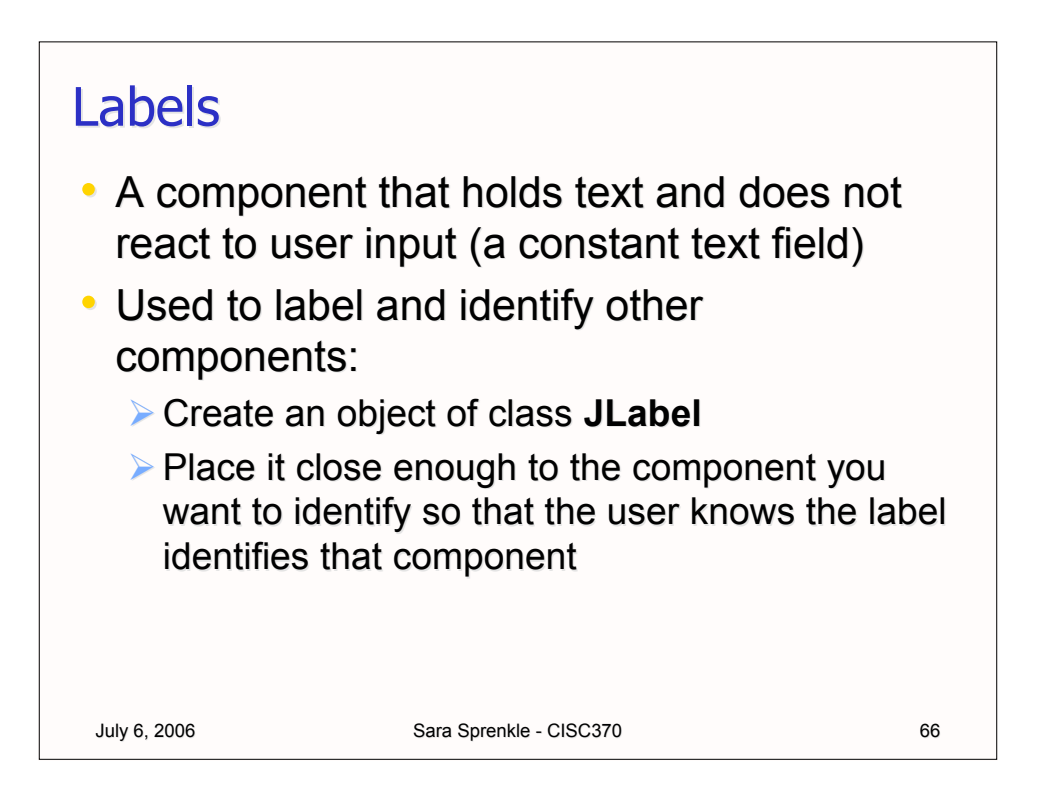

## Labels

• To make a JLabel object, pass the constructor a text string (or an icon) and an alignment:

```
JLabel label1 = new JLabel(
    "User Name:", JLabel.LEFT);
JLabel label2 = new JLabel(new 
Icon("/home/sprenkle/icon.jpg"),JLabel.CENTER);
```
• You can change the content of the label with the setText() or setIcon() methods

July 6, 2006 **Sara Sprenkle - CISC370** 67

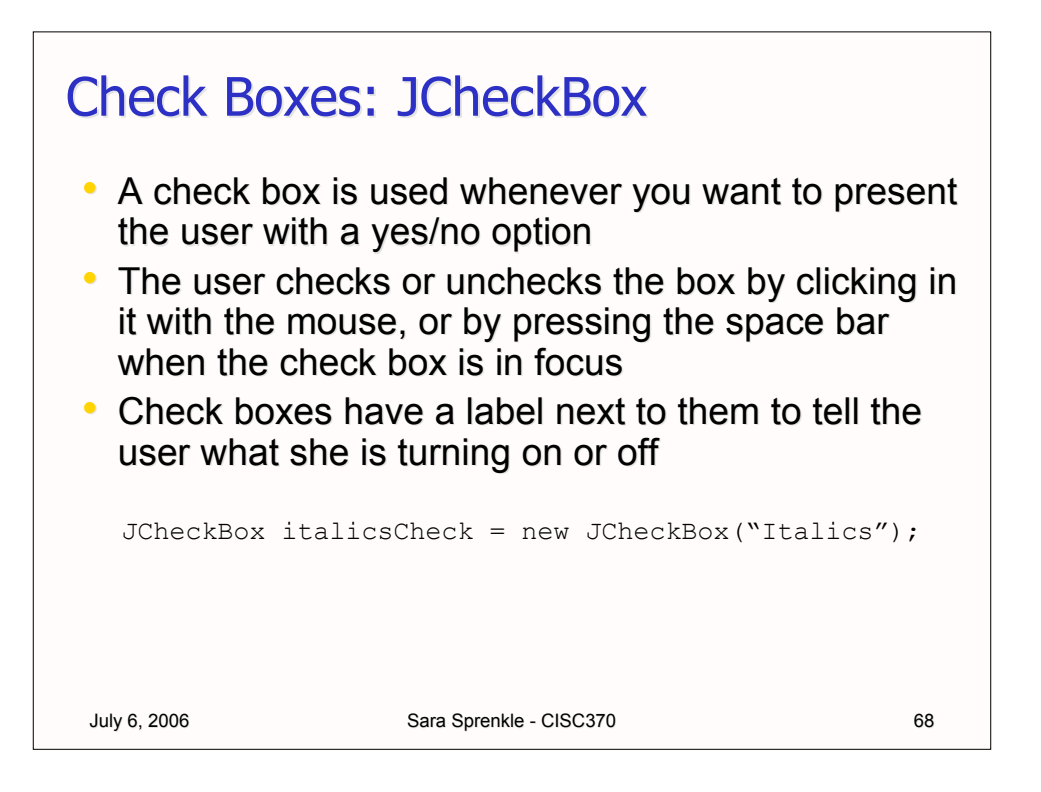

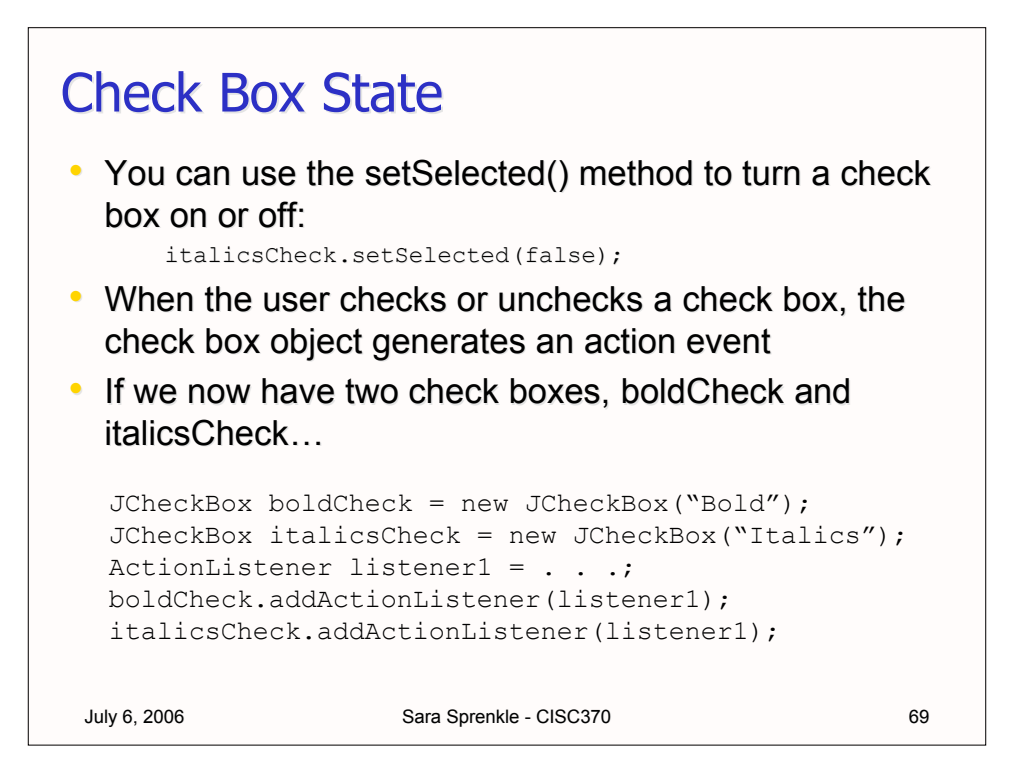

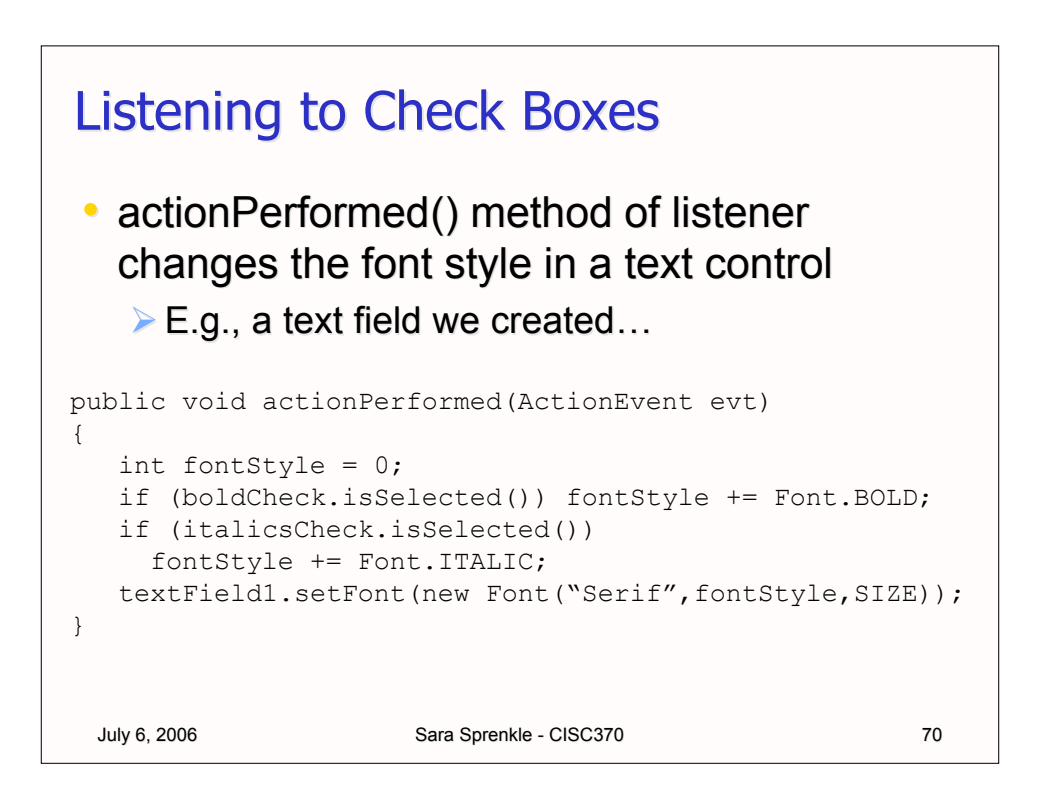

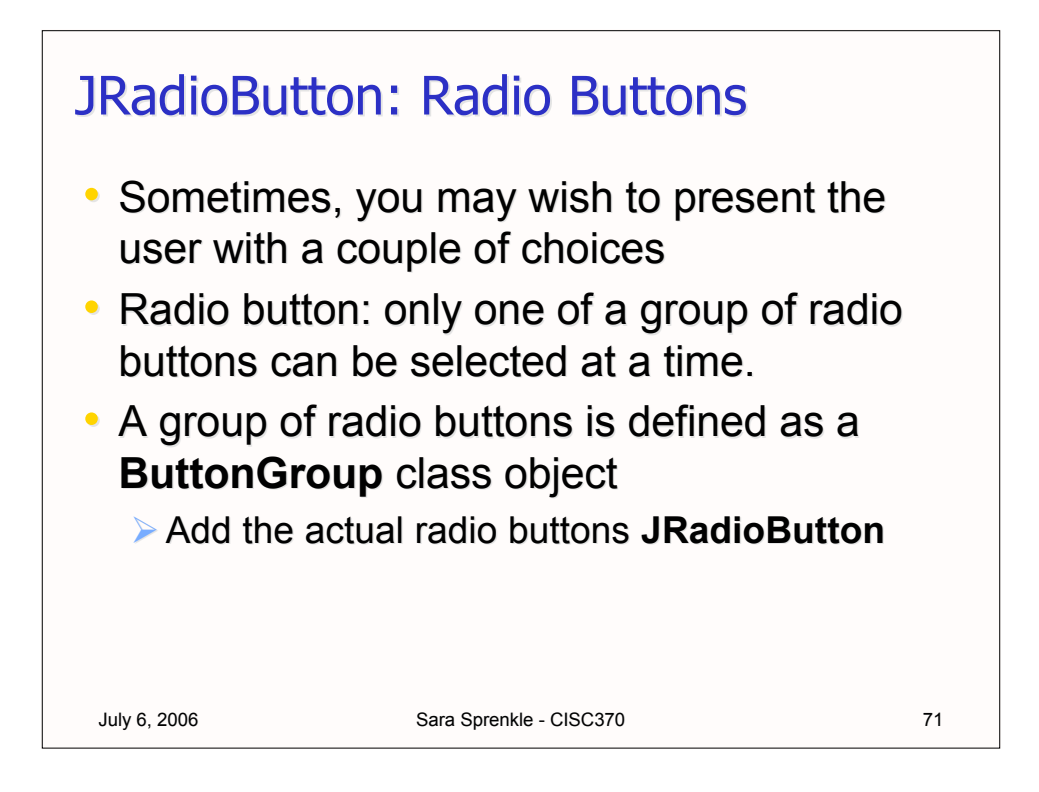

# **Radio Buttons Example**

#### • For example…

July 6, 2006 **Sara Sprenkle - CISC370** 72 ButtonGroup group1 = new ButtonGroup(); // make the buttons, true for the default button JRadioButton noneBu = new JRadioButton("Normal", true); JRadioButton boldBu = new JRadioButton("Bold", false); JRadioButton italBu = new JRadioButton("Italics", false); JRadioButton bandiBu= new JRadioButton("BoldItal", false); group1.add(noneBu); group1.add(boldBu); group1.add(italBu); group1.add(bandiBu);

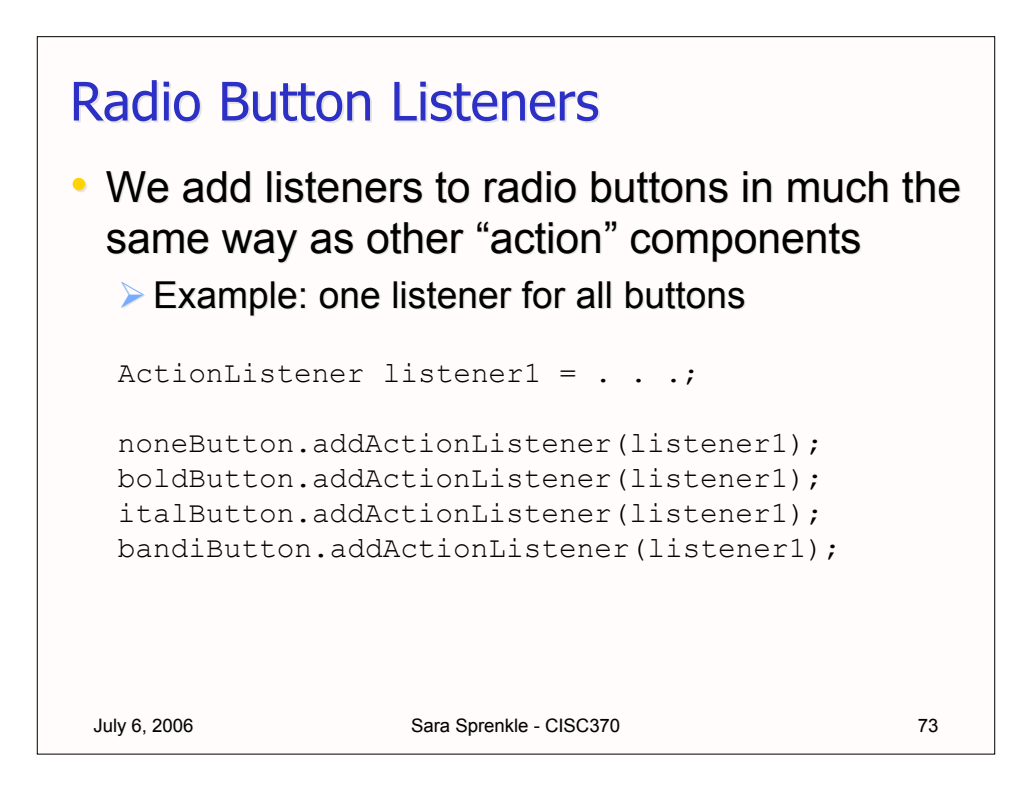

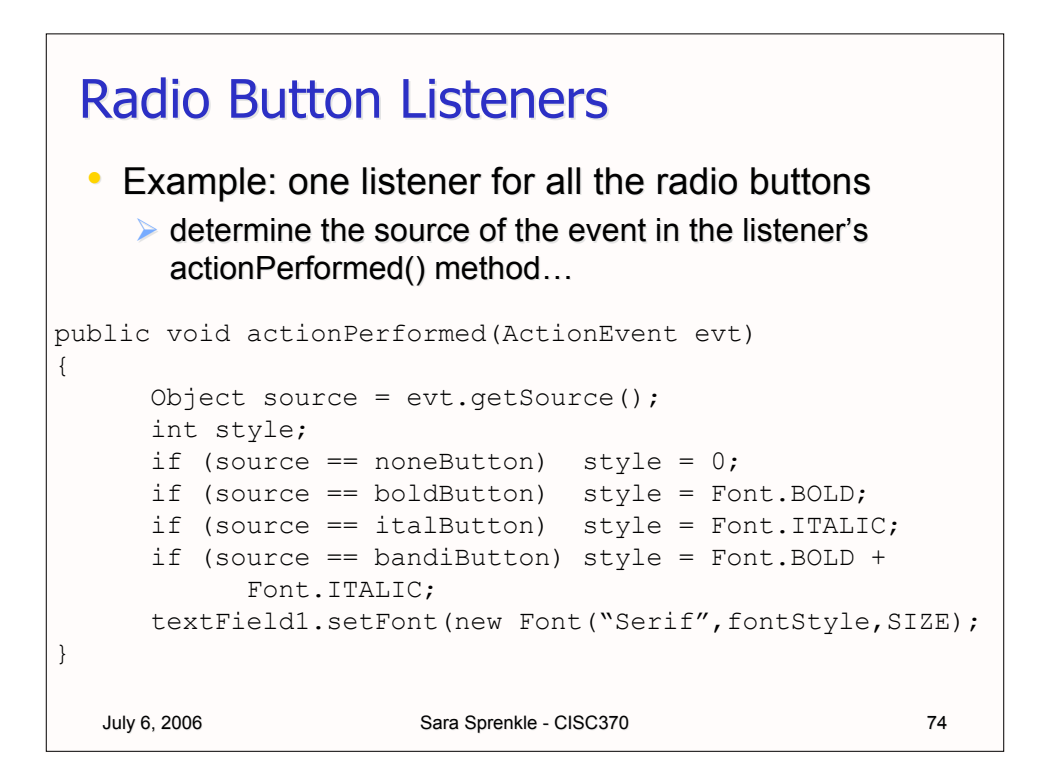

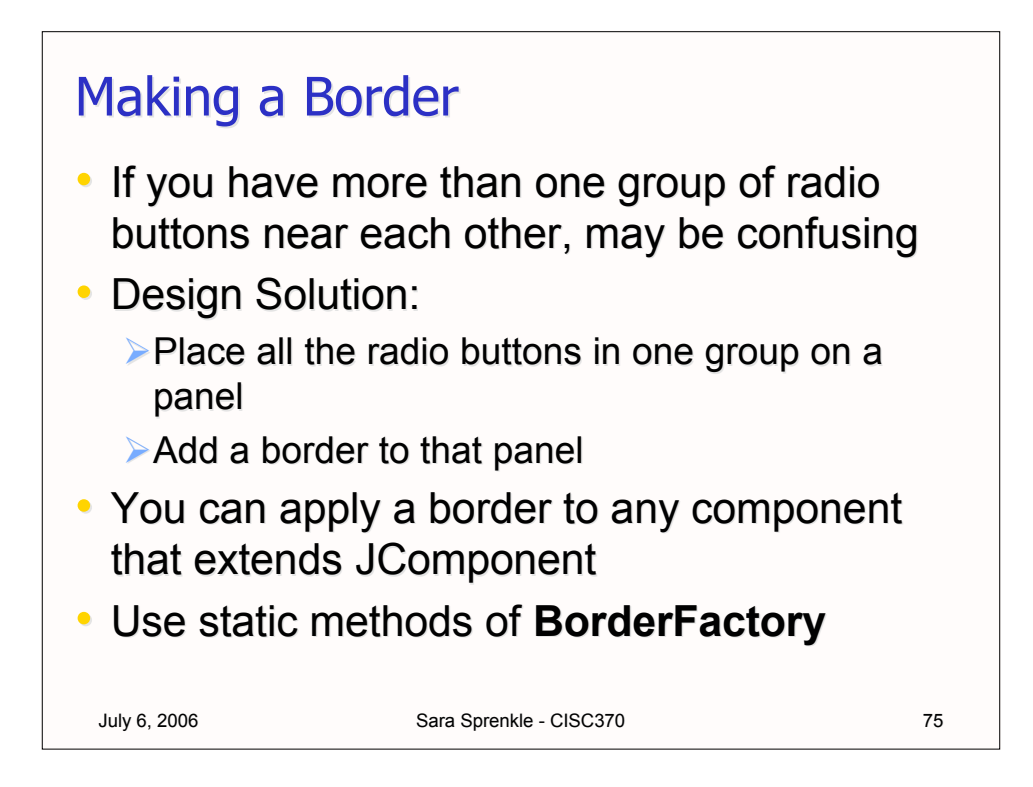

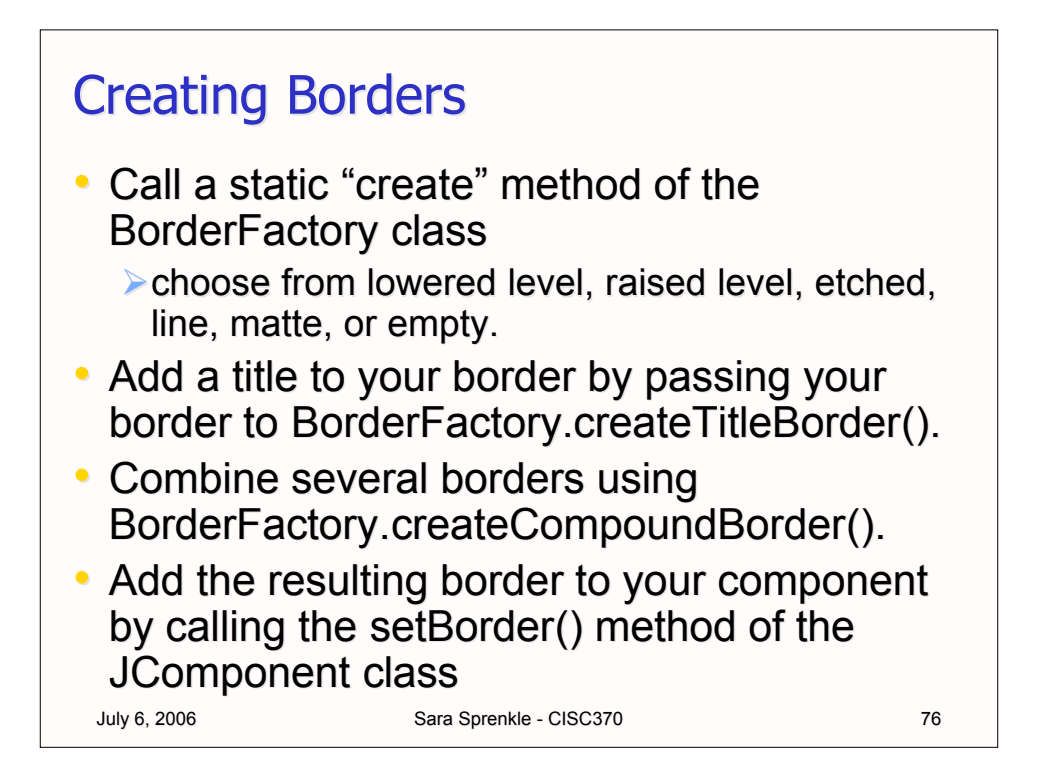

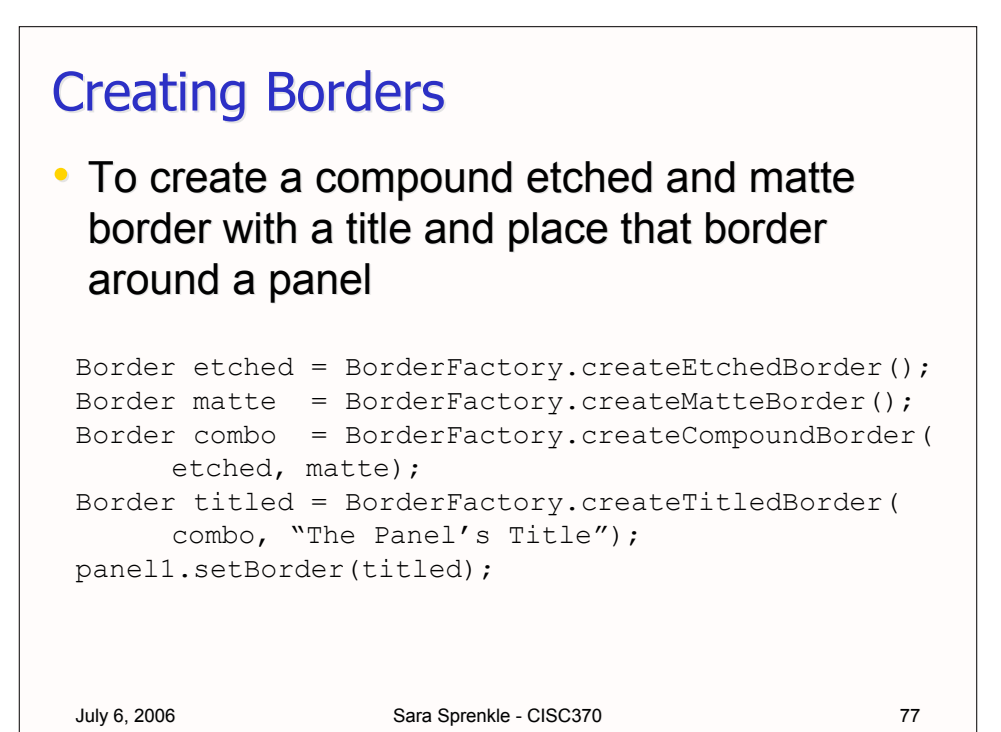

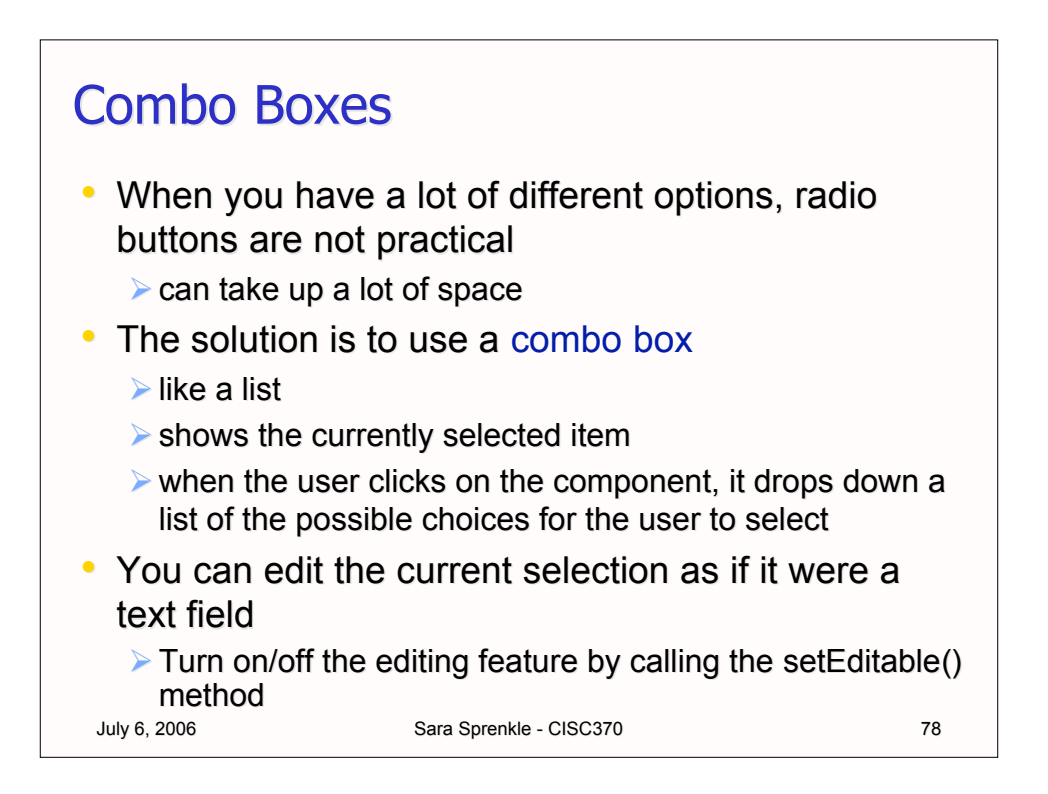

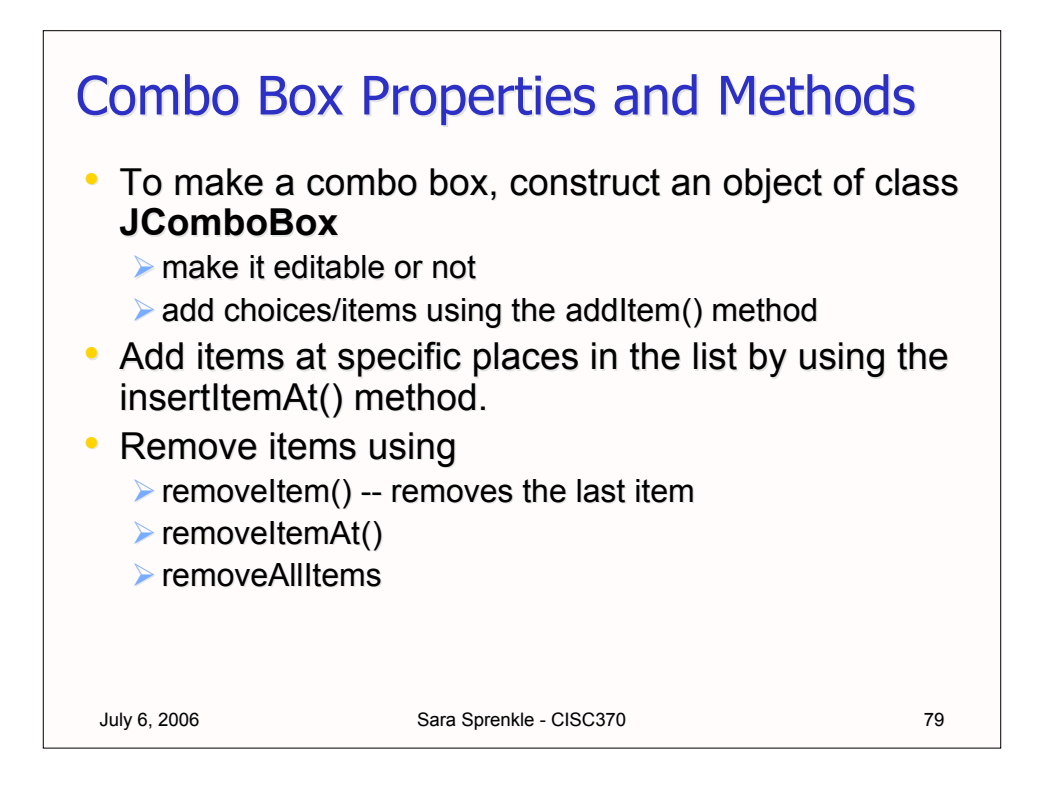

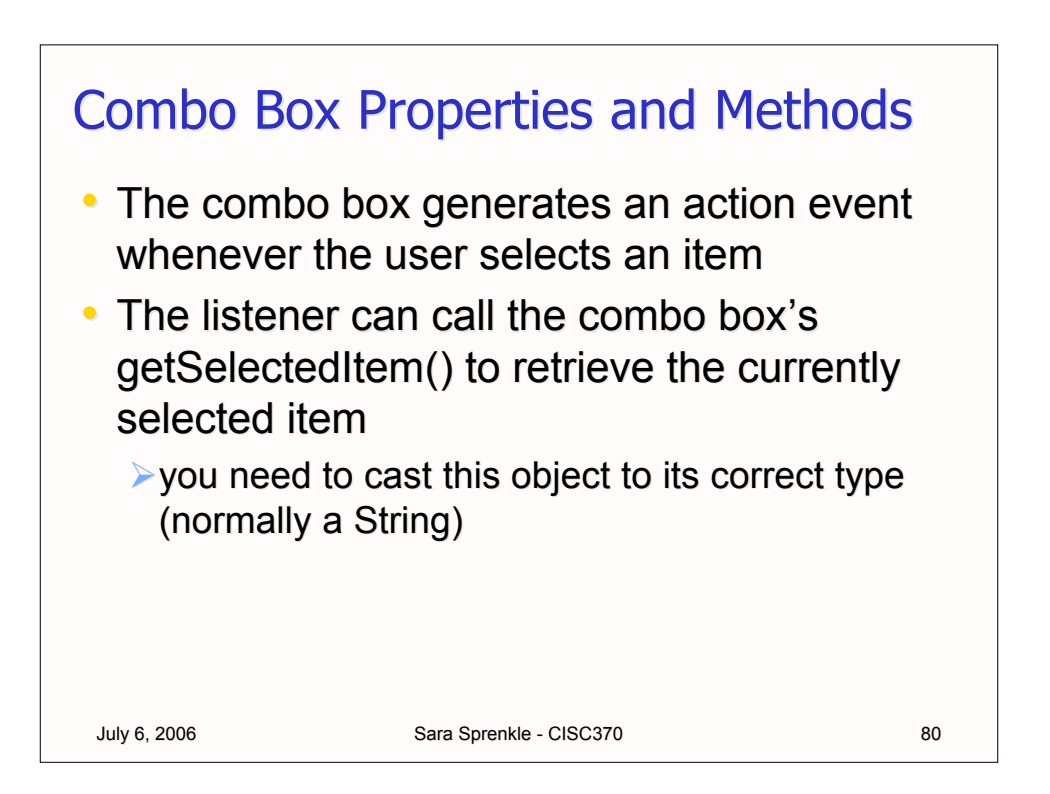

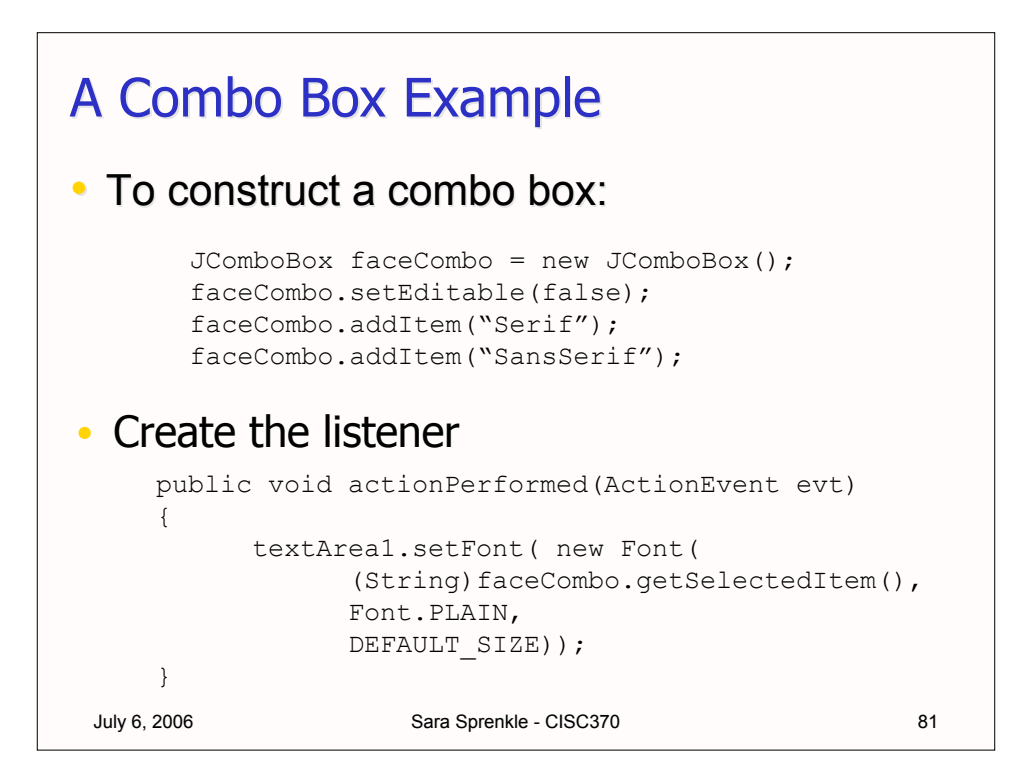

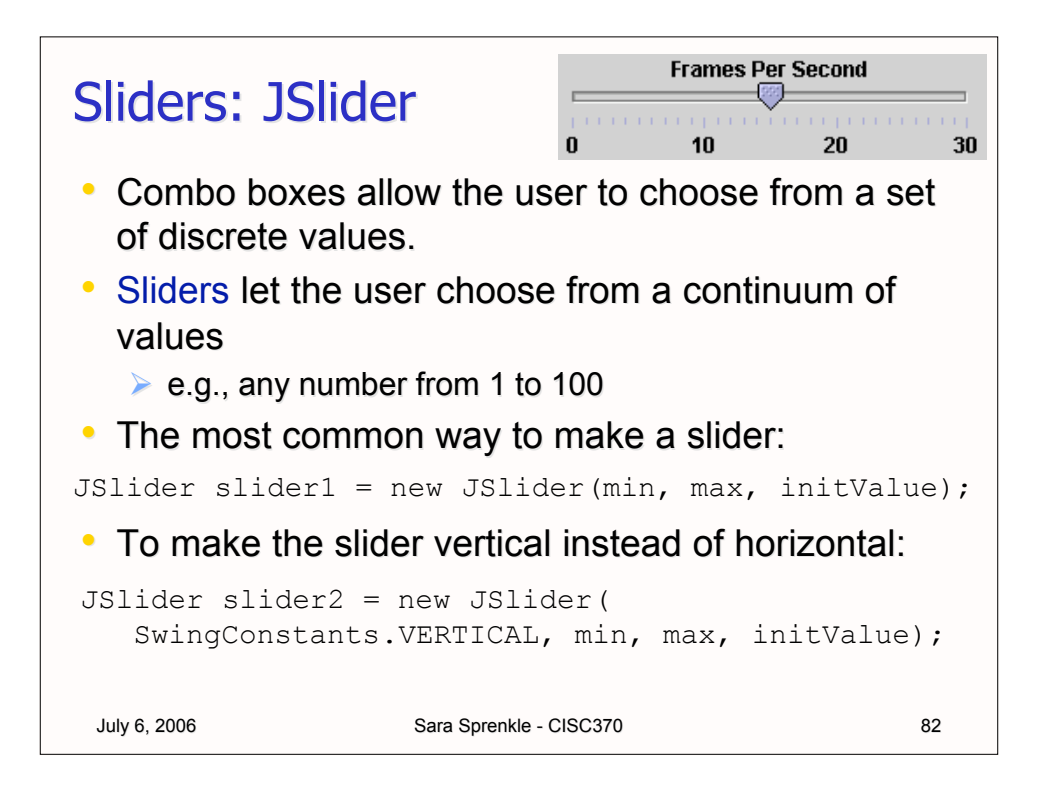

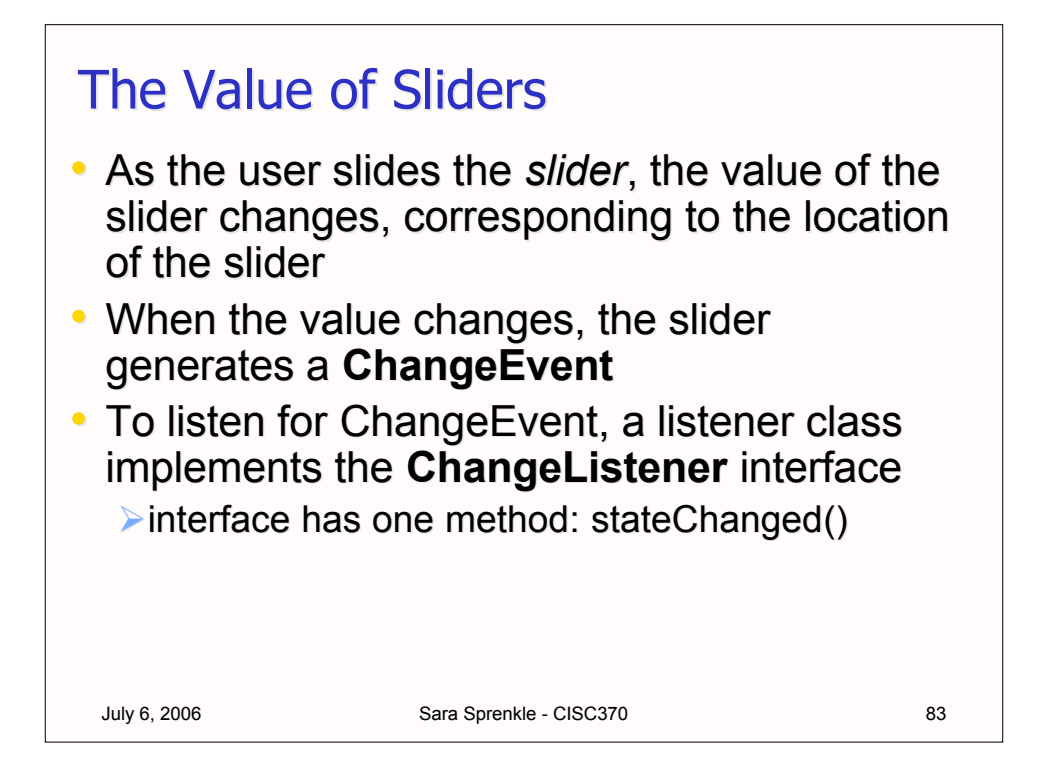

#### July 6, 2006 Sara Sprenkle - CISC370 Sliders and ChangeEvents • Make a listener class class mySliderListener implements ChangeListener { public void stateChanged(ChangeEvent evt) { JSlider slider = (JSlider)evt.getSource(); int value = slider.getValue(); . . . } } • Register it with slider JSlider slider1 = new JSlider(0, 100, 50); ChangeListener listener1 = new mySliderListener(); slider1.addChangeListener(listner1);

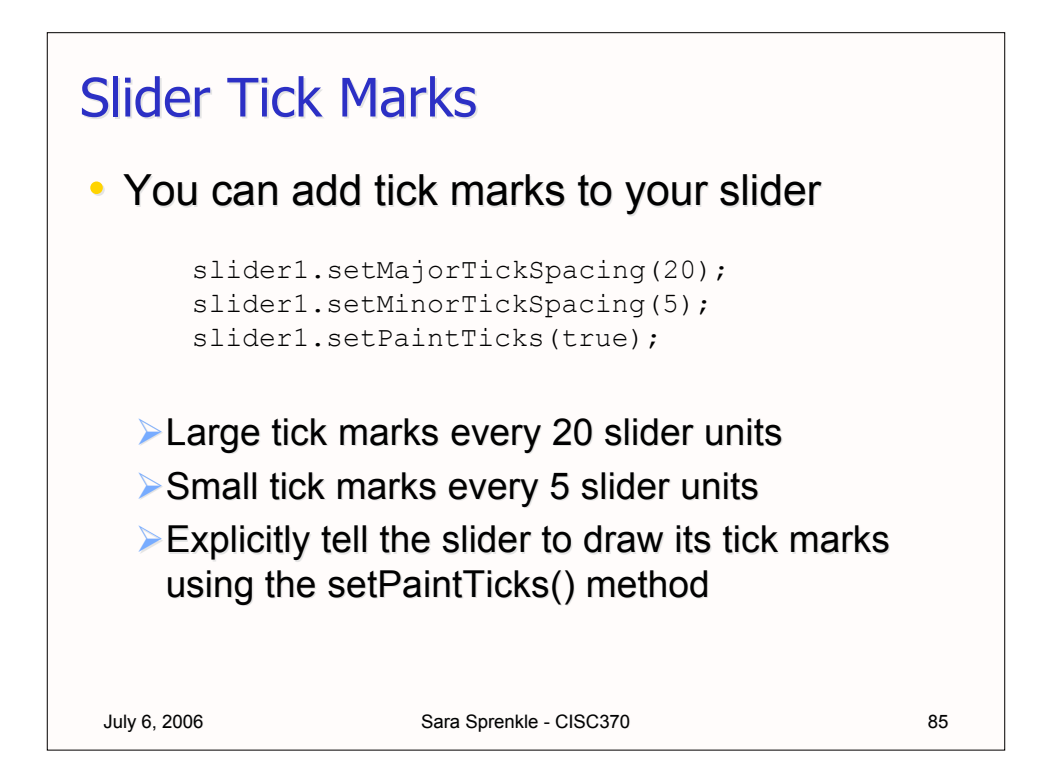

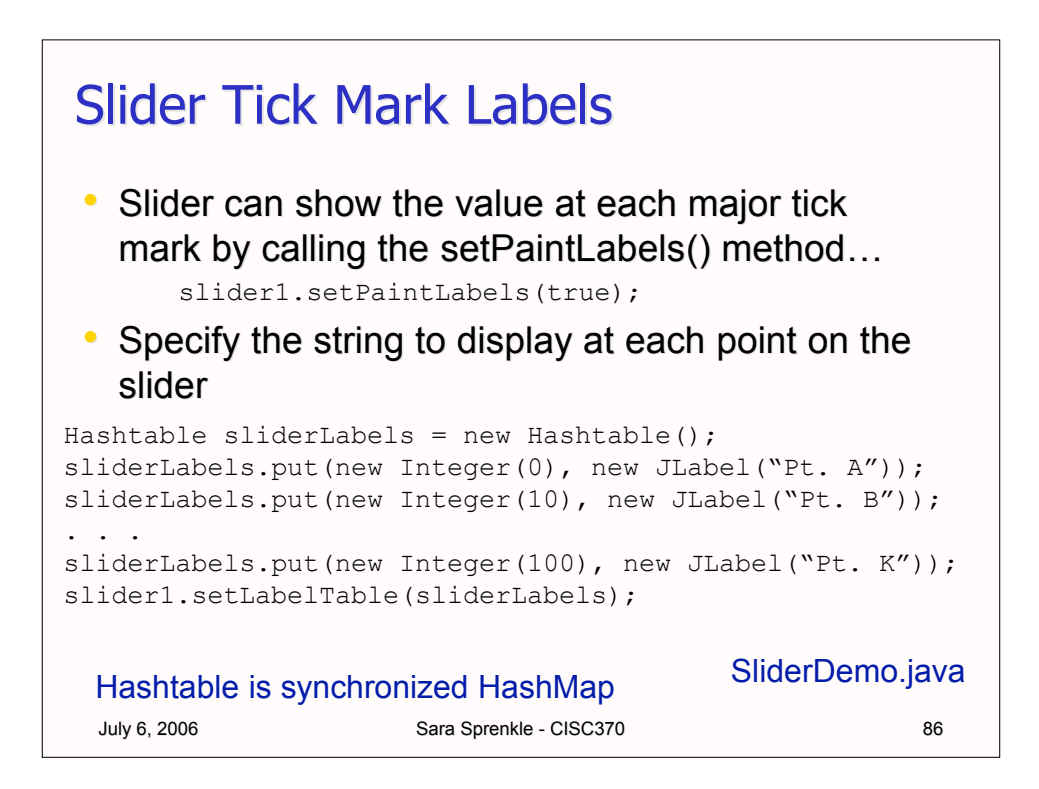

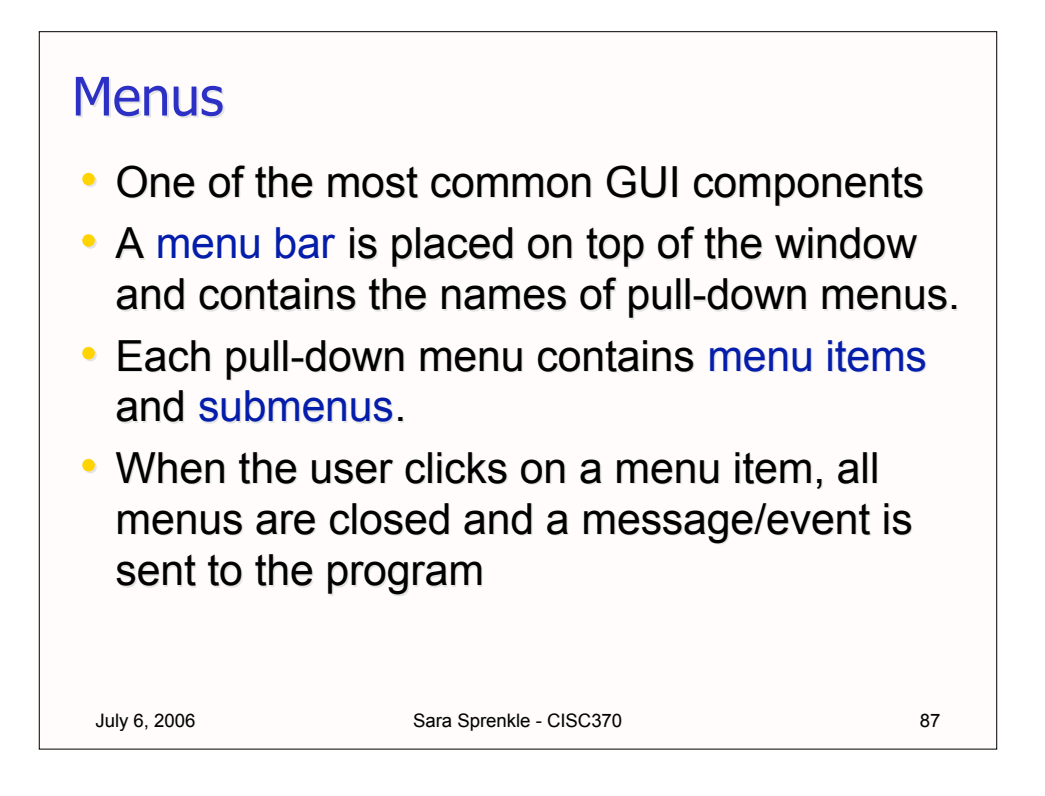

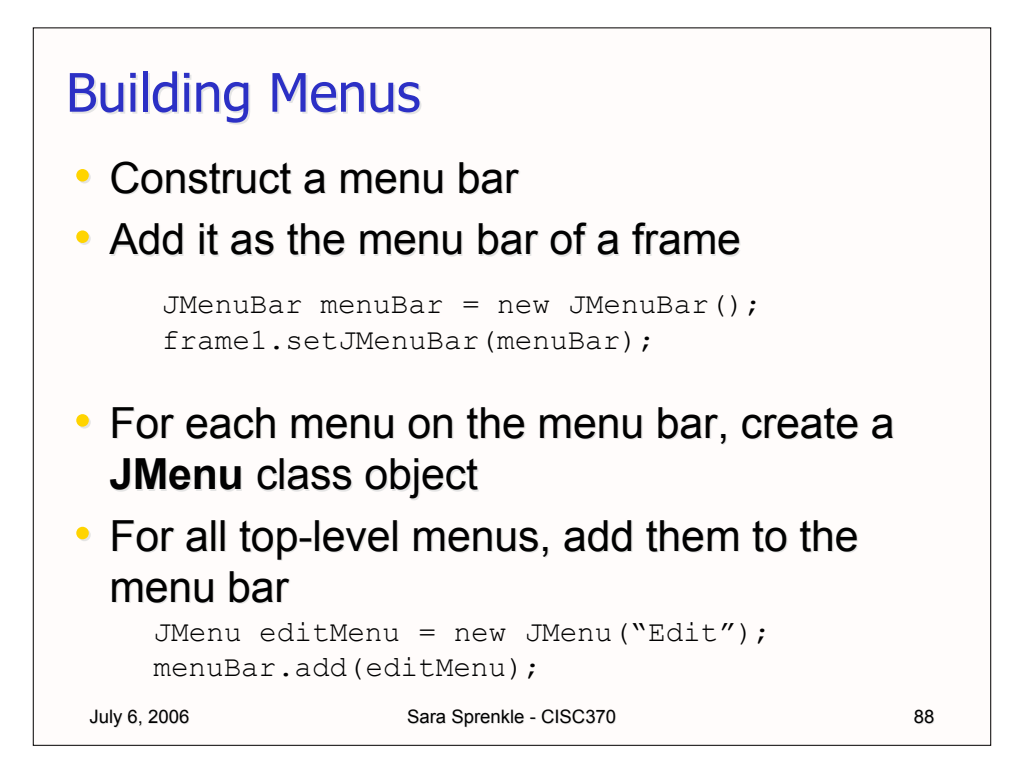

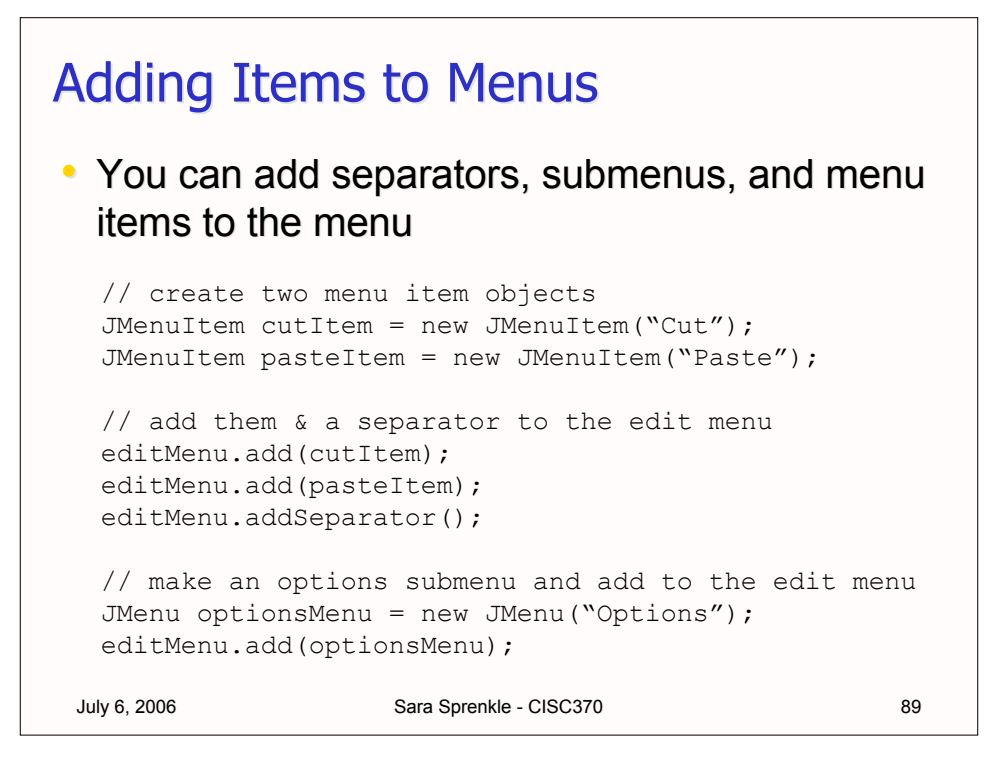

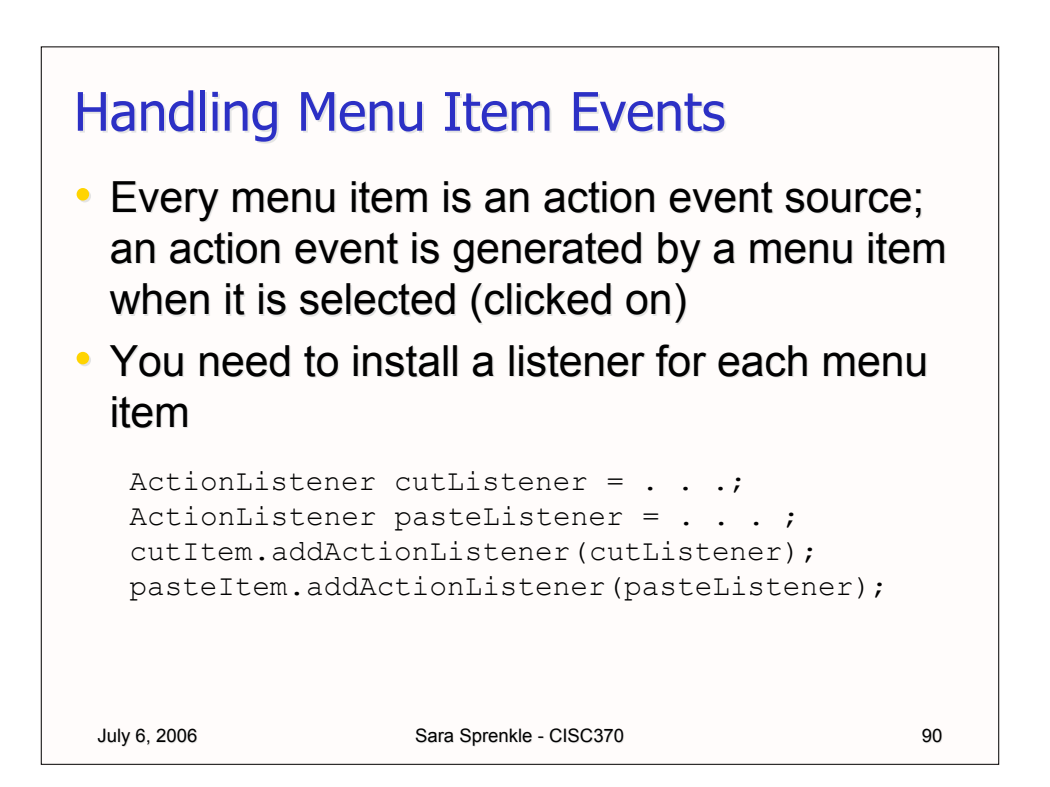

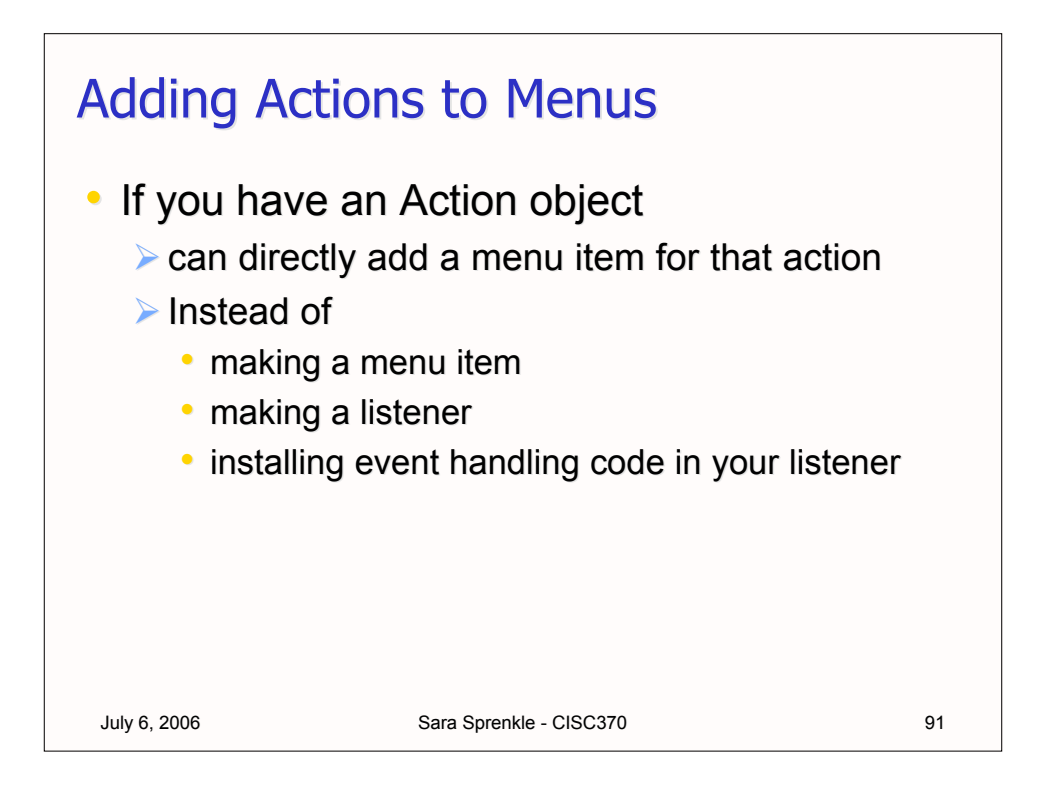

#### July 6, 2006 Sara Sprenkle - CISC370 Adding Actions to Menus Action exitAction = new AbstractAction("Exit") { public void actionPerformed(ActionEvent evt) { System.exit(0); } }; Then, add the action to the menu... JMenuItem exitItem = new JMenuItem(exitAction); fileMenu.add(exitItem); // OR (in a different form . . .) fileMenu.add( new JMenuItem(exitAction) );

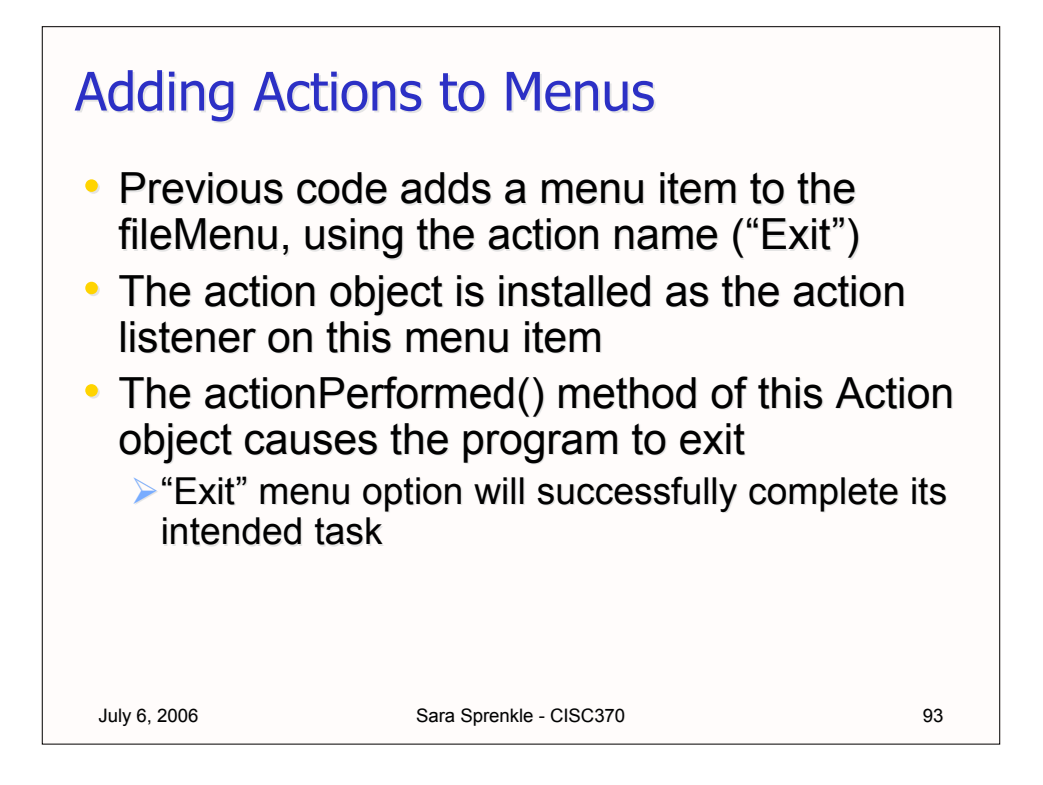

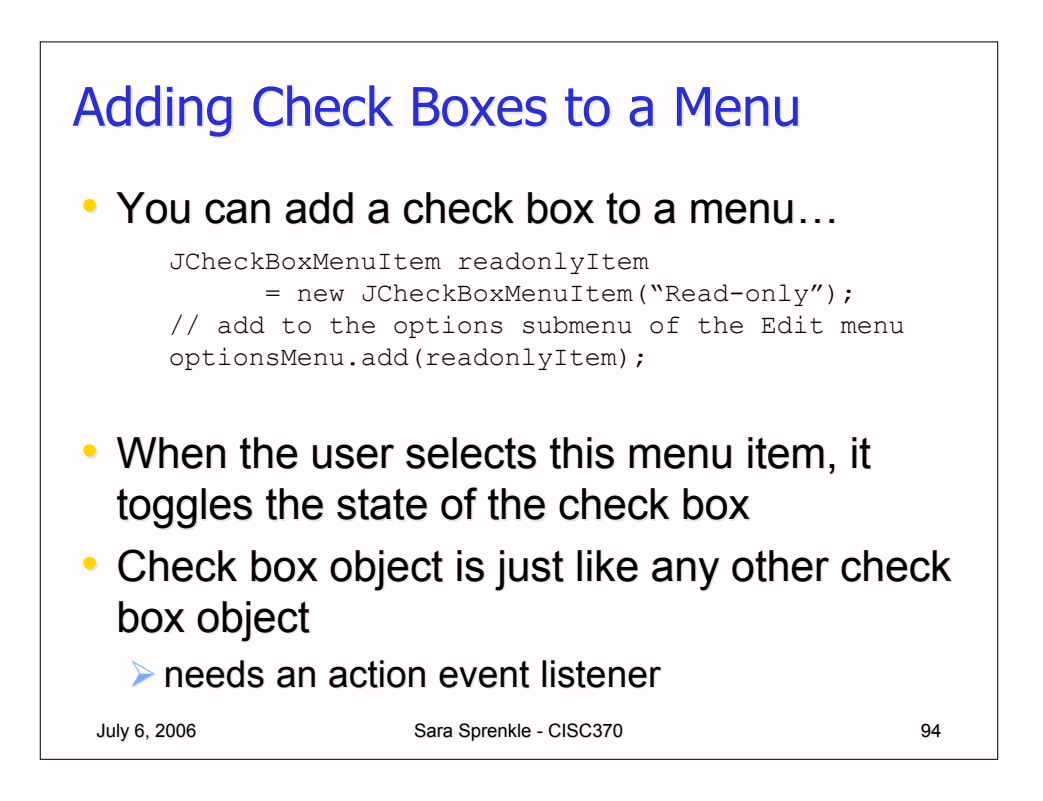

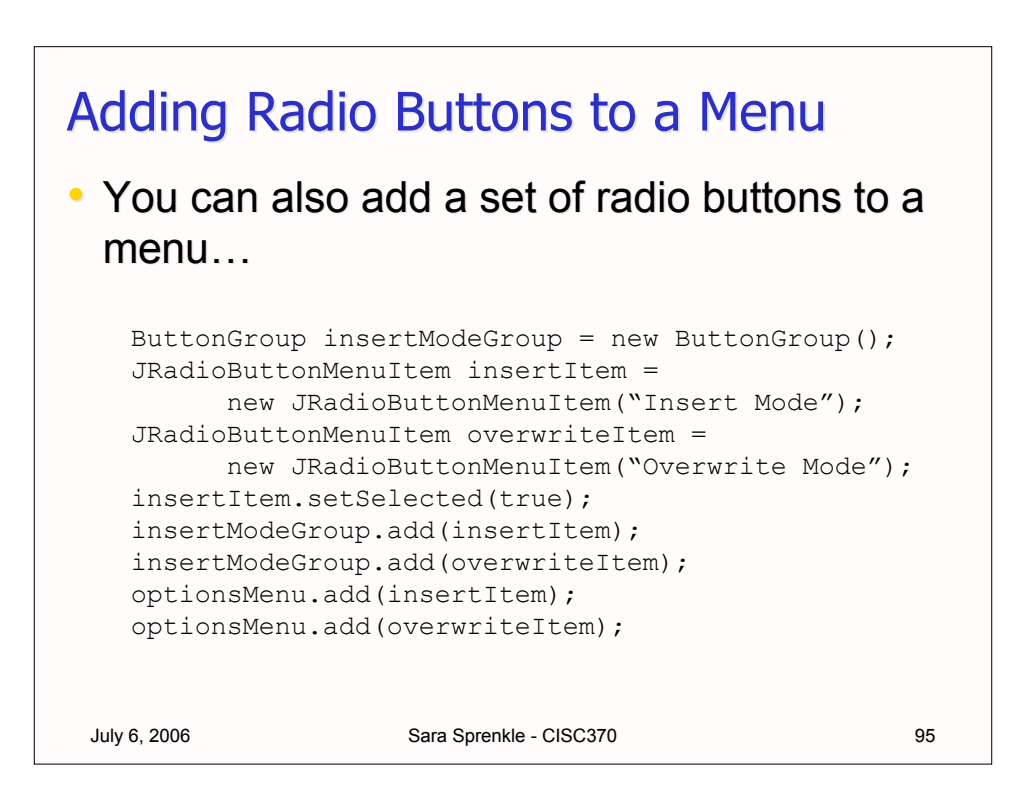

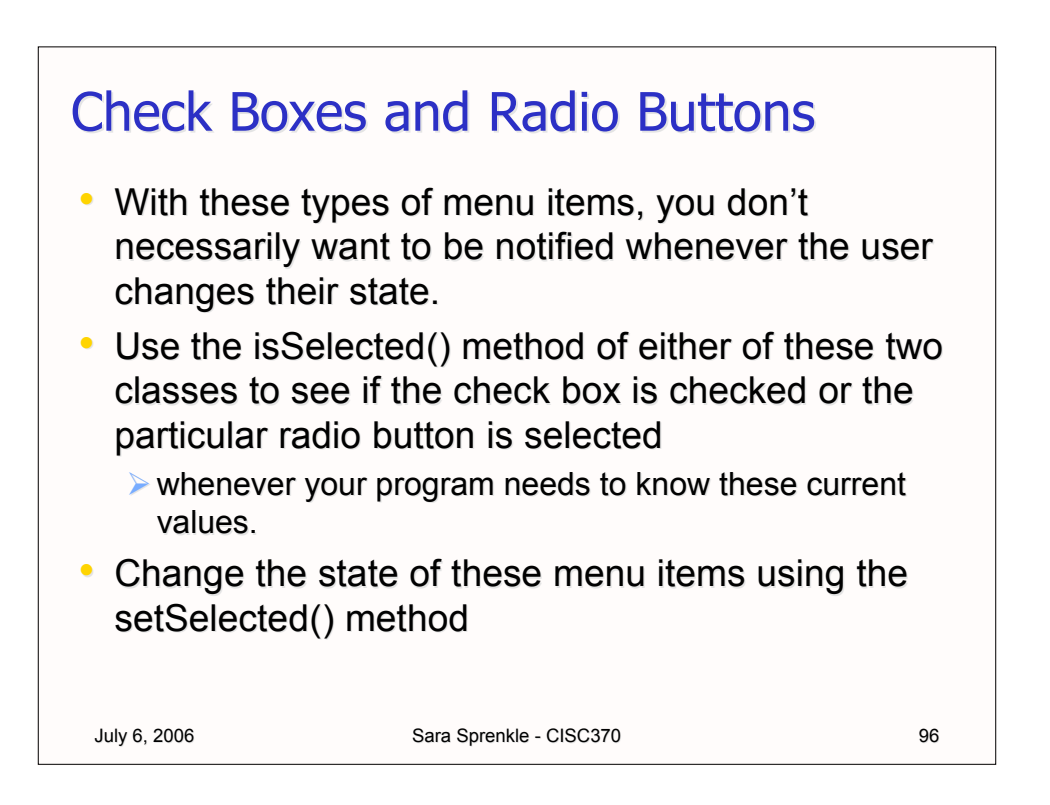

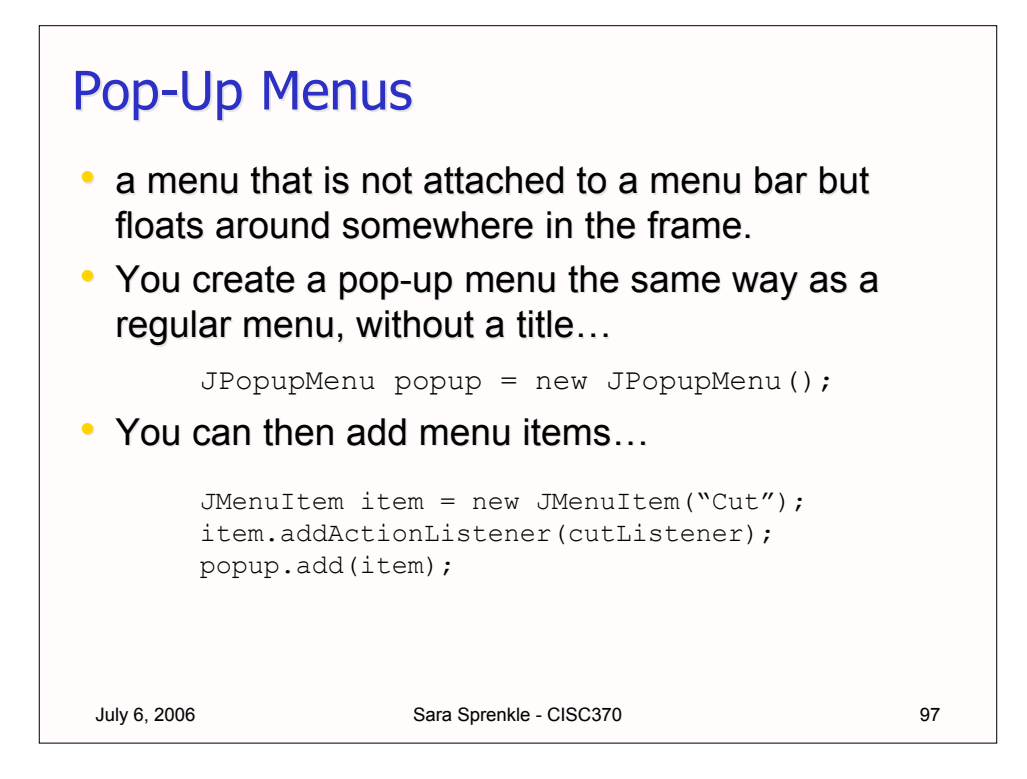

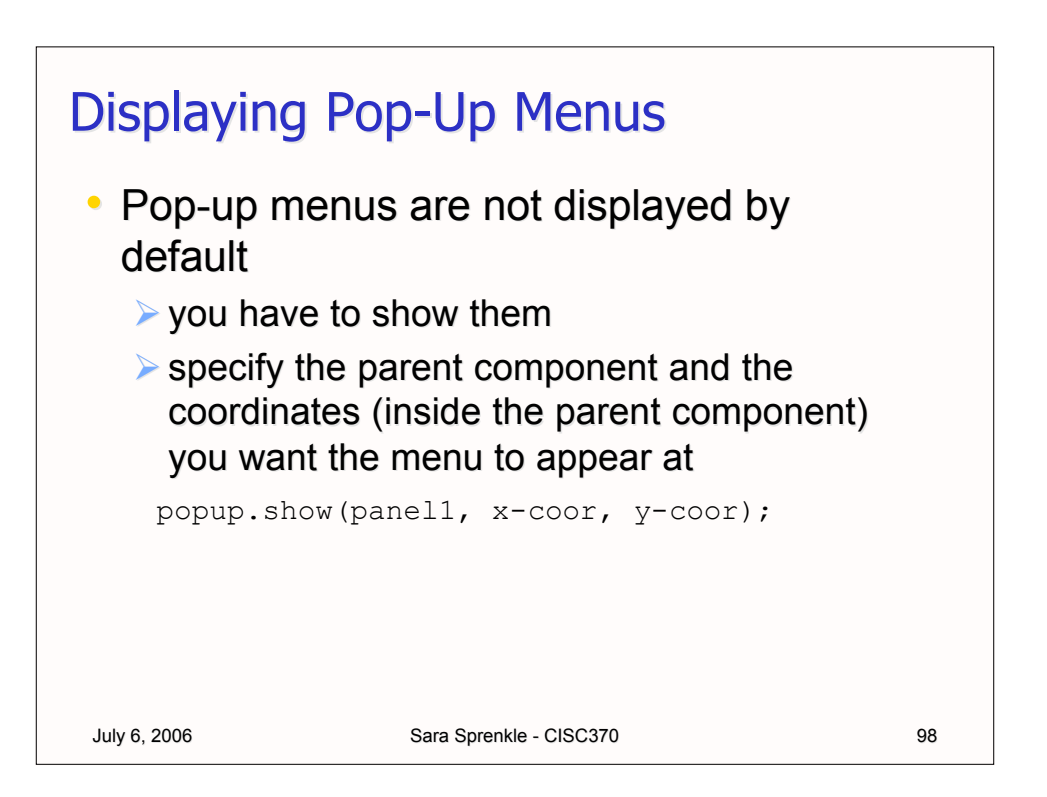

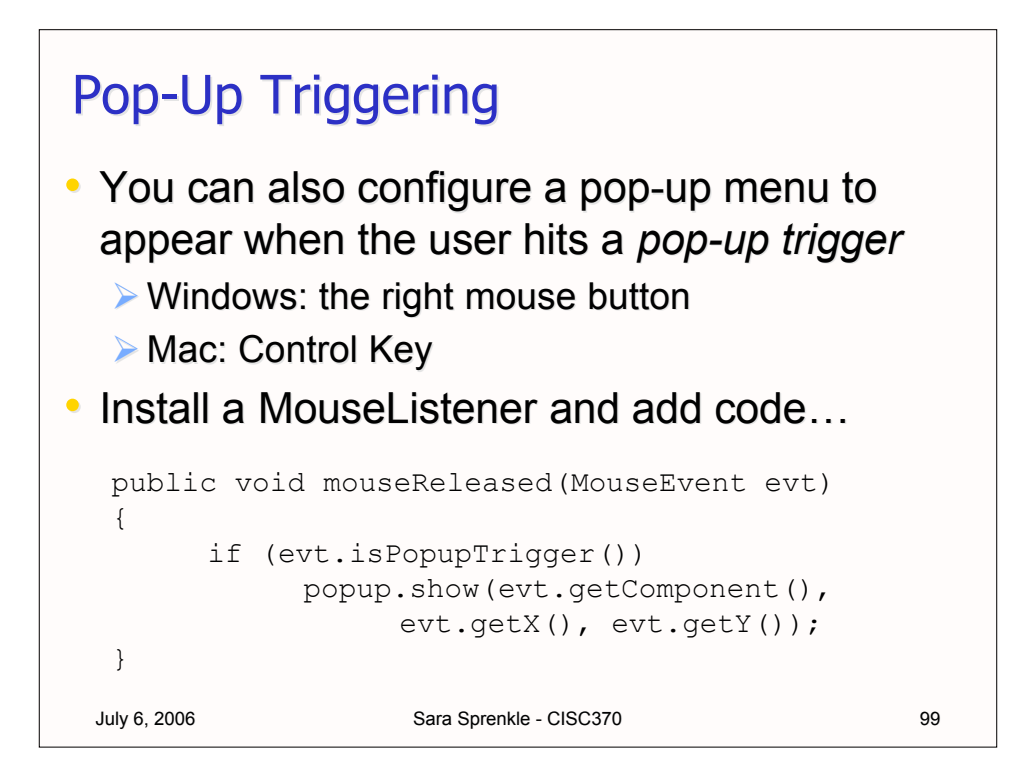

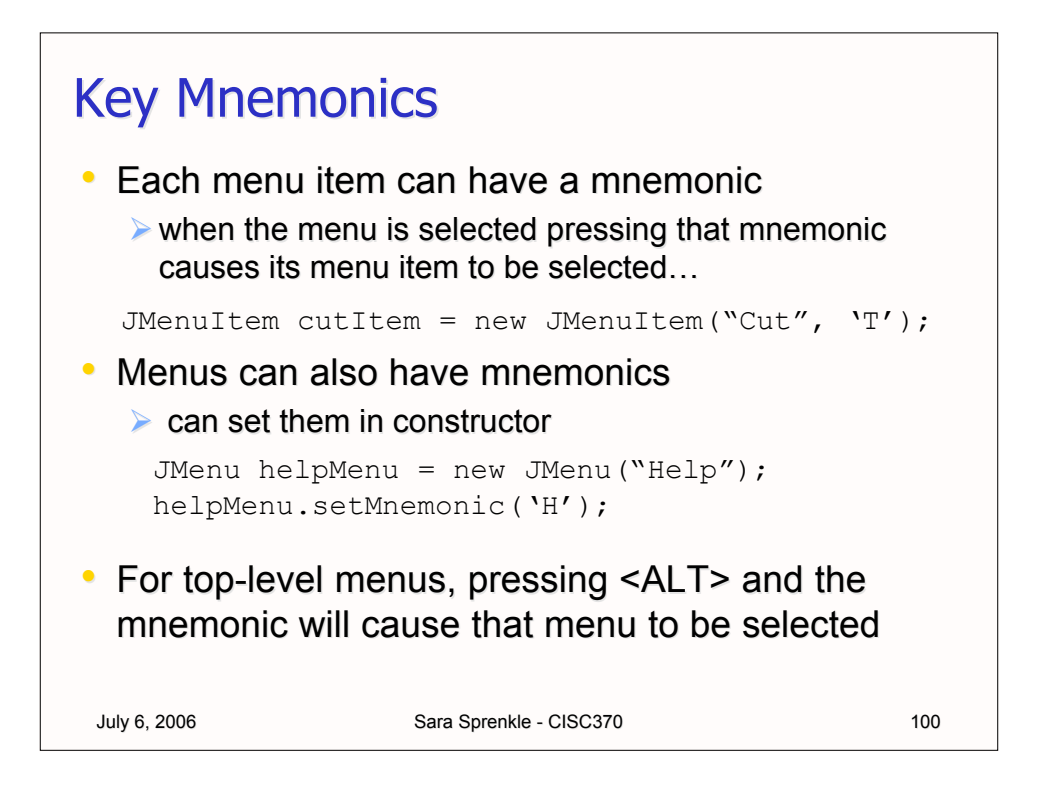

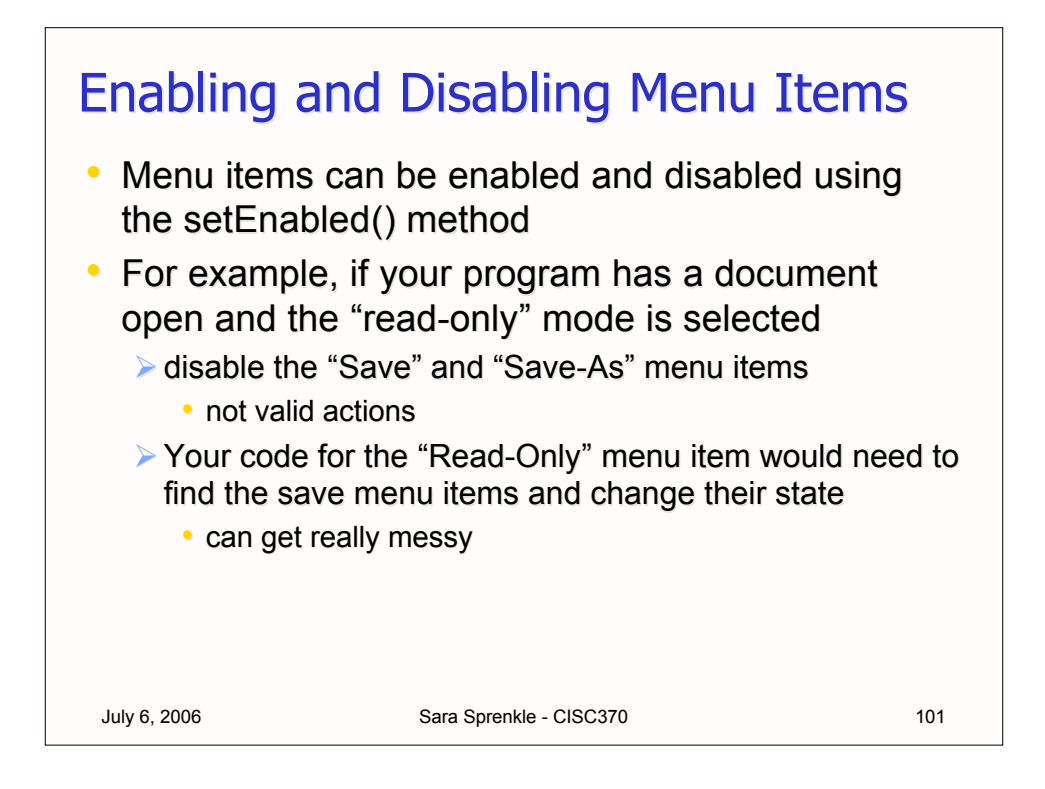

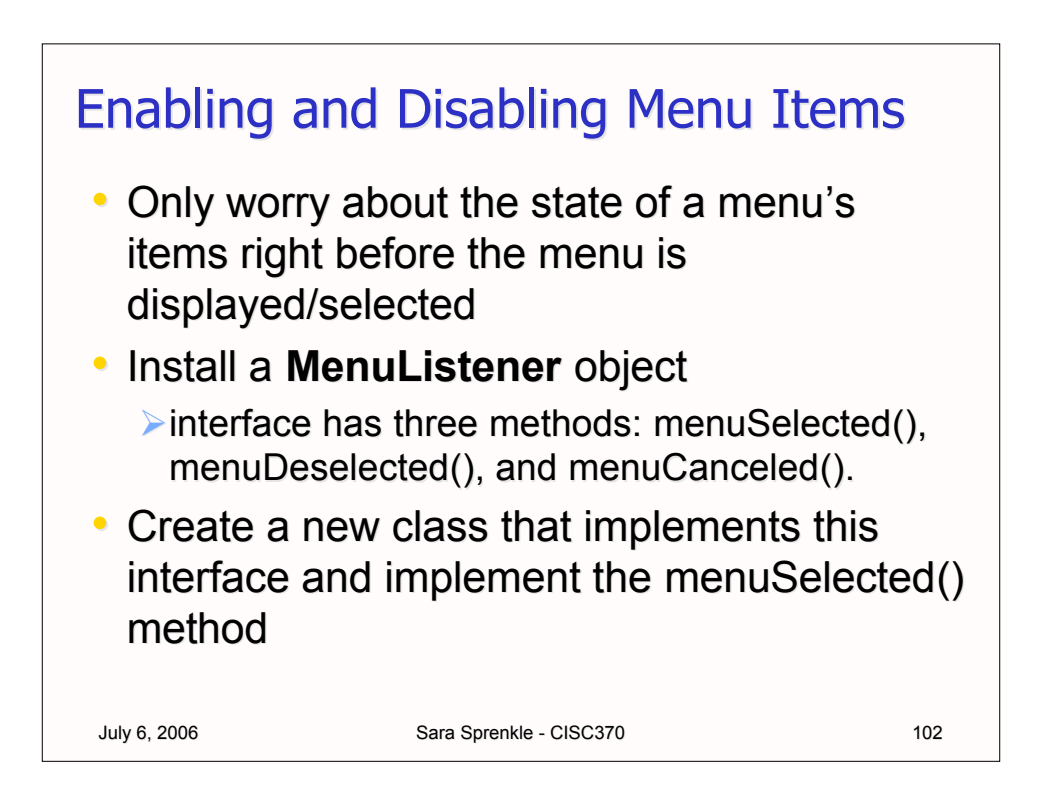

## **Enabling and Disabling Menu Items**

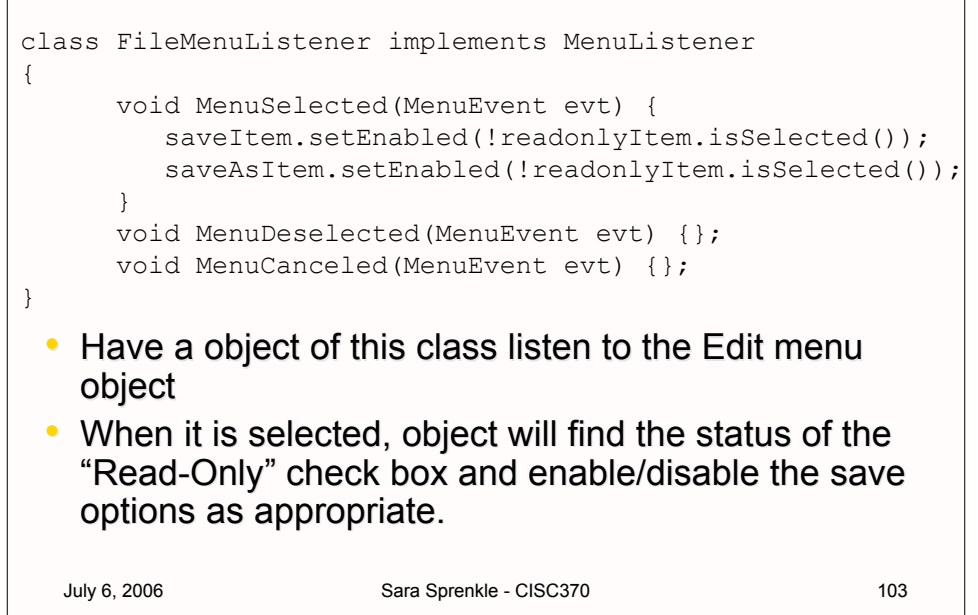

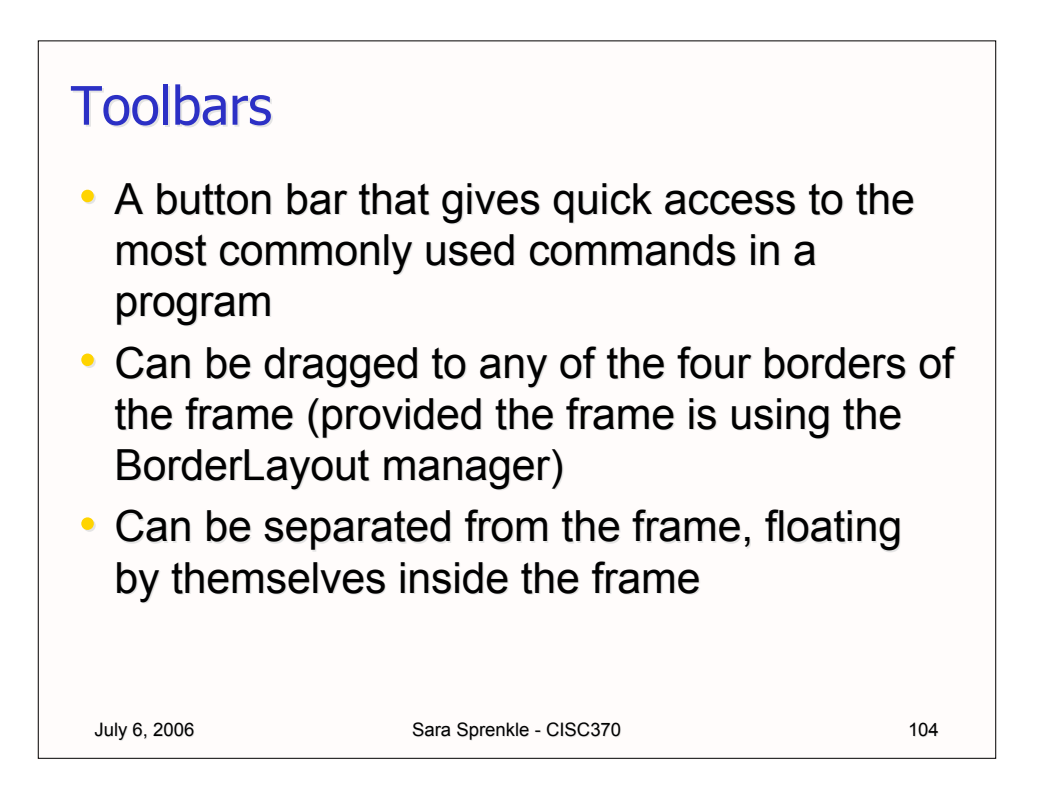

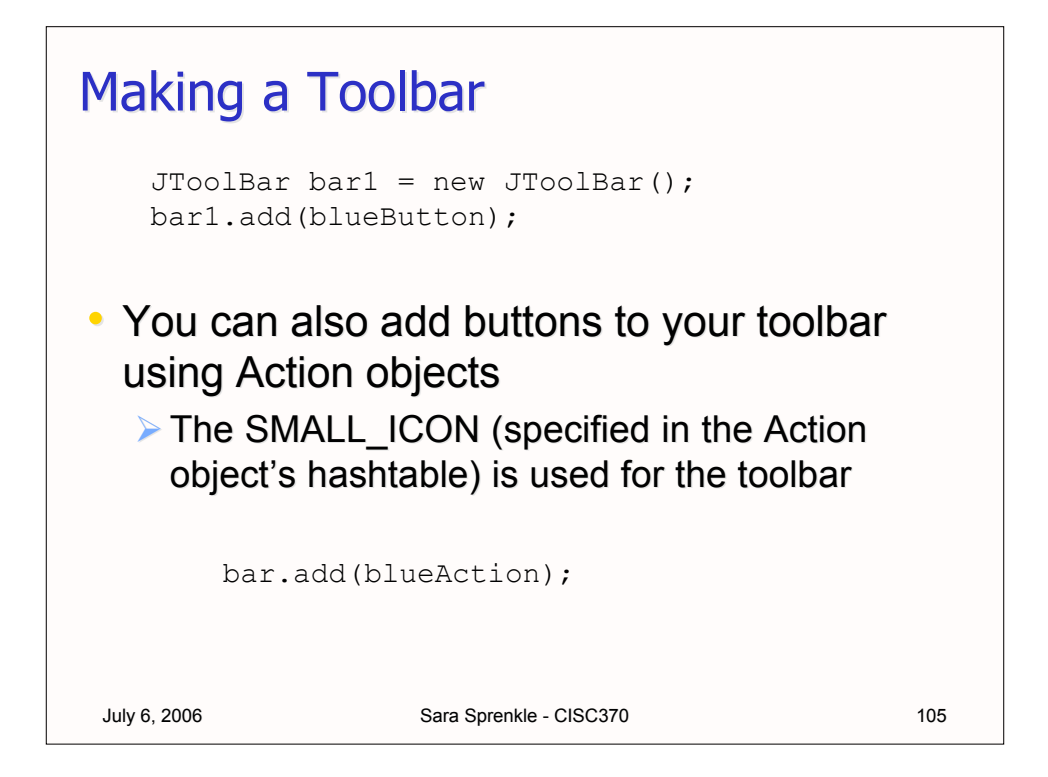

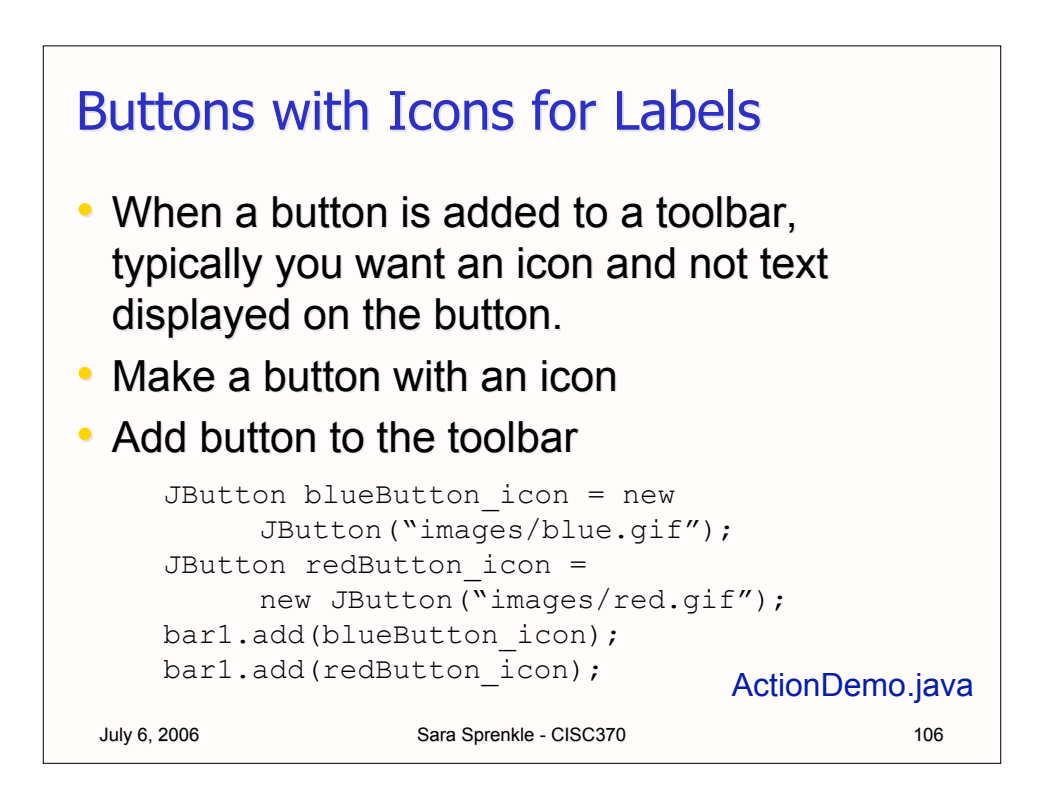

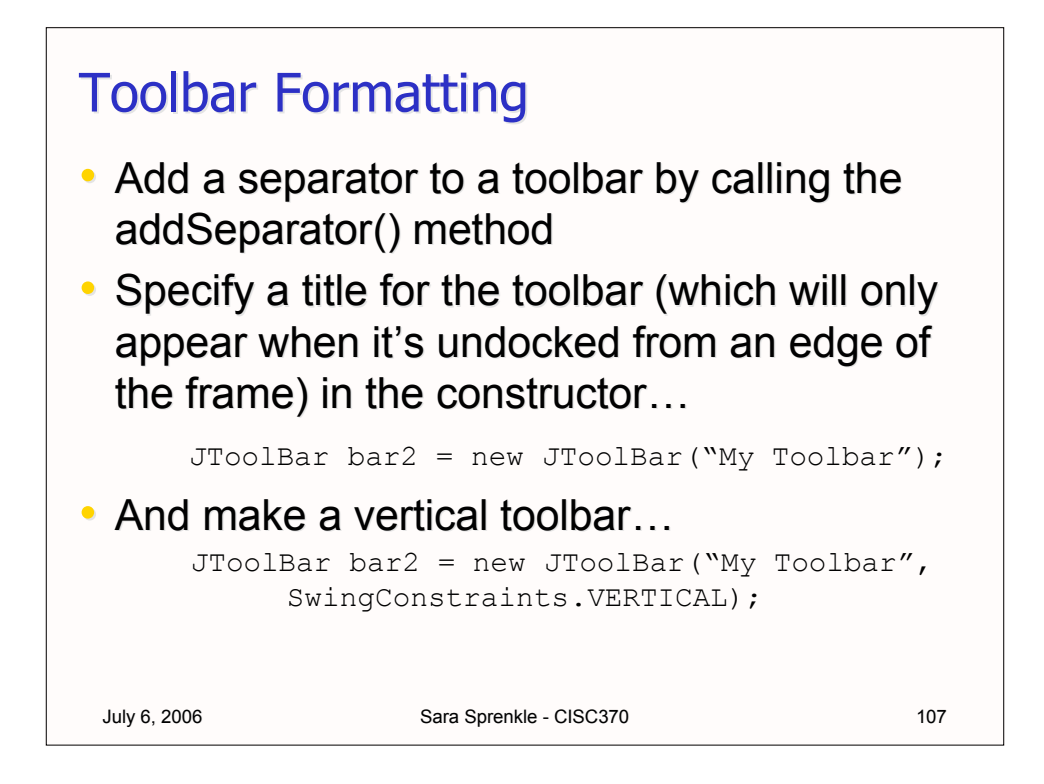

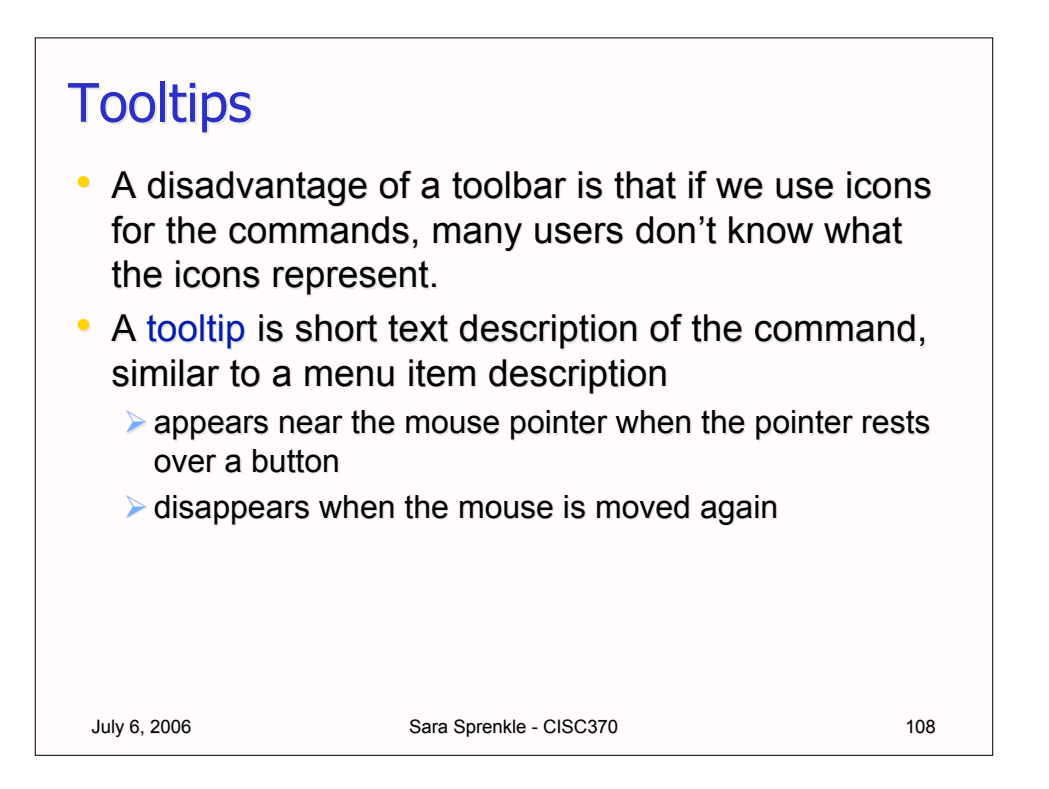

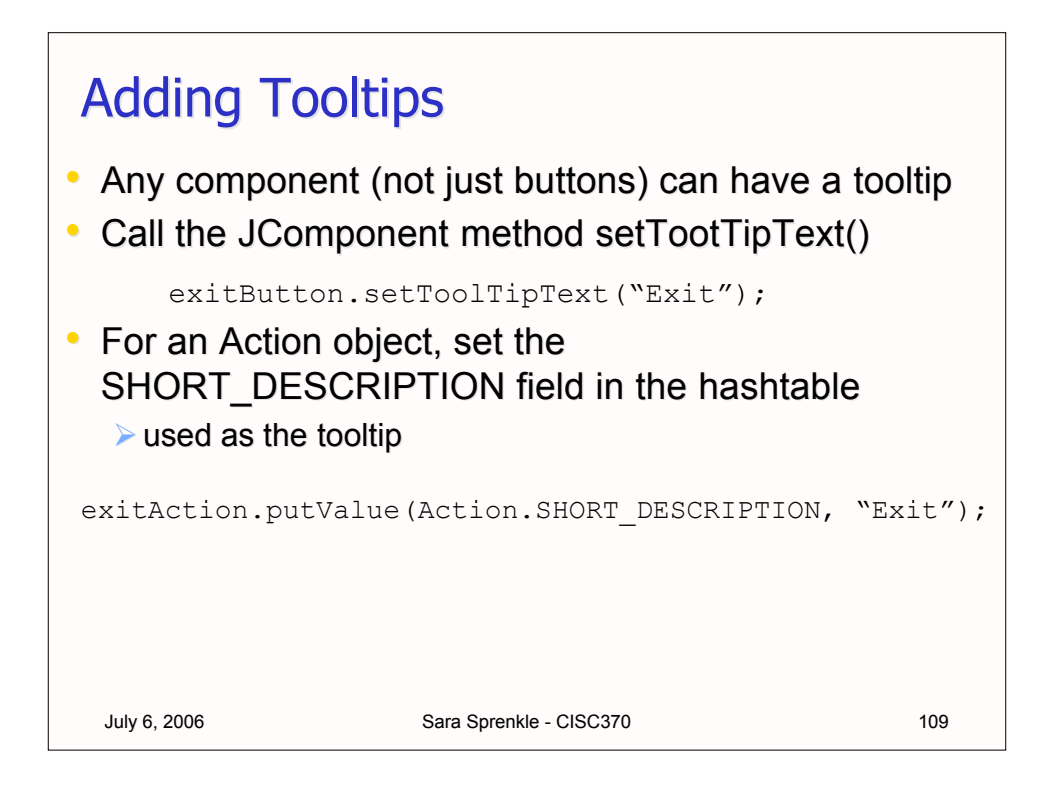

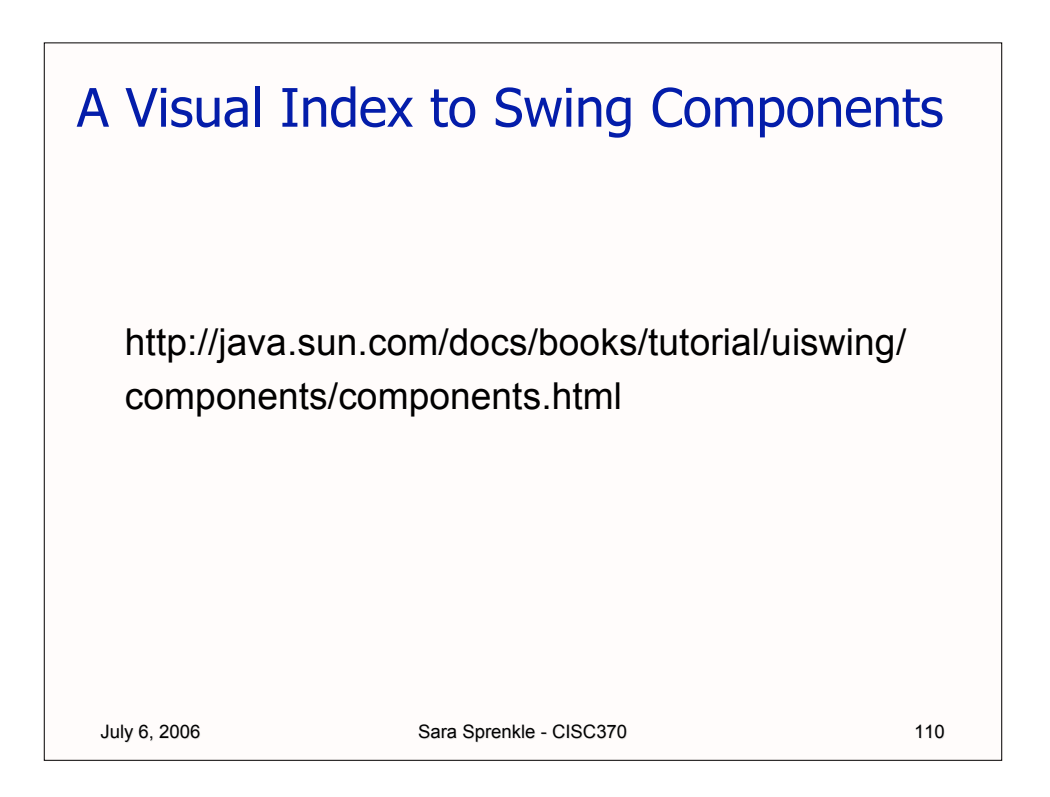